**FUNDAÇÃO UNIVERSIDADE FEDERAL DE MATO GROSSO DO SUL FACULDADE DE ENGENHARIAS, ARQUITETURA E URBANISMO E GEOGRAFIA MESTRADO PROFISSIONAL EM EFICIÊNCIA ENERGÉTICA E SUSTENTABILIDADE**

# **O USO DO BIM EM PROJETOS ELÉTRICOS E SOLARES FOTOVOLTAICOS, NA CONSTRUÇÃO CIVIL**

**BRUNO DA SILVA OLIVEIRA**

**CAMPO GRANDE - MS**

**2020**

## **FUNDAÇÃO UNIVERSIDADE FEDERAL DE MATO GROSSO DO SUL FACULDADE DE ENGENHARIAS, ARQUITETURA E URBANISMO E GEOGRAFIA MESTRADO PROFISSIONAL EM EFICIÊNCIA ENERGÉTICA E SUSTENTABILIDADE**

# **O USO DO BIM EM PROJETOS ELÉTRICOS E SOLARES FOTOVOLTAICOS, NA CONSTRUÇÃO CIVIL**

### **BRUNO DA SILVA OLIVEIRA**

Dissertação do Mestrado Profissional apresentada na Faculdade de Engenharias, Arquitetura e Urbanismo e Geografia da Universidade Federal de Mato Grosso do Sul, para obtenção do título de Mestre em Eficiência Energética e Sustentabilidade, na área de concentração em Energias Renováveis

**Orientador: Prof. Dr. Frederico Silva Moreira Co-Orientadora: Profa. Dr. Mayara Dias de Souza**

> **CAMPO GRANDE DEZEMBRO / 2020**

## **FOLHA DE APROVAÇÃO**

Redação de Defesa de Curso defendida por **Bruno da Silva Oliveira**, aprovada pela Comissão Julgadora em 21 de dezembro de 2020, na Faculdade de Engenharias, Arquitetura e Urbanismo e Geografia da Universidade Federal de Mato Grosso do Sul para obtenção do título de Mestre em Eficiência Energética e Sustentabilidade.

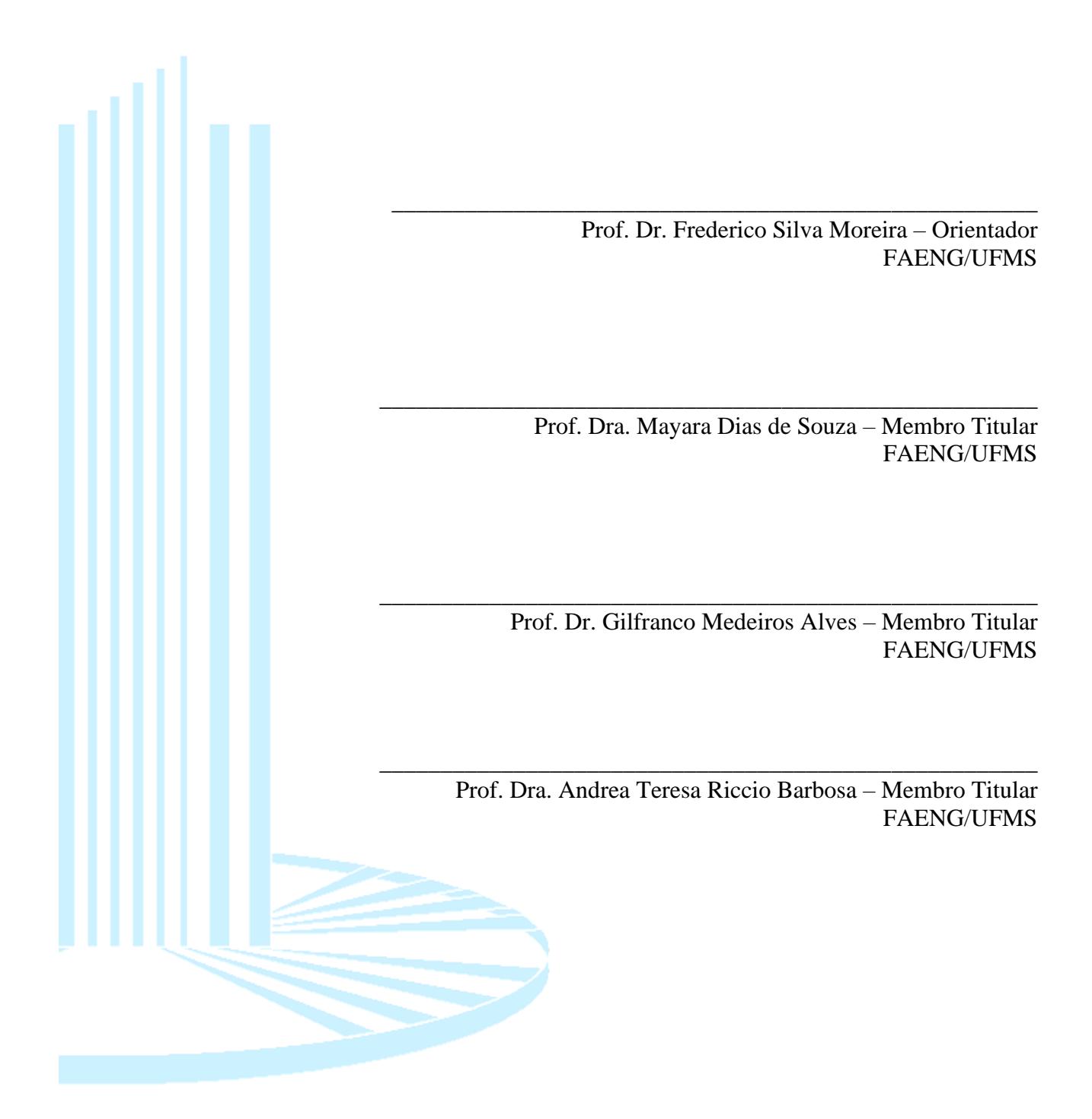

#### **RESUMO**

O desenvolvimento sustentável se torna cada vez mais presente na sociedade, atingindo diferentes segmentos de mercado e intensificando esforços para sistemas mais inteligentes de gerenciamento das informações pertinentes aos diversos campos de atuação do ser humano. Dentro desta realidade, surge a iniciativa do BIM, que promove a inserção da informação no projeto da edificação, trazendo resultados desde o planejamento da envoltória, até o gerenciamento de suas instalações. É nesse contexto que as instalações elétricas e tecnologias de geração de energia emergentes, sendo o foco deste estudo a energia solar fotovoltaica, devem ser inseridas, visando atender ao conceito de projeto integrado, que se destaca no mercado de construção civil, trazendo menores problemas de incompatibilidade, melhor gerenciamento das etapas de obra, orçamentação acurada e tomada de decisão condizente com as demandas sustentáveis. Na busca por integrar as instalações elétricas e a geração solar fotovoltaica ao BIM, este estudo se atenta a levantar as barreiras técnicas relacionadas ao tema, entendendo quais tecnologias podem ser envolvidas e quais os mecanismos e procedimentos de trabalho para que haja a interoperabilidade das temáticas dentro de um modelo BIM integrado. Tendo como objetivos: Apresentar as tecnologias existentes, demonstrar os meios de troca de informações entre os projetos elétricos e solares por meio do BIM, apresentar os processos de trabalho para integração entre as diferentes modalidades de projeto, além de identificar as barreiras tecnológicas e processuais enfrentadas para a integração de projetos solares fotovoltaicos e elétricos ao BIM, na construção civil, propondo soluções. Foram apresentadas as plataformas e suas características de funcionamento principais, assim como fluxos de trabalho e finalizando com a aplicação em edificações de pequeno e grande porte, demonstrando assim que há possíveis estruturas de trabalho que atendam as demandas BIM e técnicas para projetos solares fotovoltaicos e elétricos.

Palavras-chaves: BIM, Elétrica, Solar Fotovoltaica, MEP, Sustentabilidade.

#### **ABSTRACT**

Sustainable development is becoming more and more present in society, reaching different market segments and intensifying efforts for smarter information management systems relevant to the various fields of human performance. Within this reality, the initiative of BIM emerges that promotes the insertion of information in the design of the building, bringing results from the planning of the envelope, to the management of its facilities. It is in this context that the electrical installations and technologies of emerging energy generation, being the focus of this study the solar photovoltaic energy, should be inserted, aiming to attend to the concept of integrated project, which stands out in the civil construction market, bringing minor problems of incompatibility, better management of work stages, accurate budgeting, and decision making consistent with sustainable demands. In the search for integrating electrical installations and photovoltaic solar generation to BIM, this study seeks to raise the technical barriers related to the theme, understanding which technologies can be involved and which mechanisms and work procedures for the interoperability of the themes within of an integrated BIM model, with the following objectives: Presenting existing technologies, demonstrating the means of exchanging information between electrical and solar projects through BIM, presenting the work processes for integration between different design modalities, in addition to identifying the technological and procedural barriers faced for the integration of solar photovoltaic and electrical projects to BIM, in civil construction, proposing solutions. The platforms and their main operating characteristics were presented, as well as work flows and ending with the application in small and large buildings, thus demonstrating that there are possible work structures that meet the BIM and technical demands for photovoltaic and electrical solar projects.

Keywords: BIM, Electrical, Solar Photovoltaic, MEP, Sustainability.

### **LISTA DE SIGLAS E ABREVIATURAS**

- BIM Building Information Modeling
- BEM Building Energy Modeling
- BIPV Building Integrated Photovoltaic
- BAPV Building Attached Photovoltaics

## **SUMÁRIO**

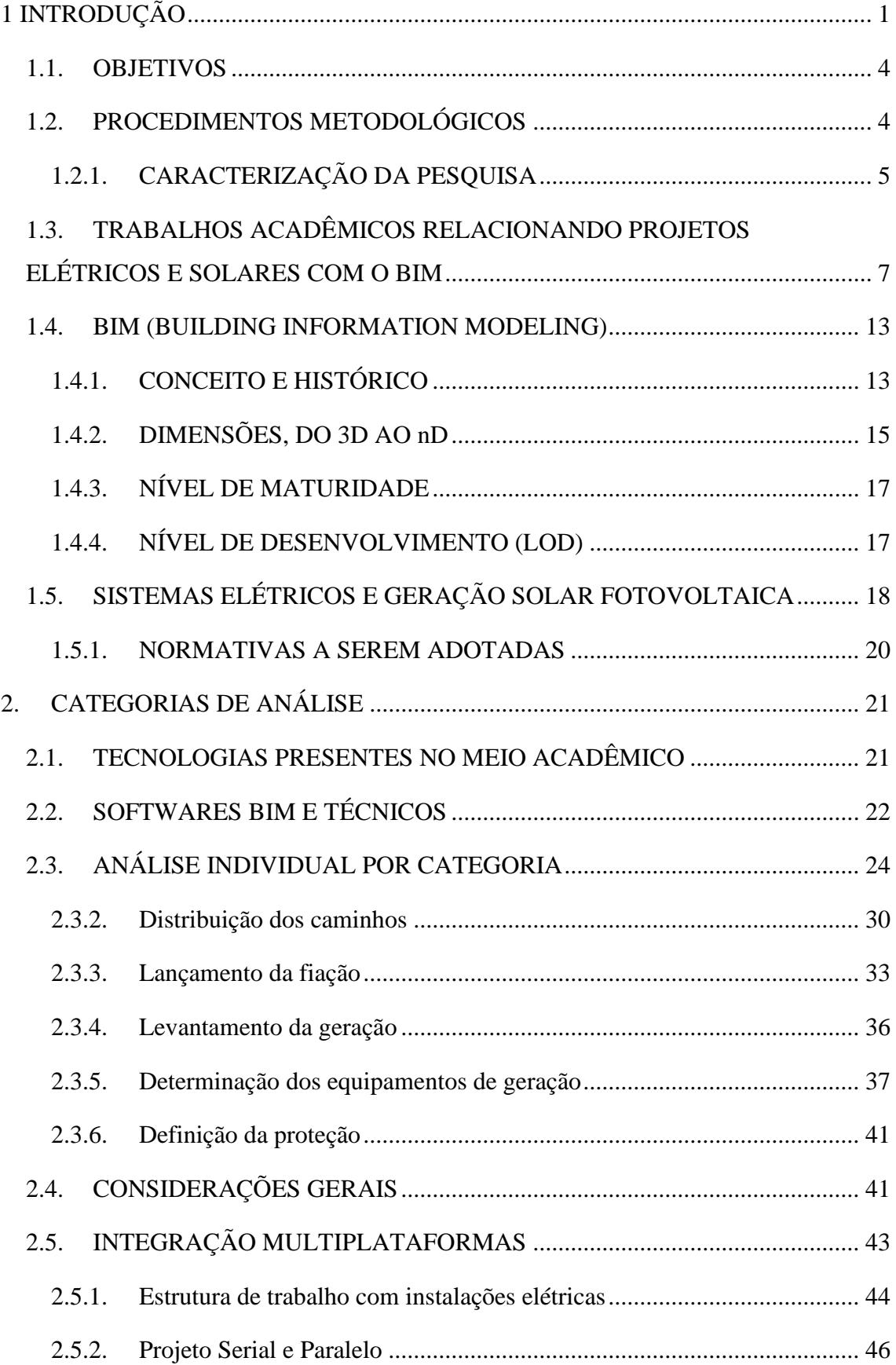

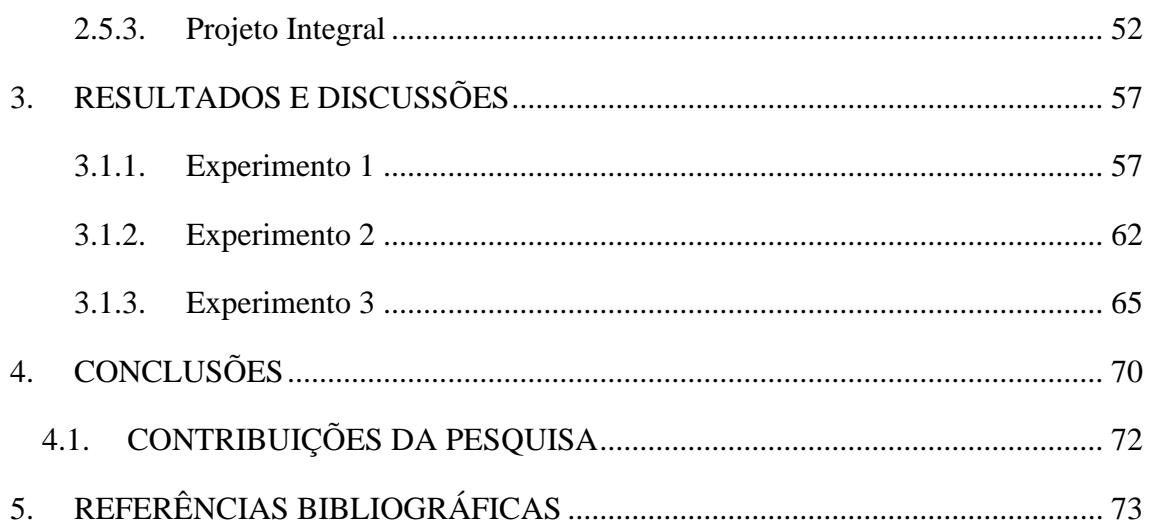

## **ÍNDICE DE FIGURAS**

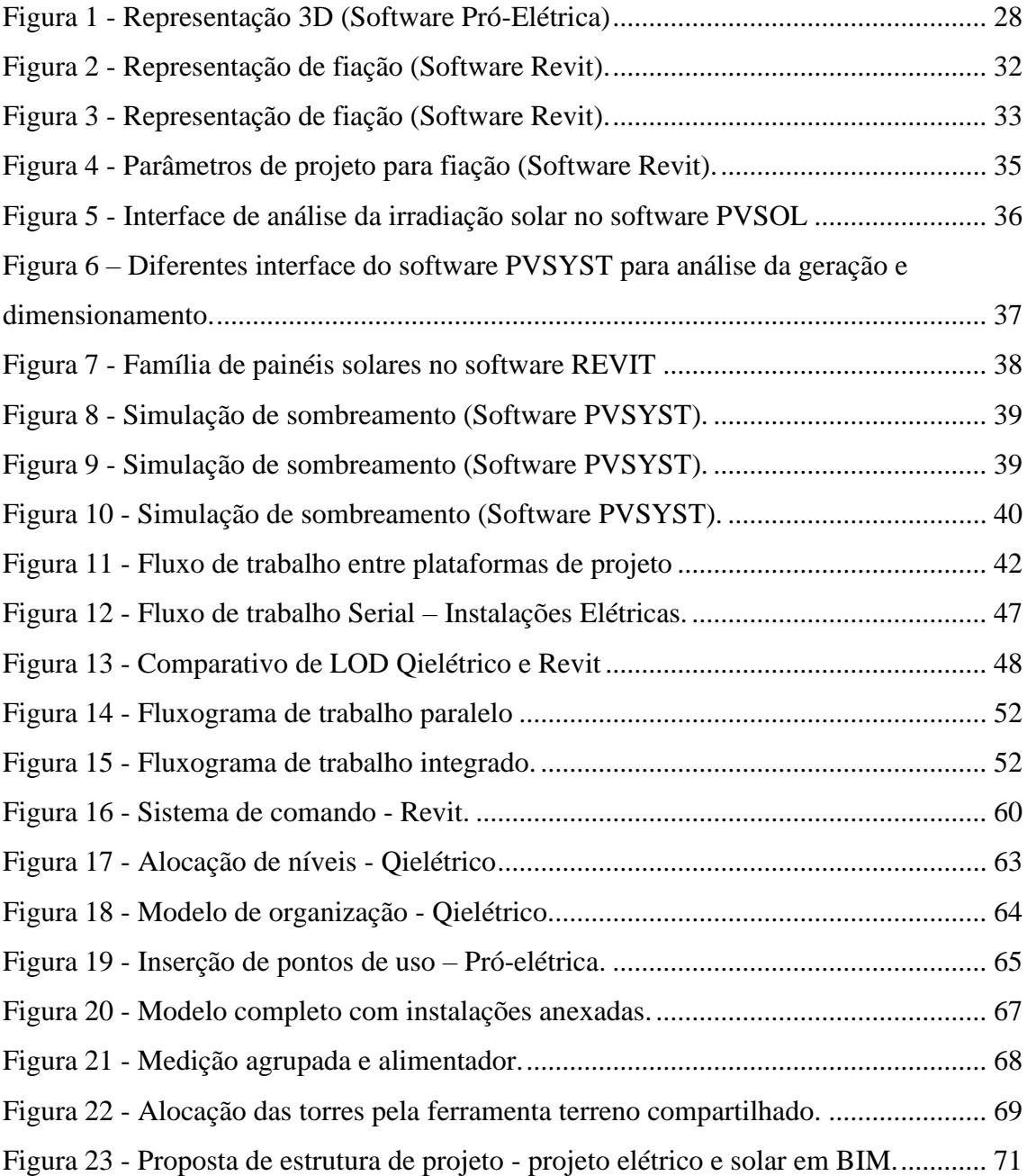

## **ÍNDICE DE TABELAS**

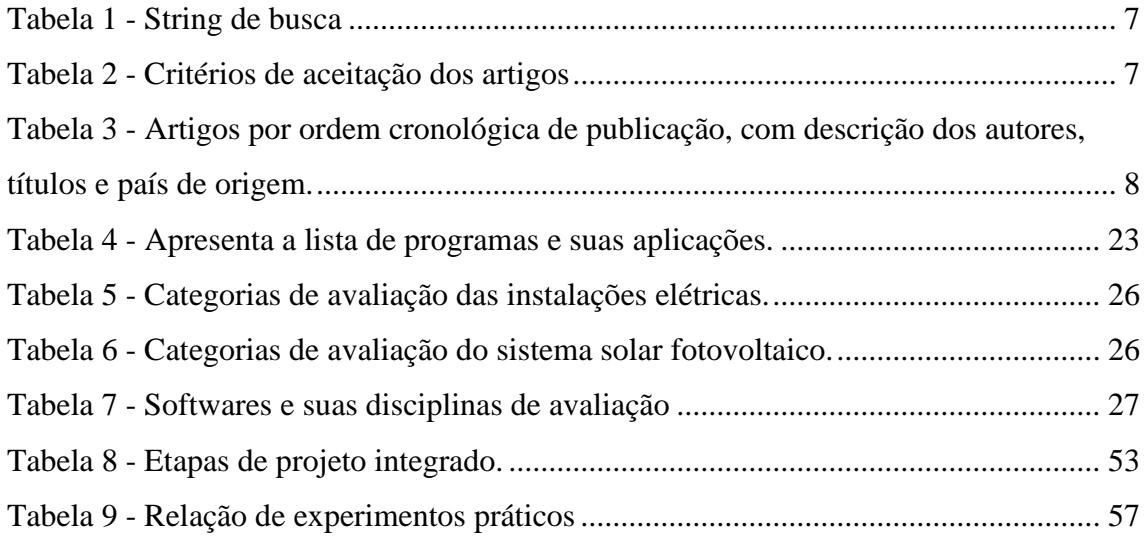

## <span id="page-10-0"></span>**1 INTRODUÇÃO**

O levantamento de um plano de ação para as pessoas, o planeta e a prosperidade é foco de debate na Organização das Nações Unidas (ONU). Conforme documentado pela Agenda 2030, foram elencados 17 objetivos visando atender as necessidades contemporâneas com a ideia de "libertar a raça humana da tirania da pobreza e da penúria e a curar e proteger o nosso planeta" (ONU, 2015, p. 1).

Dentre os objetivos dados pela instituição, evidencia-se a busca por assegurar formas de geração confiáveis, sustentáveis e modernas, além do fomento à inovação, sustentabilidade e segurança, nas cidades e em sua infraestrutura.

Não obstante a esses preceitos, as crescentes preocupações com a sustentabilidade, como a busca por independência energética dos combustíveis fósseis e redução da emissão de CO2, levaram à construção civil a necessidade de adotar estratégias de construção ecológica (P. TEICHOLZ, R. SACKS, K. LISTON, 2011).

A construção civil constitui-se na atualidade um dos setores de grande relevância para a realização dos objetivos globais de sustentabilidade. Segundo o Ministério do Meio Ambiente, "O Conselho Internacional da Construção – CIB, aponta a indústria da construção como setor de atividades humanas que mais consome recursos naturais e utiliza energia de forma intensiva, gerando impactos ambientais" (MMA, 2018, p.1).

Dessa forma, ainda de acordo com a entidade, um dos grandes desafios para o setor de construção consiste, na redução e otimização do consumo energético. Nessa linha, e complementando a ideia anterior, surgem as fontes de energia renováveis, tais como eólica, biomassa e solar fotovoltaica que se apresentam como soluções possíveis de serem implementadas.

Tecnologias de coleta de energia solar, integradas às edificações, ajudaram significativamente a reduzir a emissão de gases de efeito estufa e o consumo de combustíveis fósseis (M. RAMAHNI, S. ZARRINMEHR, S. BERGIN, W. YAN, 2015), desde que implementadas nos estágios iniciais do projeto. A falta de ferramentas que possam avaliar e ilustrar a influência de aplicações da energia solar durante a fase de projeto, é um dos principais motivos para a falta de integração dos mesmos ao conceito arquitetônico final (M. WALL, J. WINDELEFF, A. LIEN, 2008).

Diante dessa realidade, o desenvolvimento da Modelagem da Informação da Construção, amplamente conhecida por sua denominação em inglês *Building Information* 

*Modeling*, doravante a ser anunciada pela sigla BIM, e aplicação na construção civil, foi iniciada, com pesquisas focadas em desenvolver um modelo de informação para a geometria da edificação (ISO, 1992 ; P. SANGUINETTI, C. EASTMAN, G. AUGENBROE, 2011).

Esta plataforma de trabalho vem sendo levantada como uma significante oportunidade na arquitetura, engenharia e indústria da construção, para trazer facilidade, integração e manutenção da informação ao longo do ciclo de vida da edificação (WONG e ZHOU, 2015).

A busca pelo entendimento do tema e conhecimento de suas aplicabilidades possui motivações que tangem a melhor atuação em projetos, sendo deste modo, necessário o entendimento dos benefícios do BIM ao longo do ciclo de vida da edificação, os quais são listados em sequência (XIE*et* al., 2011, apud SMITHe TARDIF, 2009, tradução nossa):

> Decisões melhor embasadas acerca das especificações e custos na fase de projeto;

> Demonstrar o escopo do trabalho para os subcontratados durante o processo de licitação, elimina ambiguidades e reduz a contingência de custos em sub-ofertas através de maior clareza.

Reduzir as mudanças de projeto durante o estágio de construção;

Menos desperdício e menos atrasos durante a construção;

Melhor agendamento para coordenar subcontratantes e fornecedores de materiais;

Comunicação aperfeiçoada ao longo do design e processos de construção; Modelos BIM podem criar documentos contratuais e de compras virtualmente coordenados os quais podem ser usados para identificar e resolver conflitos geométricos antes da construção.

Esquemas otimizados de projeto e construção podem ser conseguidos usando recursos de atribuição de custo do modelo e avaliação de alternativas;

As-Builts acurados nos formatos de desenho e 3D digital podem ser gerados para futuro gerenciamento das instalações;

Melhor documentação para o credenciamento LEED;

Sequencia otimizada da construção pode ser atingida combinando o modelo 3D BIM e sua formatação em 4D;

Segurança pública melhorada e gerenciamento minimizado de riscos de desastres.

A troca de informação entre as diferentes modalidades de projeto é fator crucial para um resultado efetivo em obras. O BIM servindo como uma plataforma para o trabalho colaborativo, permite uma maior troca de informações de maneira mais assertiva, o que é particularmente vital para os sistemas mecânicos, elétricos e hidráulicos (MEP), os quais estão se tornando mais complexos nas edificações, seja para acompanhar as sofisticadas soluções em *design* e necessidades das edificações, quanto devido à necessidade de maior coordenação, além das limitações econômicas e no que tange a eficiência energética (C. TATUM, T. KORMAN, 2000; T. KORMAN, 2009).

Deste modo, a coordenação de sistemas MEP vem sendo foco de pesquisa pelo meio acadêmico almejando entender e vencer as dificuldades tecnológicas e processuais existentes para a aplicação do BIM de forma mais eficaz. Os estudos podem ser organizados em 4 tipos de categoria, conforme cita Wong *et al.* (2015, tradução nossa):

> Categoria 1: Os estudos centraram-se no conhecimento e raciocínio para a coordenação MEP baseada em CAD BIM / 3D;

> Categoria 2: Os estudos demonstraram como o CAD BIM / 3D pode melhorar o processo de coordenação do MEP e fornecer fundações para o processo de trabalho revisado;

> Categoria 3: Os estudos desenvolveram algumas ferramentas ou métodos para apoiar a coordenação MEP de forma automática e inteligente; e

> Categoria 4: Os estudos investigaram o estado da prática do BIM / 3D CAD na coordenação do MEP e suas melhorias.

De maneira complementar, o BIM pode também prover a oportunidade de melhor utilização dos dados existentes para análise da performance e *design* sustentável da edificação (WU e ISSA, 2014), conceito também conhecido por "construção verde".

Conforme apresentado por Wong *et al.* (2015), o desenvolvimento desta, acima citada, conjuntamente ao BIM (Green-BIM) vem sendo amplamente estudado, nas etapas de planejamento e design, construção, operação, demolição, reparo e manutenção, além de outros assuntos. As limitações de software e a troca de informações entre eles, para atingir a interoperabilidade<sup>1</sup>, são pontos visados em cada um dos estudos.

Não obstante a essa necessidade, o estudo em questão busca afunilar a avaliação das modalidades projetuais constantes no MEP, se atendo ao que tange a eletricidade e sua componente mais direta em construções verdes, a energia solar fotovoltaica, assim

<sup>1</sup>Interoperabilidade: é a capacidade de um sistema se comunicar de forma transparente, ou o mais próximo disso, com outro sistema.

como a integração dos mesmos seguindo a sequência de etapas, conforme elencado por AIA (2007): Conceituação, Design de critérios e Design detalhado.

Deste modo, busca-se resolver a seguinte problemática: Quais as barreiras tecnológicas e processuais para a aplicação do BIM em projetos elétricos e solares fotovoltaicos, na construção civil?

O BIM pode ser organizado em áreas de concentração de trabalho, tais quais, Políticas de interação, processos e tecnologias (SUCCAR, 2009). Por sua conceituação teórica e voltada em grande parte às ciências humanas o tema "Políticas de interação" não será tratado nesse trabalho. Sendo assim, será feita uma abordagem sobre os processos e tecnologias no uso do BIM, tanto para sistemas elétricos quanto para solares fotovoltaicos, de modo a compreender cada um individualmente e posteriormente a identificar a forma de integração entre ambos dentro da plataforma, compreendendo as barreiras técnicas para essa implantação

A presente pesquisa terá como lócus o setor de construção civil, com fundamentação e avaliações a partir de fontes nacionais e internacionais.

#### <span id="page-13-0"></span>**1.1. OBJETIVOS**

O objetivo geral desta pesquisa é analisar as barreiras tecnológicas e processuais enfrentadas para a integração de projetos solares fotovoltaicos e elétricos ao BIM, na construção civil, propondo soluções.

Os objetivos específicos são:

- Mapear as tecnologias existentes;
- Demonstrar os meios de troca de informações entre os projetos elétricos e solares por meio do BIM;
- Discutir os processos de trabalho para integração entre as diferentes modalidades de projeto;

#### <span id="page-13-1"></span>**1.2. PROCEDIMENTOS METODOLÓGICOS**

Este tópico tem por finalidade explicar os procedimentos metodológicos utilizados na análise dos dados levantados, bem como explicar o desenvolvimento das características de análise para a integração do BIM aos sistemas elétricos e solares fotovoltaicos.

Inicialmente, é descrita a caracterização da pesquisa, seguida por suas etapas de desenvolvimento. Posteriormente, aponta-se a amostra, para apresentar então o desenvolvimento das características para análise da integração do BIM aos sistemas elétricos e solares fotovoltaicos.

Foram analisadas as plataformas de trabalho para o uso em BIM e instalações elétricas, buscando caracterizar as mesmas para fácil entendimento do alcance dentro destes grupos de análise.

Posteriormente, foi feita uma verificação das plataformas selecionadas como mais promissoras às analises, visando entender suas características de acordo com categorias já pré-definidas que segmentam as micro etapas de projeto solar fotovoltaico e elétrico, evidenciando os resultados obtidos.

Posteriormente, são feitas análises entre diferentes plataformas em processos de trabalho pré-definidos de forma a apresentar a cadência de trabalho entre as mesmas.

Por fim, com os resultados obtidos, são aplicados os processos em casos de estudo específicos que elucidam as estruturas de trabalho e seus resultados baseado no que tange este estudo.

#### <span id="page-14-0"></span>**1.2.1.CARACTERIZAÇÃO DA PESQUISA**

Esta pesquisa possui uma abordagem epistemológica monodisciplinar, por fazer, segundo Gil (2017), análise do objeto sob o olhar de um campo de conhecimento científico. Quanto ao tipo, será qualitativa, trazendo melhor análise de resultados que não podem ser facilmente quantificados, utilizando de tabulação de informações de contexto e significados, podendo qualificar ou quantificar os dados coletados por meio de categorias, critérios ou escalas, sendo utilizado nesse trabalho a primeira opção.

A finalidade da pesquisa é experimental, atentando-se a experienciar na prática as variáveis a serem avaliadas com a finalidade de produzir novas formas de trabalho dentro do contexto do BIM em sistemas elétricos e solares fotovoltaicos.

O estudo busca ser do tipo descritivo e utilizará de revisão de literatura, tendo como base artigos científicos, publicações acadêmicas, legislações, sítios oficiais do Governo Federal de países do exterior e do Brasil, bem como livros digitais e da biblioteca da UFMS.

A pesquisa descritiva possui como propósito principal, a exposição de características de determinada população ou fenômeno (GIL, 2017). No caso desta pesquisa, o objeto a ser analisado se refere ao uso do BIM em sistemas elétricos e solares fotovoltaicos.

A procedência dos dados coletados será inicialmente de fonte secundária, a partir de pesquisa documental e bibliográfica, tal qual por revisão sistemática que tem por objetivo reunir, avaliar criticamente e conduzir uma síntese dos resultados de múltiplos estudos primários.

Como parte das discussões, pretende-se coletar dados por fonte primária a partir de pesquisa experimental que se caracteriza por uma interferência de causa e efeito.

Dentro dos instrumentos possíveis de coleta de dados, nesta pesquisa, este será visando detectar características do objeto e do ambiente avaliado (MARCONI E LAKATOS, 2011).

Por fim será utilizada técnica de análise qualitativa para buscar compreender a realidade investigada, a partir de análise significados, descrição e resultados.

Esta pesquisa terá 4 etapas, para que se proceda sua realização: 1) Levantamento bibliográfico e documental sobre o tema BIM em sistemas elétricos e solares fotovoltaicos; 2) Apresentação das tecnologias existentes tanto para projetos elétricos quanto solares fotovoltaicos dentro da plataforma BIM; 3) Apresentação de processos de trabalho para integração entre as diferentes modalidades de projeto (solar e elétrica) e os diferentes softwares 4) Aplicação das plataformas e metodologias de projeto à casos de estudo.

Inicialmente, foram feitas pesquisas bibliográficas, via *Google* Acadêmico, Portal de Periódicos da CAPES, sítios eletrônicos do Governo Federal e acervo documental nacional e internacional para obtenção das principais Leis, Normas, Ações nãogovernamentais e de fomento ao BIM, além de pesquisas relacionadas com o tema.

Na segunda etapa foram elencadas as tecnologias apresentadas pelo aporte teórico desenvolvido a partir do levantamento documental e bibliográfico, que serão base de estudo para entender suas propriedades e limitações.

Na terceira etapa, foram obtidas as correlações entre as ferramentas existentes dentro das tecnologias, buscando verificar quais as informações que devem ser inseridas nos modelos BIM para integração entre as modalidades de análise e projeto. Deste modo, houveram informações suficiente para, na quarta etapa, mostrar soluções de integração de sistemas solares fotovoltaicos e elétricos ao BIM.

Por fim, a partir destes conjuntos de procedimentos metodológicos, têm-se como enfoque atender os objetivos descritos, atendendo a integração proposta com índices de integração e interoperabilidade requisitados pela teoria acerca do BIM, a partir da tecnologia vigente.

## <span id="page-16-0"></span>**1.3. TRABALHOS ACADÊMICOS RELACIONANDO PROJETOS ELÉTRICOS E SOLARES COM O BIM**

Baseado na abrangência de achados acadêmicos acerca da temática referente ao uso do BIM em instalações, foi realizado um levantamento entre os anos de 2008 e 2018 de acordo com a *STRING* de busca da Tabela 1, sendo filtrado pelos critérios de aceitação presentes na Tabela 2.

<span id="page-16-1"></span>Tabela 1 - String de busca

| <b>String Inicial</b>       | String utilizada                        |
|-----------------------------|-----------------------------------------|
| $SOLAR*ANDBIM*$             | SOLAR <sup>*</sup> AND BIM <sup>*</sup> |
| AND ELECTRICAL <sup>*</sup> | $AND$ MEP*                              |

Fonte: Elaborada pelo autor.

<span id="page-16-2"></span>Tabela 2 - Critérios de aceitação dos artigos

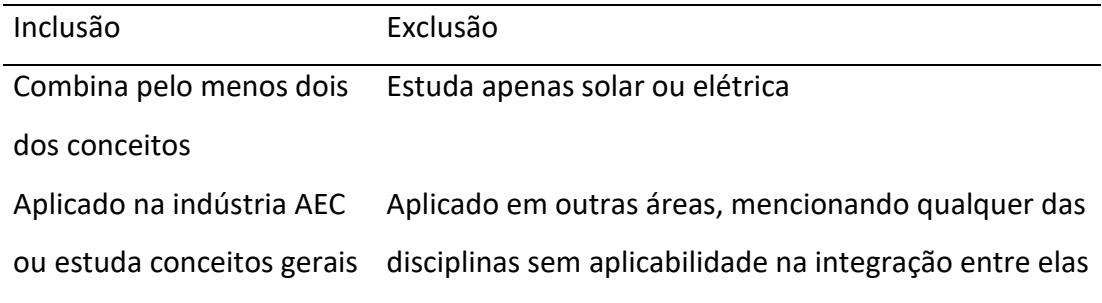

Fonte: Elaborada pelo autor

Embora as publicações estejam ligeiramente dispersas, há uma tendência crescente de pesquisa, especialmente para os tópicos de BIM e sustentabilidade, BIM e MEP, com a solar sendo desenvolvida independentemente das outras. Ele também mostra que, apesar do fato de que esta revisão considerou publicações desde o ano de 2008, as pesquisas que atendiam aos critérios se iniciavam em 2011, aonde o tema Green-BIM já vinha sendo abordado, o qual seria revisado sistematicamente em 2017. Já estudos entre BIM e MEP faziam parte do mundo acadêmico, conforme mostrado pelo estudo de Wang et al. (2016) que apresenta faz um levantamento da literatura sobre MEP e BIM, mostrando as contribuições dos estudos e categorizando os mesmos.

Existe uma grande disparidade de publicações nos países, com predominância dos Estados Unidos que atua nos temas BIM e MEP, Green-BIM, além da correção entre BIM e BEM. Considerando os países que apresentaram pelo menos um artigo dentro dos

critérios de inclusão deste estudo, vê-se que China, Reino Unido e Itália se equiparam em quantidade de artigos, por autores, tendo como tema mais abordado a análise energética assim como sustentabilidade. Outros países seguem com uma quantidade menor de publicações e temáticas variando entre os 3 principais temas desse estudo, assim como atendendo apenas o BIM, com informações relevantes à análise, como estudo econômico do impacto e entrevista com atores do setor de AEC, levantando a opinião dos profissionais sobre o assunto.

É interessante notar que o Reino Unido vem crescendo significativamente sua participação acadêmica, o que pode estar diretamente relacionado à iniciativa do BIM Task Group (2013), que exige o uso do BIM para qualquer projeto relacionado ao governo e também tem o objetivo de reduzir em 50% as emissões de gases de efeito estufa até 2025.

Os achados foram resumidos conforme a Tabela 3.

| Título do artigo          | Descrição                                                                                                |  |  |
|---------------------------|----------------------------------------------------------------------------------------------------|--|--|
|                           |                                                                                                    |  |  |
| $\mathsf{A}$              | BIM-enabled   É abordada a efetividade do Diagnóstico e Detecção de Faltas (FDD) e sua efetividade       |  |  |
| information               | na redução do consumo na fase de manutenção e operação em edificações, além da                           |  |  |
| infrastructure            | for implementação desafiadora devido a complexidade algorítmica, fluxo de trabalho                       |  |  |
| building energy<br>Fault  | relevante e o requerimento de troca de informações da construção, apontando a                            |  |  |
| Detection<br>and          | facilitar<br>necessidade<br>de<br>estrutura<br>para<br>a<br>uma<br>mesma.                                |  |  |
| Diagnostics               | Também mostra o estado da arte em construções com o uso do FDD e aborda a troca                          |  |  |
|                           | de informação entre essa metodologia e o BIM, comentando sobre os formatos                               |  |  |
|                           | Industry foundation classes (IFC) e green building Extensible Markup Language                            |  |  |
|                           | (gbXML) para transferência de informações geométricas e específicas de performance                       |  |  |
|                           | da construção. Por fim mostra as fragilidades dessa intercomunicação apontando que                       |  |  |
|                           | há falhas nos formatos de troca de arquivo, com perda de informações no processo.                        |  |  |
|                           | A framework for the   Analisa a interação entre BIM e BEM, apresentando barreiras e oferecendo uma forma |  |  |
| utilization of Building   | de melhorar essa integração por meio de um plugin específico feito para isso. Comenta                    |  |  |
| System<br>Management      | no final o benefício que o BIM pode trazer para melhorar a informação a ser utilizada                    |  |  |
| building<br>data<br>in    | nos modelos BEM.                                                                                         |  |  |
| information models for    |                                                                                                    |  |  |
| building<br>design<br>and |                                                                                                    |  |  |
| operation                 |                                                                                                    |  |  |
|                           |                                                                                                    |  |  |

<span id="page-17-0"></span>Tabela 3 - Artigos por ordem cronológica de publicação, com descrição dos autores, títulos e país de origem.

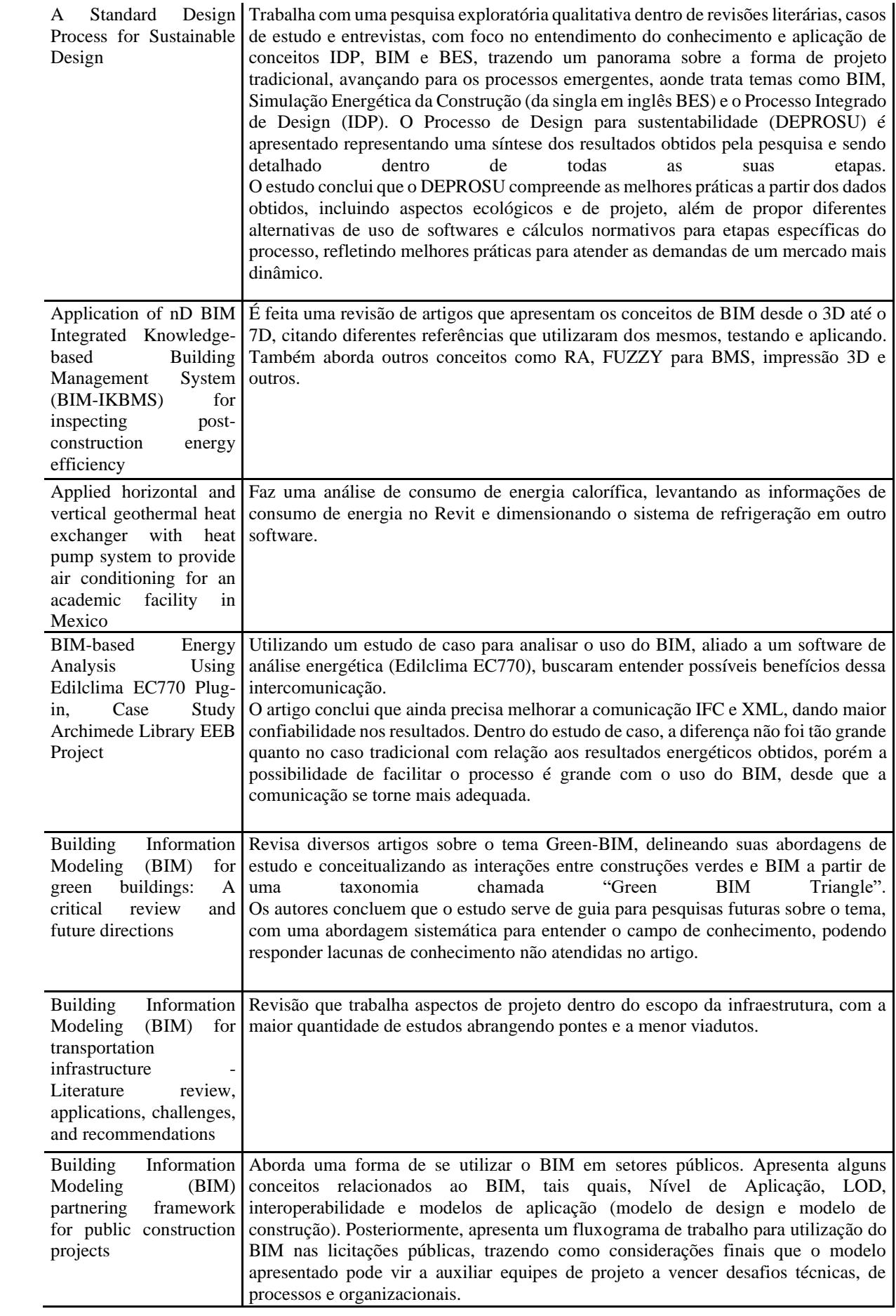

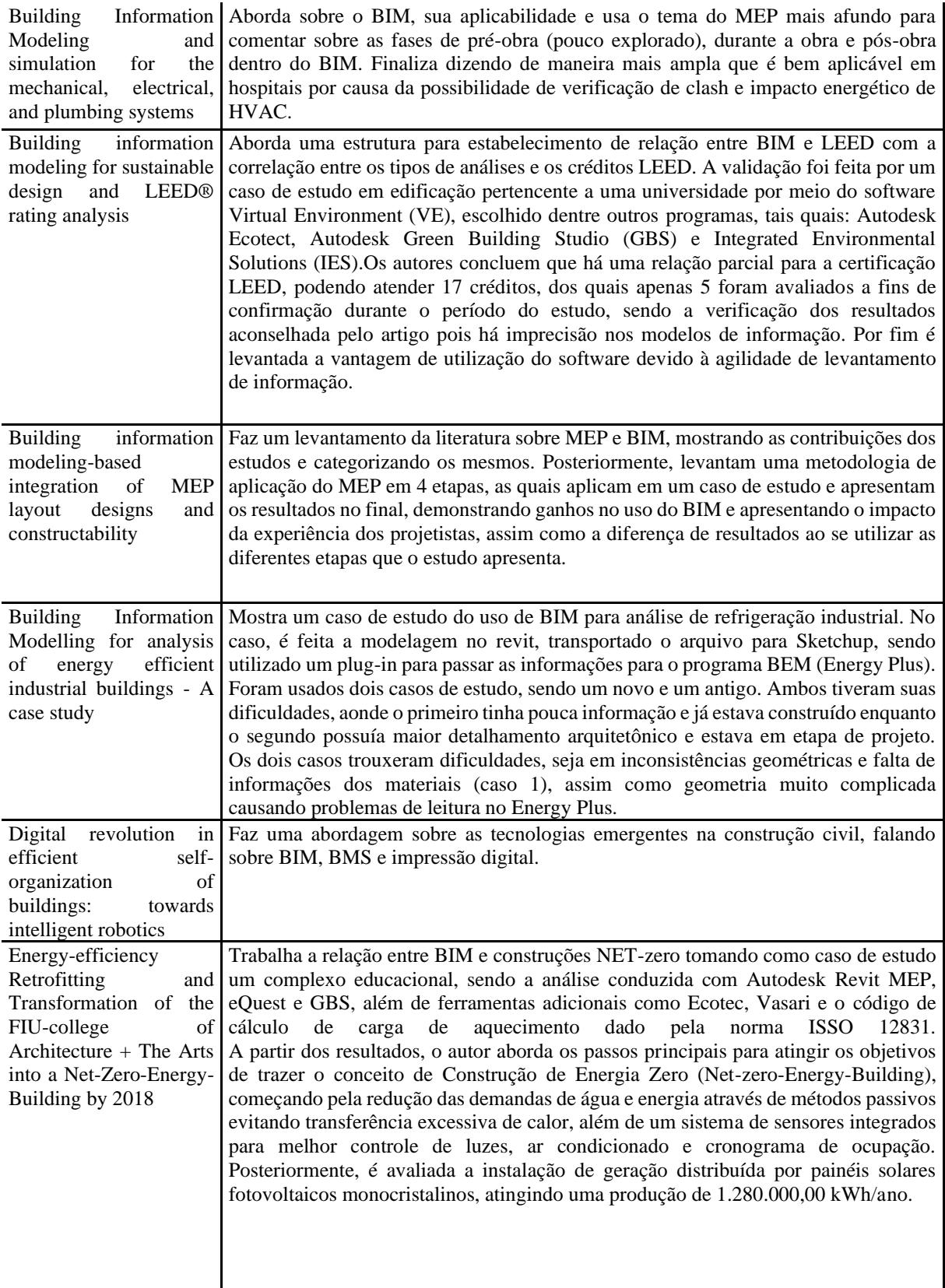

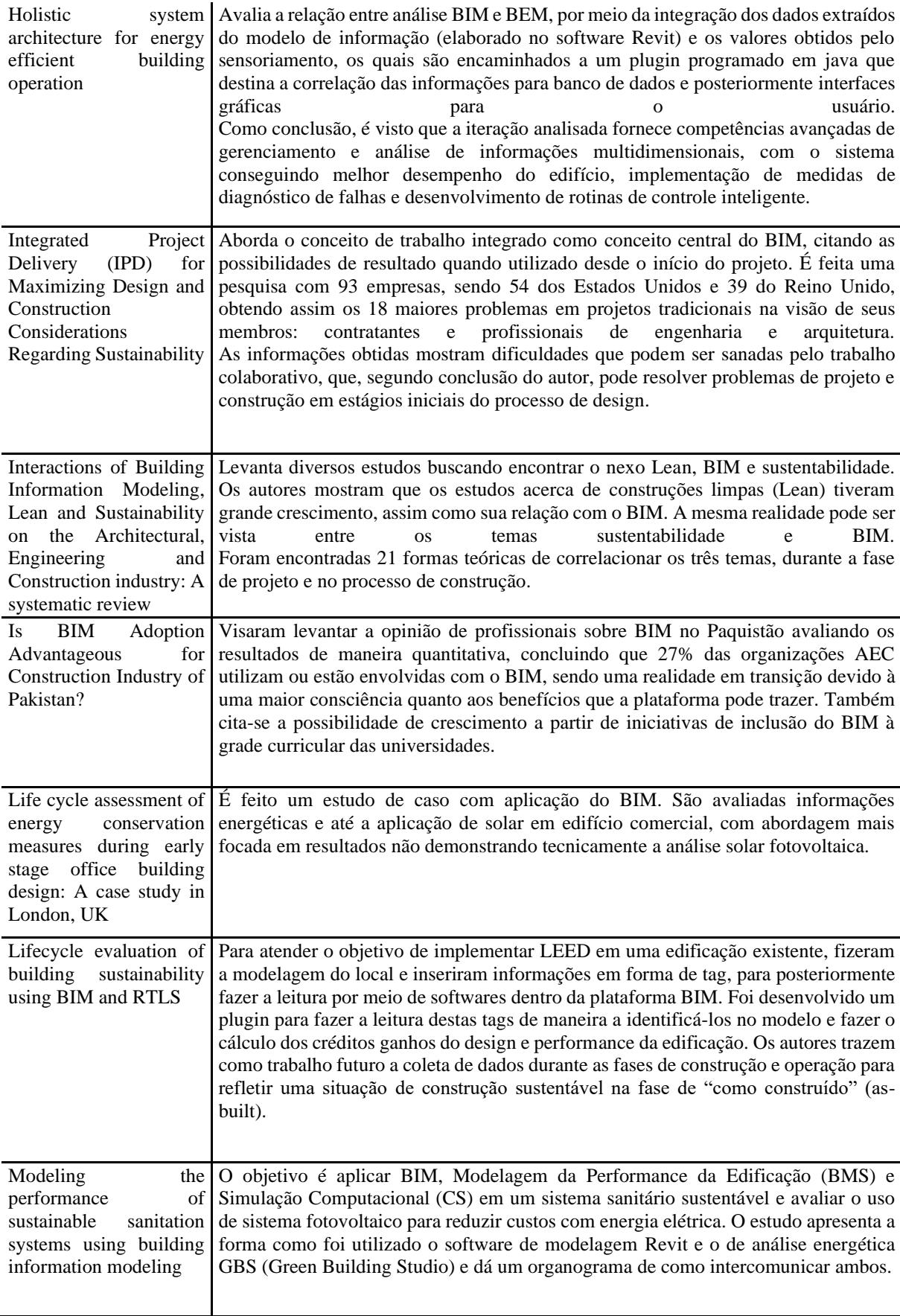

![](_page_21_Picture_202.jpeg)

Fonte: Elaborada pelo autor.

Os trabalhos evidenciam o interesse crescente em desenvolver a temática BIM nas diversas áreas do conhecimento voltadas não só à etapa de construção, mas ao pós-obra.

As soluções sustentáveis e energeticamente eficientes são amplamente discutidas no meio acadêmico, com um grande número de achados sobre o tema, o que evidencia a importância da temática e a necessidade em inserir essas soluções no cotidiano da indústria da construção civil.

Já diante da realidade dos chamados projetos de instalações, vê-se que existem certos esforços relacionados à automatização dos processos de desenvolvimento de projetos que criam barreiras para a implementação do BIM.

Entretanto o resultado apresentado por quem os utiliza acaba sendo positivo, seja para o desenvolvimento profissional destes, quanto para o resultado final da solução encontrada.

Já no quesito de inovação, a aderência de novas tecnologias como realidade virtual e aumentada, drones, escaneamento à laser entre outros é presente no meio acadêmico se tratando do uso do BIM.

Adicionado à isso estão as iniciativas computacionais de criação de sistemas de desenvolvimento voltados à melhorar a análise dos modelos para obter inspirações e visões novas acerca das tradicionais soluções encontradas.

Estas plataformas também servem para integrar sistemas de medição e monitoramento ao modelo e conseguir assim que o levantamento feito antes e durante a obra, tenha uso constante mesmo após a finalização da mesma.

Assim, visando atender os objetivos propostos para esse trabalho, o aporte teórico relacionado ao tema BIM é levantado, iniciando por sua conceituação, seguido por informações acerca das instalações elétricas e solares fotovoltaicas.

#### <span id="page-22-0"></span>**1.4. BIM (BUILDING INFORMATION MODELING)**

#### <span id="page-22-1"></span>**1.4.1.CONCEITO E HISTÓRICO**

Segundo o livro de Eastman *et al.* (2011) a modelagem de geometria 3D, devido ao seu potencial de utilização em filmes, jogos e projetos, ganhou amplo desenvolvimento acadêmico na metade do século XIX. Nesse período, foram tomadas as primeiras iniciativas de modelagem paramétrica baseada em objetos nos anos 1980, sendo preponderante o uso do "Computer Aided Design" ou "desenho assistido por computador" (CAD), que como diz o nome, traduz desenhos manuais em vetores na plataforma digital.

O desenvolvimento do BIM e sua aplicação na construção civil, se inicia pela definição do conceito por Eastman (1965), assim como os termos que definem a modelagem de informações da construção, tais quais "Building Information Model" (VAN NEDERVEEN e TOLMAN, 1992) e "Building Information Modeling" (TOLMAN, 1999).

A nova perspectiva de trabalho, aplicando a informação da construção em conjunto com ferramentas computacionais, ganhou destaque no meio acadêmico, principalmente pela promessa de resultados melhores, em relação ao CAD. Conforme abordado por (LI *et al*., 2017, p.1, tradução nossa) "A função principal do BIM é prover ao usuário a habilidade de integrar, analisar, simular e visualizar informações geométricas e não-geométricas de uma instalação".

Conforme mostra Smith (2014), o desenvolvimento no cenário global possui diferentes níveis de desenvolvimento, comparando países como Estados Unidos, Reino Unido, Coréia do Sul, Singapura, Japão, Austrália, China e Região escandinava (Noruega, Dinamarca e Finlândia).

O autor aborda também sobre o Brasil, elencando o patamar do país em relação ao BIM como relativamente novo, tendo como influência para seu crescimento, empresas internacionais.

De olho nas políticas públicas, é possível observar a partir do Decreto nº 9.377/2018 de 17 de maio de 2018 que Institui a Estratégia Nacional de Disseminação do *Building Information Modelling*, uma movimentação no sentido de difundir a plataforma, a qual é norteada pela estratégia denominada "BIM BR", tem os seguintes objetivos específicos:

I - difundir o BIM e seus benefícios;

II - coordenar a estruturação do setor público para a adoção do BIM;

 III - criar condições favoráveis para o investimento, público e privado, em BIM;

IV - estimular a capacitação em BIM;

 V - propor atos normativos que estabeleçam parâmetros para as compras e as contratações públicas com uso do BIM;

 VI - desenvolver normas técnicas, guias e protocolos específicos para adoção do BIM;

VII - desenvolver a Plataforma e a Biblioteca Nacional BIM;

 VIII - estimular o desenvolvimento e aplicação de novas tecnologias relacionadas ao BIM; e

 IX - incentivar a concorrência no mercado por meio de padrões neutros de interoperabilidade BIM.

Ainda na esfera pública do Brasil, a adoção iniciou-se em 2006 pelo setor de engenharia do exército, de maneira interna. A primeira ação pública fomentando o desenvolvimento do BIM pode ser visualizada em 2010, pelo Ministério do Desenvolvimento, Indústria e Comércio Exterior – MDIC, a partir da contratação de uma empresa para a elaboração de uma Biblioteca BIM voltada para projeto do Minha Casa Minha Vida. Foi nesse mesmo ano que ocorreu a primeira licitação a abordar em seu edital o uso de algumas soluções BIM, para o projeto do Porto Maravilha, no Rio de Janeiro. Em 2014, houveram outras licitações, como as de aeroportos regionais sob a coordenação do Banco do Brasil.

Na esfera estadual, a empresa precursora na exigência de soluções em BIM foi a Companhia Paranaense de Energia (COPEL), que em 2012, realizou a primeira licitação para projetos dos Centros de Operação. Posteriormente, em 2015, foi a vez da Secretaria de Estado e Planejamento (SPG) de Santa Catarina, que emitiu licitação para o Instituto de Cardiologia, e publicou o Caderno de Apresentação de Projetos em BIM de Santa Catarina.

A seguir serão apresentados alguns aspectos importantes do BIM, tais quais: Dimensões, Nível de Aplicação e Nível de Detalhamento (LOD).

#### <span id="page-24-0"></span>**1.4.2.DIMENSÕES, DO 3D AO nD**

O ponto inicial do desenvolvimento do BIM, conforme visto no item 1.1, foi a apresentação de informações geométricas, mais precisamente a mudança do 2D para o 3D. Essa abordagem foi ampliada com a inserção de outras informações inerentes aos objetos dentro dos modelos de representação geométrica e não-geométrica.

Neste subcapítulo, serão abordadas as diferentes dimensões existentes dentro da plataforma BIM, com sua definição, objetivos e possibilidades de uso.

Em um projeto, de qualquer modalidade, que se destina a aplicar o BIM, deve-se primordialmente atender à dimensão 3D. Também conhecida como modelagem, esse é o momento em que se faz a parametrização dos elementos a serem inseridos no projeto.

Estes devem ser acompanhados de uma padronização, a qual segue um documento nomeado "BIM mandate" ou de modo a atingir a intenção final do cliente, empreiteira ou projetista, mediante cada situação.

Com as informações do modelo de uma edificação, é possível extrair as informações de escopo e tempo da obra, para a planificação das etapas e avaliação dos dados temporais relacionados à execução. A incorporação desta questão ao BIM, permite a simulação a partir do modelo, melhorando o cronograma da construção, qualidade e segurança.

Na literatura, podemos encontrar aplicações diversas, como: fornecimento de programação detalhada na construção por meio do 4D BIM (AL-HUSSEIN, 2015), controle de qualidade na construção (CHEN E LUO, 2014), passando pelo monitoramento do progresso da construção em tempo real e extração de informações do progresso automaticamente, com a geração de cronogramas (MATTHEWS, LOVE, HEINEMANN, CHANDLER, RUMSEY, OLATUNJ, 2015).

Com modelo e cronograma definidos, vê-se a necessidade da estimação dos custos relacionados à obra, fase do 5D, que teve sua praticabilidade validada por Plebankiewicz *et al.* (2015). Decisões de cunho financeiro podem ser antecipadas, aonde os participantes podem monitorar em tempo real o fluxo de caixa (LU *et al.*, 2016), ou estimar custos por meio de extração de quantitativos diretamente do modelo (CHEUNG *et al.*, 2012). Licitações podem ser contempladas nesse aspecto do BIM, conforme mostra Kim *et al.* (2014).

Informações ambientais são foco do 6D, que focaliza o monitoramento, inspeção, análise e avaliação voltados ao desempenho dos edifícios. O conceito de GREEN-BIM, revisado por Lu *et al.* ( 2017) tem recebido crescente atenção tanto na indústria quanto na academia, tendo como necessidade desafios pontos específicos que conforme os autores citam, são: (Lu *et al.*, p. 145, 2017)

> "(1) a fraca interoperabilidade entre várias aplicações BIM verdes; (2) falta de suporte para as fases de construção e operação de edifícios verdes; (3) falta de padrões setoriais abrangendo de forma holística as diversas áreas de aplicação do BIM verde e estudos sobre as melhores práticas de projetos BIM verdes; (4) baixa aceitação industrial de aplicações BIM verdes; (5) baixa precisão de modelos de previsão baseados em BIM; e (6)"

A integração de BIM e LEED, trazem ao estágio de projeto conceitual, maior apelo à sustentabilidade e eficiência, conforme mostra Jalaei e Jrade (2015).

No constante ao pós-obra, o 7D entra na avaliação e gerenciamento do ciclo de vida da edificação. Vários sistemas foram desenvolvidos com estrutura para suportar gerenciamento de instalações com segurança (WETZEL e THABET, 2015), sinalização controlada por BIM, para construção de evacuação conectada com sensores (YENUMULA e KOLMER, 2015). O gerenciamento do conhecimento como fator para melhorar o gerenciamento de ativos (KIVITS e FURNEAUX, 2013) pode ser visto no desenvolvimento feito por Motawa e Almarshad (2013) de um sistema BIM baseado em conhecimento para manutenção de instalações, visando levar a modelagem de informações para a modelagem de conhecimento.

#### <span id="page-26-0"></span>**1.4.3.NÍVEL DE MATURIDADE**

A depender da maturidade os atores envolvidos no processo de elaboração de projeto, construção e gerenciamento de facilidades da edificação, o BIM trará maior ou menor grau de aplicação, tendo assim níveis de classificação de sua maturidade que vão de zero a três.

O nível zero é a camada mais baixa de aplicação e compreende o conceito de CAD. Nele as informações são representadas por desenhos, linhas, textos e etc, sendo abordado pelos padrões BS 1192:2007 e BS 7000-4.

Já o nível 1 compreende a transição entre 2D e 3D. Este é o ponto de partida para a evolução dos modelos, objetos, colaboração, integração e interoperabilidade de dados. Também compreendido pelos padrões do nível anterior, tem também a padronização BS 8541-2. Segundo BSI-PAS-1192-5-2015, opera com "fontes de informação separadas que abrangem a gama de informações sobre ativos em documentos eletrônicos semiestruturados".

Na camada seguinte, já se tem um maior grau de automação da informação, com arquivos eletrônicos com base integrada, possuindo alguma automatização da conectividade dos dados. Novos padrões são criados, tais quais, PAS 1192-2 CAPEX, PAS 1192-3 OPEX, BS 1192-4, PAS 1192-5, com o início de BS 8541-1, BS8541-3, BS8541-4, BS9541-4, BS8541-6, que se mantém até o nível 3, além dos já citados BS 1192 e BS 7000-4, que dão maiores compreensões dos aspectos ligados às temáticas BIM relacionadas a esse grau de compartilhamento de informações e comunicação.

O último nível a ser abordado é o de número três. Nessa etapa, a integração da informação eletrônica, assim como a conectividade possuem completa automatização, com base de dados na nuvem. Os padrões IFC (BS ISO 16739), IDM (BS ISO 29481-1) e IFD (BS ISO 12006-3) são então utilizados para a troca de informação dentro da plataforma BIM.

#### <span id="page-26-1"></span>**1.4.4.NÍVEL DE DESENVOLVIMENTO (LOD)**

Definido como um índice em que a geometria do elemento e as informações anexadas foram pensadas, o nível de desenvolvimento pode ser visto como o grau em que os membros da equipe do projeto podem confiar nas informações ao usar o modelo. O nível de desenvolvimento pode variar de acordo com o padrão a ser adotado. Esta pesquisa utilizara o abordado no documento "LOD SPEC 2016 PART I", que separa os níveis de desenvolvimento da seguinte maneira (BIM FORUM, 2016):

> "LOD 100 - Os elementos do LOD 100 não são representações geométricas. São informações anexadas a outros elementos ou símbolos do modelo, mostrando a existência de um componente, mas não sua forma, tamanho ou localização precisa. Qualquer informação derivada dos elementos do LOD 100 deve ser considerada aproximada. último nível a ser abordado é o de número três. Nessa etapa, a integração da informação.

> LOD 200 - Neste LOD elementos são espaços reservados genéricos. Eles podem ser reconhecidos como os componentes que eles representam, ou podem ser volumes para reserva de espaço. Qualquer informação derivada dos elementos do LOD 200 deve ser considerada aproximado.

> LOD 300 - A quantidade, tamanho, forma, localização e orientação do elemento, conforme projetado, podem ser medidos diretamente o modelo sem referir-se a informações não modeladas, como anotações ou chamadas de dimensão. A origem do projeto é definida e o elemento está localizado com precisão em relação à origem do projeto.

LOD 350 - Partes necessárias para a coordenação do elemento com elementos próximos ou conectados, são modeladas. Essas partes incluem itens como suporte e conexões. A quantidade, tamanho, forma, localização e orientação do elemento conforme projetado pode ser medido diretamente a partir do modelo sem referir-se a informações não modeladas, como notas ou chamadas de dimensão.

LOD 400 - Um elemento LOD 400 é modelado com detalhes e precisão suficientes para a fabricação do representado componente. A quantidade, tamanho, forma, localização e orientação do elemento, conforme projetado, podem ser medidos diretamente do modelo sem referir-se a informações não modeladas, como anotações ou chamadas de dimensão.

Já que o LOD 500 se refere à verificação de campo e não é uma indicação de progressão para um nível mais alto de modelo geometria do elemento ou informação não gráfica, esta Especificação não define ou ilustra."

Pode-se verificar então que a aplicabilidade que se faz necessária ao resultado define qual o LOD a ser utilizado na etapa em questão.

#### <span id="page-27-0"></span>**1.5. SISTEMAS ELÉTRICOS E GERAÇÃO SOLAR FOTOVOLTAICA**

Dentro da gama de soluções em energia elétrica, podemos encontrar tanto a distribuição das instalações elétricas quanto a geração renovável por meio da energia solar fotovoltaica.

A primeira se dá pela prática usual de levantamento dos pontos necessários à edificação em questão, com levantamento de potência dos pontos de energia e dimensionamento de proteção dos circuitos e cabeamento, consequentemente fazendo-se o levantamento de eletrodutos, eletrocalhas e similares, que conduzem os cabos ao quadro de distribuição, medição, transformadores, entre outros (MAMEDE FILHO, 2017).

A solução solar fotovoltaica que usa múltiplas células solares para gerar eletricidade, utiliza placas convencionais, as quais são feitas de bolachas de silício com uma eficiência de conversão de cerca de 6% quando foram fabricadas pela primeira vez. O Laboratório Nacional de Energia Renovável (NREL) apresenta para as modernas células solares de silício uma eficiência de até 25%. A eficiência máxima teórica de uma célula solar de junção única é de cerca de 31%, o que é conhecido como o limite de Shockley-Queisser (HUEN e DAOUD, 2017; SHOCKLEY e QUEISSER, 1961).

Dentre as principais aplicações estão: bombeamento de água, iluminação pública, telecomunicações, BAPV, BIPV, agricultura, aquecimento de água, secagem de grãos, dessalinização de água, veículos espaciais e satélites (SAMPAIO E GONZÁLEZ, 2017) e, claro, energia.

A potência fotovoltaica pode variar a partir das características de insolação, temperatura e carga, sendo inversamente proporcional à temperatura e diretamente proporcional à irradiância (LIM e HAMILL, 2000).

Formulações para a validação dos valores de geração podem ser encontrado de formas distintas, desde o modelo de três parâmetros (XIAO *et al*., 2004), até o de cinco parâmetros, visto como de bom equilíbrio entre precisão e eficiência (JORDEHI, 2016).

Em concomitância com a busca por simular resultados energéticos dos sistemas solares, foram desenvolvidos diversos softwares que aplicam as metodologias de cálculo, trabalhando conjuntamente com informações dos fornecedores e dados climáticos.

Segundo a Resolução emitida pela Agência Nacional de Energia Elétrica (ANEEL), REN 482/2012, atualizada para REN 687/2015, a geração conectada à rede (também conhecida por ON-GRID) permite que sejam integrados à rede de energia elétrica os sistemas fotovoltaicos instalados em pontos de consumo com a possibilidade de injeção da geração excedente e abatimento em créditos. Nesses sistemas, é necessário o uso de inversores de frequência para que a usina solar entre em paralelismo com a rede de distribuição local.

Deste modo, o desenvolvimento dos projetos elétricos e solares fotovoltaicos estão inseridos dentro do contexto de energia elétrica, se diferindo na abordagem de dimensionamento inicial, pois enquanto as placas solares são referenciadas por dados climáticos e consumo energético da edificação, as instalações dependem de informações de potência dos equipamentos, entre outros fatores e dados correlacionados à obra em si.

#### <span id="page-29-0"></span>**1.5.1.NORMATIVAS A SEREM ADOTADAS**

O mercado de construção civil brasileiro possui normativas específicas para as instalações elétricas.

Existem diferentes definições de níveis de tensão dentro do mercado de energia elétrica em geral a iniciar pela RESOLUÇÃO NORMATIVA Nº 414, DE 9 DE SETEMBRO DE 2010 que separa em Grupo B (abaixo de 2,3 kV) e AS (abaixo de 2,3kV com entrada subterrânea), assim como Grupos A1, A2, A3, A3a e A4 (que variam se subdividem nos níveis de tensão acima de 2,3kV) para definir as formas de tributação a serem realizadas pelas concessionárias de energia. (ANEEL, 2010)

Porém, conforme dito acima, essas definições são referentes às características de tributação, não incidindo diretamente em aspectos projetuais. Para isso, foi elaborada a norma brasileira NBR 5410 – Instalações elétricas de baixa tensão, que aplica-se, conforme pode ser visto em 1.2.2, a), "aos circuitos elétricos alimentados sob tensão nominal igual ou inferior a 1 000 V em corrente alternada, com frequências inferiores a 400 Hz, ou a 1 500 V em corrente contínua;" (NBR 5410, 2004) e apresenta requisitos mínimos de dimensionamento e aplicação dos pontos de consumo.

Em suma, os projetos elétricos aplicados à construção, em baixa tensão, são regidos pela normativa NBR 5410, a qual também especifica documentações básicas a serem incluídas no projeto.

As normativas utilizadas para projetos solares no Brasil são relativas ao comissionamento da energia, e a regulamentação da geração distribuída às concessionárias, assim como rege a Resolução Normativa 482/2012.

No tocante aos aspectos técnico, são utilizadas os protocolos e normas, tais quais: NBR 10899:2013 - Energia Solar Fotovoltaica – Termologia; NBR 11704:2008 – Sistemas Fotovoltaicos – Classificação; NBR 16149:2013 – Sistemas Fotovoltaicos – Características da Interface de Conexão com a rede elétrica de distribuição; NBR 16274:2014 – Sistemas Fotovoltaicos conectados à Rede – Requisitos mínimos para documentação, ensaios de comissionamento, inspeção e avaliação de desempenho. É importante salientar que os projetos devem atender as normativas das distribuidoras de energia, no tocante ao dimensionamento e especificação da entrada de energia

## <span id="page-30-0"></span>**2. CATEGORIAS DE ANÁLISE**

#### <span id="page-30-1"></span>**2.1. TECNOLOGIAS PRESENTES NO MEIO ACADÊMICO**

Por meio de consulta a sítios eletrônicos, pesquisas científicas, documentações governamentais e não-governamentais, é possível elencar as tecnologias existentes no BIM e seus usos.

Eastman *et al.* (2011), apresenta soluções em tecnologia para atender modelagem, cronograma, orçamentação e verificação de interferências:

- Revit
- ArchiCAD
- Allplan
- AECOsim
- Navisworks

Dentro da esfera Green-BIM, a pesquisa de Wu *et al.* (2017), apresenta um arcabouço de softwares que visam atender os requisitos de sustentabilidade, de modo a se apresentar no aspecto 6D:

- Autodesk Green Building Studio
- Integrated Environmental Solutions Virtual Environment
- Bentley Hevacomp
- AECOsim
- EnergyPlus
- HEED
- DesignBuilder Simulation
- eQUEST
- DOE2
- FloVENT
- ODEN Room Acoustics Software
- TRNSYS

Além dos já citados, serão avaliados os pertencentes aos credenciados na instituição *Building Smart*, além dos existentes no mercado brasileiro.

#### <span id="page-31-0"></span>**2.2. SOFTWARES BIM E TÉCNICOS**

Para fins de entendimento dos softwares que abrangem tanto projetos elétricos quanto solares fotovoltaicos, buscou-se levantar como ponto de início dentre os já certificados pela *Building Smart,* suas características básicas que permitem entender a aplicabilidade da plataforma aos escritórios de projetos. Também são inseridos na lista, plugins e softwares conhecidos no mercado brasileiro, tais quais, PVSyst, Pro-eletrica e Qieletrico, os quais não necessariamente possuem relação direta com o BIM.

Alguns pontos básicos, porém necessários a serem avaliados, são, além do custo envolvido, visto que o investimento pode inviabilizar o uso do BIM, os diferentes cenários para implantação de sistemas de modelagem, podendo ser desde um usuário a um grupo de profissionais, sendo a facilidade de uso um aspecto que permite melhores resultados.

Partindo do pressuposto que a modelagem elaborada visa atender não só características técnicas, mas também etapas de extração da informação, para fins do projeto, seja para detecção de incompatibilidades, orçamentação, planejamento de obra, análises energéticas e sustentabilidade ou pós-obra, vê-se necessário avaliar quais as dimensões BIM que o modelo exportado pode atender.

Ainda sobre as possibilidades de inserção de informação nos modelos, a maleabilidade de trabalho com geometrias que permitam um maior detalhamento deve existir.

De olho no trabalho integral, a comunicação das soluções criadas ao empreendimento entre as modalidades pode ser por um software com as diferentes disciplinas embarcadas no mesmo, ou em programas especialistas, sendo a troca de informação entre modelos por um arquivo em comum ou arquivos sobrepostos (também conhecido como "*link*"), como também a importação ou exportação das informações em protocolos pertinentes à demanda do projeto (IFC ou gbXML).

Em geral, todo novo projeto é desenvolvido a partir de uma configuração inicial, a qual é composta por um conjunto de objetos que representam um grupo de informações a serem inseridas na solução.

Para exemplificar, tomadas, interruptores, eletrodutos, painéis, inversores e outros componentes são modelados geometricamente, de acordo com o LOD a ser atendido, sendo possível criar famílias aninhadas a estas para atender um maior grau de detalhamento. Posteriormente, são implementadas configurações internas da família, que permitem a atribuição de dados inerentes ao objeto, tais quais: Potência, tensão e similares. Assim, as informações passíveis de análise para desenvolvimento da solução

técnica e dimensionamento de cabos, tubulações e proteção ficam disponíveis dentro do projeto.

Partindo da possibilidade de dimensionamento pela plataforma, alguns programas trabalham as informações a partir de tabelas, visíveis ou não. Cálculos de queda de tensão e corrente máxima admissível são obtidas a partir de dados do próprio modelo, com inferências humanas nas tabelas.

O detalhamento de fiação, em geral não possui configuração que atenda as normas brasileiras de forma não-manual, função presente em algumas plataformas "CAD", o que pode ser uma barreira para adaptação de projetistas que ainda não fizeram a transição para o BIM.

A possibilidade de análise da irradiação solar incidente na edificação, com uso de sua geolocalização, orientação quanto ao norte magnético dentro da própria ferramenta de modelagem tem sido buscada para que o uso das informações de área disponível e possíveis obstruções à geração solar fotovoltaica (LU *et al.*, 2017).

Para isso, o arquivo de base, em específico para sistema solares fotovoltaicos, nem sempre está disponível em edificações já existentes, sendo necessário levantamento de suas características geométricas. Para isso, novas técnicas como o uso de nuvem de dados a partir de tomadas de fotos por drones, se tornam de interesse (GOESSENS *et al.*, 2018).

Por fim o atendimento às demandas técnicas e normativas brasileiras é levado como fator de verificação, visto que dependendo do software, ele pode inviabilizar a utilização para elaboração do projeto.

É importante salientar que nem todos os programas aqui apresentados possuem versões de teste ou gratuitas, de forma que os resultados aqui apresentados são baseados nas informações disponíveis por meio de vídeos, tutoriais e outros apresentados pelos desenvolvedores.

Para fins de aplicação desse estudo, os softwares foram organizados de acordo com a Tabela 4, sendo posteriormente avaliados individualmente.

| <b>SOFTWARE</b>     | <b>TIPO DE</b><br><b>PROJETO</b> | <b>APLICAÇÃO</b><br><b>NATIVA ÀS</b><br><b>NORMATIVAS</b><br><b>BRASILEIRAS</b> | <b>CERTIFICAÇÃO</b><br><b>BUILDING</b><br><b>SMART</b> |
|---------------------|----------------------------------|---------------------------------------------------------------------------------|--------------------------------------------------------|
| <b>EDIFICUS MEP</b> | <b>ELÉTRICO</b>                  |                                                                                 |                                                        |
| <b>DIELÉTRICO</b>   | <b>ELÉTRICO</b>                  |                                                                                 |                                                        |

<span id="page-32-0"></span>Tabela 4 - Apresenta a lista de programas e suas aplicações.

![](_page_33_Picture_184.jpeg)

Fonte: Elaborada pelo autor.

#### <span id="page-33-0"></span>**2.3. ANÁLISE INDIVIDUAL POR CATEGORIA**

Desde o processo de modelagem, é possível identificar possibilidades de aplicação das informações inseridas para as etapas subsequentes (orçamentação, planejamento de obras entre outros), apresentadas no documento *BIM MANDATE* que compila as especificações técnicas para contratação de projetos de edificações em BIM (PENNSYLVANIA U.S, 2010).

Após analisada a Tabela 4, foram selecionados os que atendem requisitos de modelagem e dimensionamento, para avaliar especificamente sua contribuição dentro do processo de projeto e verificar quais suas características. Consideram-se mais relevantes os softwares que permitem dimensionar de acordo com a estrutura usual dos projetos no Brasil, assim como os que permitiam acesso, seja por uso de versão de estudante quanto de teste. Deste modo, a lista de software foi restringida.

Também foi vista a necessidade de organizar a análise em categorias segmentadas em sistemas elétricos e solares para manter uma padronização da avaliação, os quais, elaborados pelo autor, são apresentados abaixo:

E.1 – Definição dos pontos de uso: São inseridos os elementos elétricos, tal como tomadas de uso geral e específico, luminárias, quadros e medidores, assim como definidas as potências de cada um e seus respectivos circuitos. Nesse momento são geradas as tabelas de carga que apresentam a potência, tensão e a distribuição da carga no barramento.

E.2 – Distribuição dos caminhos: São lançados os elementos que permitem a passagem da fiação entre os componentes elétricos, sendo composto por eletrodutos, perfilados, eletrocalhas e outros semelhantes.

E.3 – Lançamento da fiação: As informações pertinentes à distribuição da fiação dentro das tubulações são inseridas no projeto, apresentando quais cabos (fase, neutro, terra ou retorno) passarão, sua bitola e o trajeto que o mesmo terá representado por simbologias antigamente preconizadas pela NBR 5444 - Símbolos gráficos para instalações elétricas prediais, a qual foi cancelada, sendo hoje a fonte oficial a normativa IEC 60417 - *Graphical symbols for use on equipment*.

E.4 – Por fim são elaborados diagramas, listas de materiais e memoriais. Para fins deste trabalho, memoriais não serão levados em consideração informações pertinentes à relatórios que não tenham relação direta com o BIM, tais quais memoriais descritivos e de cálculo.

Já o fluxo de trabalho de projetos solares fotovoltaicos é composto pelas seguintes etapas (CRESESB, 2014):

S.1 – Levantamento da geração: Com os dados de consumo necessário a ser abatido, é feito, a partir dos dados de insolação do local, o dimensionamento do tamanho do gerador necessário para atender a edificação (expresso em kWp – Kilowatt Pico). Neste momento também é importante serem analisados possíveis sombreamentos à usina, seja por características da própria edificação ou da vizinhança.

S.2 – Determinação dos equipamentos de geração: Vê-se necessária avaliar dentre as opções de placas solares e conversores de frequência, a que melhor se adapta à situação, seja por motivos financeiros ou de desempenho. Nesta etapa, é feito o dimensionamento da quantidade de placas e de conversores de frequência poderão ser utilizados, com atenção à compatibilização entre estes equipamentos evitando sobretensões e sobrecorrentes.

S.3 – Definição da proteção: Para fins de proteção do sistema, deve-se então dimensionar os componentes tais quais, disjuntores, fusíveis, dispositivos de proteção contra surto (DPS) e chaves seccionadoras à montante do conversor de frequência (lado em corrente contínua), assim como os disjuntores e dispositivos de proteção contra surto (DPS) à jusante do mesmo.

Posteriormente, o processo é similar ao descrito no item 3.4.1, tais quais apresentados em E.2, E.3 e E.4. As Tabelas 4 e 5 trazem uma síntese das categorias que serão utilizadas.

![](_page_35_Picture_143.jpeg)

<span id="page-35-0"></span>Tabela 5 - Categorias de avaliação das instalações elétricas.

Fonte: Elaborada pelo autor.

<span id="page-35-1"></span>Tabela 6 - Categorias de avaliação do sistema solar fotovoltaico.

![](_page_35_Picture_144.jpeg)

Fonte: Elaborada pelo autor.

Deste modo, a tabela 6, apresenta os resultados quando aplicadas as categorias aos softwares, utilizando das seguintes codificações de avaliação:

1 – Atende as necessidades técnicas para aprovação em órgãos competentes e referidos por normativas nacionais, assim como atende requisitos BIM,
2 – Atende as necessidades técnicas para aprovação em órgãos competentes, porém é elaborado em plataformas não-BIM.

3 – Aplica-se aos requisitos BIM, porém não possui aplicabilidade específica às demandas das normativas brasileiras.

4 – Pode vir a atender as necessidades técnicas e atender aos requisitos BIM.

X – Não se aplica à categoria.

As análises feitas são referentes às plataformas de maneira nativa, de modo que é possível, por meio de parametrizações internas, permitir ao usuário, meios de atender requisitos técnicos ou referentes ao BIM. Variações da estrutura nativa, serão discutidas ao longo deste capítulo.

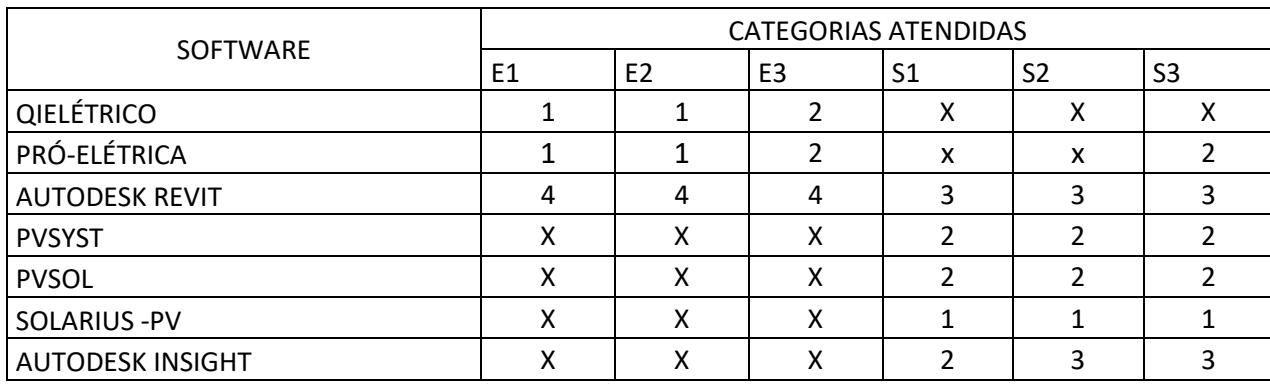

Tabela 7 - Softwares e suas disciplinas de avaliação

Fonte: Elaborada pelo autor (2019).

Buscando descrever de maneira qualitativa a performance obtida, serão descritos os resultados para cada categoria individualmente.

2.3.1.Definição dos pontos de uso

Em geral, os softwares voltados à concepção de projetos elétricos permitem a inserção de elementos, que, compostos por um conjunto de informações com características que o constituem, tais quais, tensão, corrente e potência, são alocados no projeto tendo sua representação por simbologias em plantas baixas e cortes.

Quanto ao uso de detalhamentos, há uma diferenciação entre as plataformas, visto que algumas permitem obtê-los direto do elemento, enquanto outras não possuem possibilidade do mesmo, sendo necessário fazer uma nova representação do mesmo item. Este é o caso do Pró-elétrica que é embarcado em uma plataforma CAD, e possui dentre

os elementos cadastrados, uma representação por meio de simbologias 2D, ou detalhes já pré-concebidos em 3D, os quais não são retirados do projeto, mas sim de sua base de dados, se tornando um detalhe genérico. Há de se salientar que é possível emitir uma representação 3D do projeto completo, porém isso é planejado para ser feito no final da concepção, visto que o programa possui uma função específica de emissão do 3D geral e o mesmo serve para inserir na prancha final (ou ser exportado em IFC).

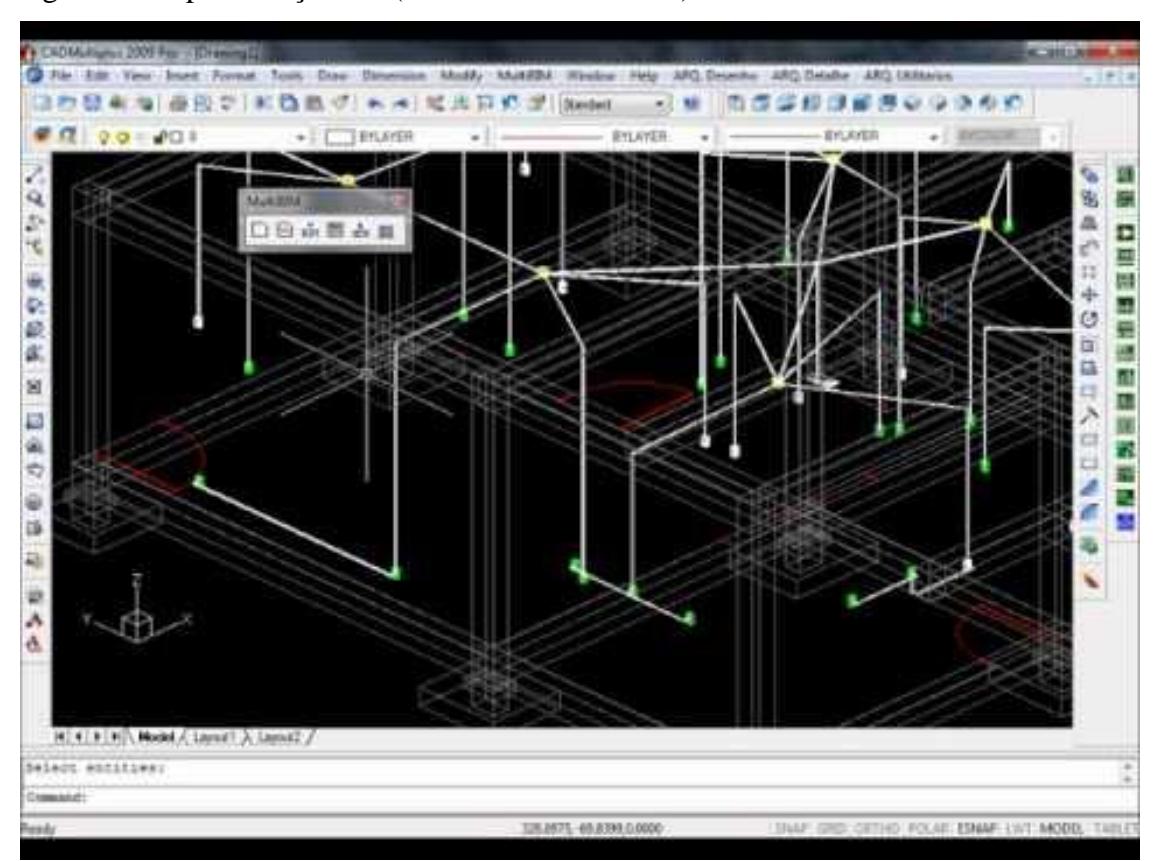

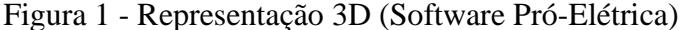

Fonte: Elaborada pelo autor

Outros softwares como o Qielétrico e Autodesk Revit, possuem um grau mais elevado de extração de detalhes, permitindo que o operador extraia a partir de determinado componente inserido no projeto uma região de detalhe, este que leva, se for de interesse do projetista, informações de outras disciplinas existentes no projeto, tais como o arquitetônico ou estrutural.

Ainda acerca da possibilidade de extração de informações geométricas, cada um dos softwares citados possui uma estrutura relativamente similar quanto à formação da sua base de dados, porém com diferenças na possibilidade de incremento do detalhamento e de inserção de informações.

No software Autodesk Revit, em geral, todo novo projeto é desenvolvido a partir de uma configuração inicial (chamado de *modelo*), a qual é composta por um conjunto de objetos que representam um grupo de informações a serem inseridas na solução.

Para exemplificar, tomadas, interruptores, eletrodutos, painéis, inversores e outros componentes são modelados geometricamente, de acordo com o LOD a ser atendido. Posteriormente, são implementadas configurações internas que permitem a atribuição de dados inerentes ao objeto, tais quais: Potência, tensão e similares. Assim, as informações passíveis de análise para desenvolvimento da solução técnica e dimensionamento de cabos, tubulações e proteção ficam disponíveis dentro do projeto.

A plataforma tem a possibilidade de inserção de codificação por meio de parâmetros extras aos elementos do modelo, que permitem a extração automática dos mesmos na orçamentação, a partir da estrutura sintética e analítica da base de dados do construtor, além de permitir uma posterior utilização na simulação da execução de obra (4D).

As famílias (forma como são chamados os elementos dentro da plataforma) possuem informações de tipo, de instância, compartilhados e globais, que possuem funções distintas dependendo da necessidade do projeto.

As de instância são informações que são editáveis individualmente para cada novo elemento inserido no projeto, de modo que dois elementos iguais podem ter diferentes parâmetros de instância, se desejado pelo operador.

Já os criados por tipo são gerais a todos os elementos de uma mesma família, de modo que ao alterar as informações de tipo daquela família, todos os elementos existentes no projeto (atuais ou a serem inseridos) sofrerão alteração.

Quanto aos compartilhados, estes são definições de parâmetros que podem ser utilizados em múltiplas famílias ou projetos, sendo sua definição criada em um arquivo externo (não no projeto ou família), estando protegida de alterações. Eles podem ser identificados ou tabulados.

Os globais são específicos a um arquivo de projeto, mas não possuem categorias, podendo ser valores simples, derivados de equações ou até obtidos a partir de outros parâmetros globais. Estes são utilizados para conduzir ou reportar valores.

Dependendo da necessidade do projeto, deve atentar para qual tipo de parâmetro precisa ser criado de forma a ser identificado posteriormente em sua etapa de utilização. Caso seja necessária uma hierarquia maior de informação, é possível trabalhar com uma família inserida em outra, o que também é chamado de "famílias aninhadas". Para exemplificar, uma família "módulo de tomada" pode ser inserida em outra família "suporte para módulo de tomada" e posteriormente em uma terceira nomeada por "caixa de passagem 4x2", contemplando assim todos os elementos necessários para um ponto de tomada, o qual será inserido no elemento parede dentro da posição desejada no projeto.

Já o software Qielétrico possui como nomenclatura, cada elemento elétrico a ser inserido como "ponto", aonde cada um possui um conjunto de características. Essas trabalham semelhante aos "parâmetros de tipo", de modo que ao alterar 1 destes parâmetros, outros também sofrem a mesma variação.

Existem também informações pertencentes à estes elementos, tais como circuitos, comandos, nível de tensão e outros, porém não são semelhantes á todos os pontos, de modo que é possível haver diferentes circuitos, comandos e níveis de tensão, pois os mesmos são atrelados à informações do sistema de dimensionamento do software.

Quando há a necessidade de agrupar estes pontos, é possível criar um "conjunto", que é a junção de diferentes pontos, de modo a integrar as informações e permitir a criação de elementos comuns às instalações elétricas, tal como um conjunto de três tomadas.

Também é possível definir uma simbologia própria para estes conjuntos e pontos, para utilização conforme necessidade ao longo do projeto.

#### **2.3.2.Distribuição dos caminhos**

O encaminhamento de eletrodutos, eletrocalhas e outros componentes (chamados aqui por "caminhos") tem grande relevância no decorrer do desenvolvimento do projeto e sua relação com outras disciplinas existentes na edificação pode vir a ter impacto significativo no decorrer da obra.

Portanto, a forma como é realizada a modelagem durante o processo de criação deve ser levada em consideração na escolha da plataforma que melhor atende os requisitos de projeto.

Baseando-se nas plataformas disponíveis, é possível verificar que há duas diferenças na forma como é tratada a passagem dos caminhos ao longo da edificação.

A primeira, que caracteriza os softwares Pró-elétrica e Qielétrico, é reativa ao desenvolvimento criado em planta, ou seja, são feitos os lançamentos a partir da planta baixa do empreendimento que leva em consideração as alturas pré-estabelecidas pelas configurações de projeto, a partir dos níveis de piso e teto de cada pavimento da edificação (que são inseridos no navegador no início do projeto, podendo ser alteradas ao longo do desenvolvimento do mesmo) e ao final de todos os lançamentos, o projetista pode mandar o software emitir o 3D.

A segunda, própria do software Autodesk Revit, tende a se comunicar diretamente com o modelo tridimensional, permitindo que o usuário faça os lançamentos tanto por meio da planta baixa ou corte quanto a partir de vistas isométricas livres (que se pode variar o ângulo de visão livremente). Desta forma, alterar entre cortes, detalhes e plantas torna a experiência de projetar mais intimista às necessidades da edificação.

Essa diferença torna a segunda forma de se trabalhar mais benéfica em termos de modelagem, pois permite que interferências sejam sanadas durante a etapa de projeto e que decisões técnicas possam ser vistas previamente.

Ainda no tocante aos caminhos, é possível verificar nos dois primeiros softwares, a disponibilidade de ferramentas próprias que facilitam o processo de projeto, pois o programa possui disponível mecanismos de lançamento automático.

Outro ponto a ser abordado é a fidelidade do modelo à realidade dos materiais utilizados no projeto. No caso do Revit, se for um requisito de projeto e o modelo estiver bem estruturado, é possível representar a quantidade de encaixes em um componente elétrico ou caixa de passagem, de modo não permitir que o projetista planeje algo inexequível ou que precise de algum ajuste na etapa de obra.

Esta característica não é visível nos outros programas, pois nos mesmos, a conexão de um ponto de elétrica é feita em apenas uma posição, alternando apenas se a passagem será feita por teto, parede ou piso.

Quanto à compatibilização dos caminhos com outras disciplinas, as plataformas Revit e Qielétrico possibilitam que o operador consiga fazer deslocamento dos caminhos, caso seja apontado em alguma etapa de análise de incompatibilidades.

Por fim, levando em análise as informações atreladas à estas tubulações, é possível identificar que todos os programas conseguem fazer a diferenciação entre tipo de material, diâmetro da tubulação, comprimento do percurso e altura, porém cada qual com sua forma de trabalhar essas informações.

A forma como o software enxerga os dados podem ocorrer da maneira mais simplificada (Pró-elétrica) à mais complexa (Revit).

A primeira é hierarquizada por nome do componente, que define o material utilizado pelo mesmo, altura de instalação que é definida no momento da inserção e alterna a forma de visualização em planta, assim como vai servir de base para a geração do modelo tridimensional posteriormente. Já as informações de diâmetro e percurso são feitas a partir de simbologia de anotações (linhas e textos) em planta baixa, inserindo também a informação aos dados do elemento para que o programa possa fazer a leitura e extrair listas de materiais e fazer cálculos de dimensionamento.

Em resumo, cada tubulação é lançada e trabalhada como uma linha com informações de leitura atreladas que são utilizadas na emissão de pranchas e relatórios.

Já o software Qielétrico trabalha de forma semelhante ao anterior, porém trata o elemento de maneira mais estruturada, sendo visualizado como um elemento construtivo com variação dos parâmetros citados anteriormente.

Figura 2 - Representação de fiação (Software Revit).

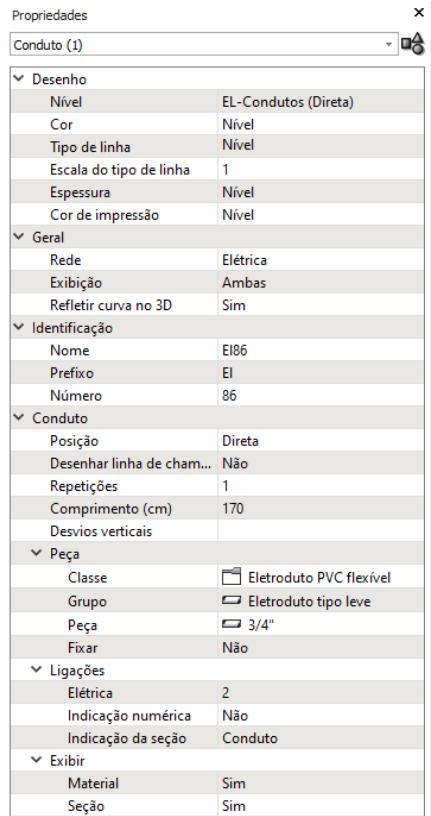

Fonte: Elaborada pelo autor

Neste é possível selecionar o elemento de tubulação e obter ou variar suas informações diretamente, de modo que, para alterar sua dimensão é possível utilizar o navegador ou um comando específico do software.

No software Revit, as informações são definidas antes de iniciar o projeto (por meio da configuração do modelo) e cada diâmetro (interno, externo e comercial), além dos ângulos de curva e materiais são criados nos parâmetros do sistema.

Feito isso, estes elementos são visualizados pelo software como famílias do sistema e suas informações são disponibilizadas a partir das configurações préconcebidas.

A altura é definida manualmente ou diretamente pelo software ao fazer seu lançamento entre dois pontos, porém pode ser alterado selecionando o componente (eletroduto por exemplo) e alterando sua altura, diâmetro ou material. Caso haja alguma solicitação que seja considerado não possível de ser feito, será acusado erro e a tubulação volta ao estado anterior.

#### **2.3.3.Lançamento da fiação**

No tocante ao encaminhamento dos cabos ao longo da edificação, existem dois aspectos principais no uso de suas informações que são: a representação do caminho por meio de plantas baixas, cortes ou vistas isométricas e a aplicação desta informação aos caminhos para emissão de listas de materiais e utilização na emissão de orçamentos e cronogramas de obra.

Quanto ao primeiro quesito, a representação é feita por simbologia de anotação para cada tipo de cabo (fase, neutro, terra e retorno), constituído basicamente de linhas que formam a imagem necessária para apresentar o cabeamento que passa dentro de certa seção do eletroduto ou componente para encaminhamento do mesmo, conforme representado na Figura 01.

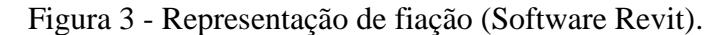

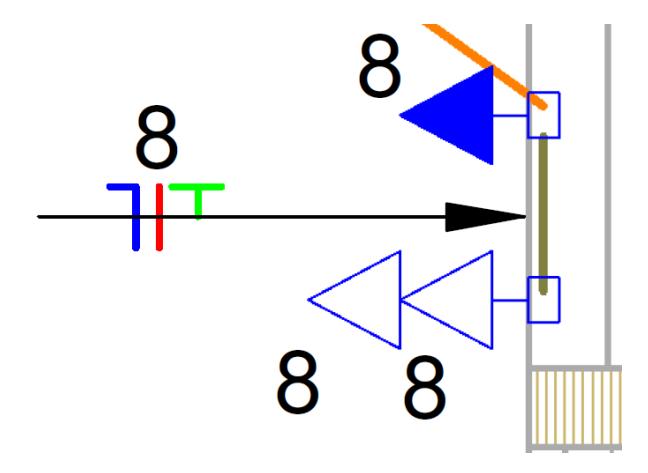

Fonte: Elaborada pelo autor

Esta representação pode ser, concebida tanto pela leitura do software a partir de metadados inseridos nos componentes existentes do projeto, quanto ser elaborada livremente pelo projetista, de acordo com o que enxerga no momento da concepção.

O software Revit possui um sistema nativo de representação da fiação, porém o mesmo desconsidera o caminho definido pelo operador, não atendendo assim as exigências projetuais das normativas brasileiras.

De modo a contornar isso, pode-se criar famílias de anotação que fazem a leitura das informações de circuito dos componentes elétricos existentes no modelo. Selecionase então o elemento e a simbologia é deslocada até o ponto aonde deseja-se indicar que o mesmo está passando.

Desta forma, cada trecho do eletroduto, exige ao operador que seja escolhido o elemento a ser inserido (símbolo de anotação), sendo posteriormente selecionado o elemento do qual pretende-se exprimir a fiação que será emitida, deslocando assim até o trecho do caminho ao qual o mesmo se destinará.

Também há a necessidade de escolher qual simbologia se destina àquele circuito, visto que o programa não reconhece automaticamente a fiação necessária. Deste modo o projetista alterará a "família" a ser inserida, sendo esta correspondente a um grupo de linhas que formam a simbologia necessária. Para isso é necessário que haja um banco de simbologias já pré-elaboradas.

Já para emitir a lista de materiais e aplicar o modelo à etapa de orçamentação, são criados previamente parâmetros de projeto atrelados às famílias de sistema que compõem os elementos de condução da fiação (eletrodutos, eletrocalhas, entre outros). Estes parâmetros ficam disponíveis dentre as informações dos caminhos, de modo que ao selecioná-los, o navegador de propriedades apresentará os diversos tipos de cabos existentes para que seja definido quantos e quais estão percorrendo aquele trecho, conforme apresenta a Figura 02.

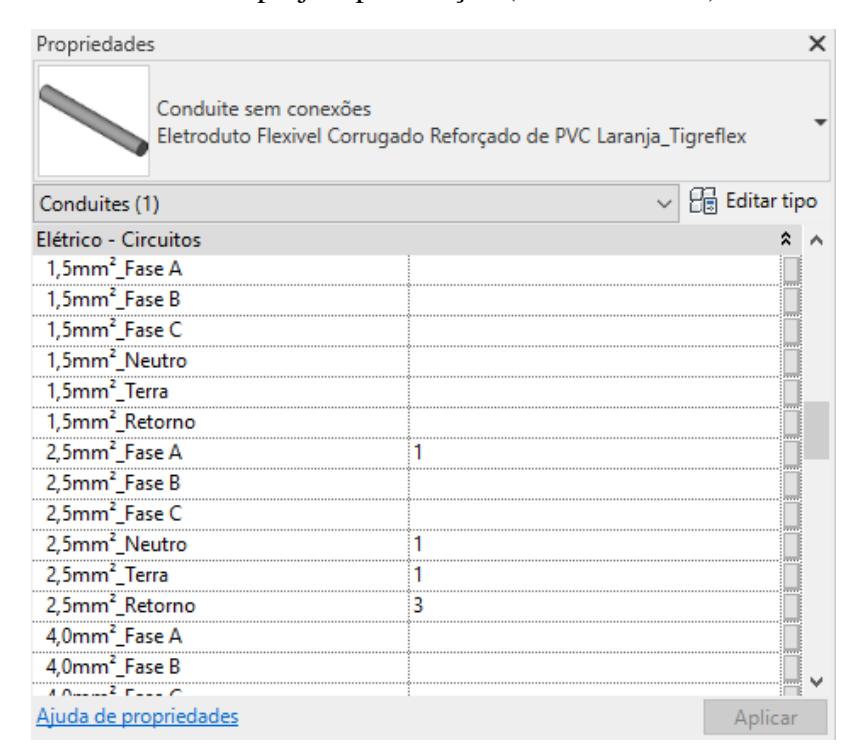

Figura 4 - Parâmetros de projeto para fiação (Software Revit).

A partir daí, basta criar parâmetros compartilhados que contabilizam a fiação inserida em cada eletroduto e multiplicam por seu comprimento, tendo assim o quantitativo de cabos do projeto.

Tomando como análise a operação dos softwares Qielétrico e Pró-elétrica, ambos também possuem uma biblioteca de simbologias para representação em planta baixa da fiação, semelhante ao apresentado na Figura 01.

Estes também fazem a inserção da fiação para representação gráfica de duas maneiras. Inicialmente é possível fazer a inclusão automática acionando funções próprias do programa, porém caso haja necessidade de correções ou alguma anotação acabe não sendo inserida, é possível fazer o lançamento manualmente.

O quantitativo de cabos é calculado internamente, não estando a informação presente nos eletrodutos e similares, porém estão acessíveis por meio de relatórios e planilhas.

Em resumo, é possível observar a possibilidade de inserção da simbologia de fiação em quaisquer dos programas, porém os mecanismos de inserção são mais trabalhosos no Revit.

Fonte: Elaborada pelo autor

Já a informação referente aos materiais não se torna interoperável nos outros softwares devido à sua inexistência no modelo, sendo necessário o tratamento por meio de tabelas e relatórios.

Quanto ao dimensionamento da fiação, os três programas permitem fazê-lo internamente, exigindo a parametrização das informações base para cálculo, sendo nativo aos softwares Qielétrico e Pró-elétrica, enquanto que no Revit é necessário que sejam feitas adequações das tabelas existentes.

## **2.3.4. Levantamento da geração**

A definição de porte do sistema de geração a partir dos dados climáticos do local, é atendida no tocante aos aspectos técnicos por todos os softwares. A inserção dos dados é realizada de maneiras distintas, tendo ou não a o modelo da edificação como base.

Os softwares PVSYST e PVSOL, possuem uma interface baseada em janelas com campos para preenchimento ou seleção, dependendo da intenção do usuário, os quais fazem as correlações necessárias com o banco de dados dos programas.

O usuário deve avaliar se as informações que utilizará já existem ou se deve incluir algum dado novo. Para isso, é possível importar informações de base já consolidadas aos softwares ou por fontes externas.

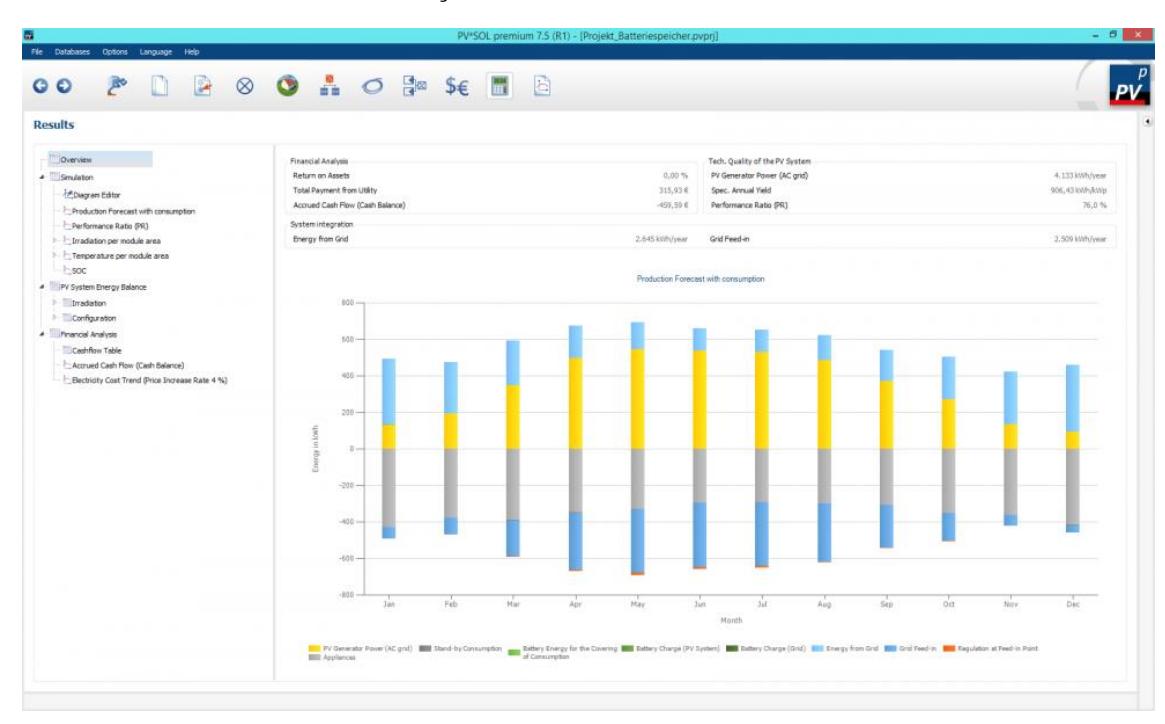

Figura 5 - Interface de análise da irradiação solar no software PVSOL

Fonte: Elaborada pelo autor

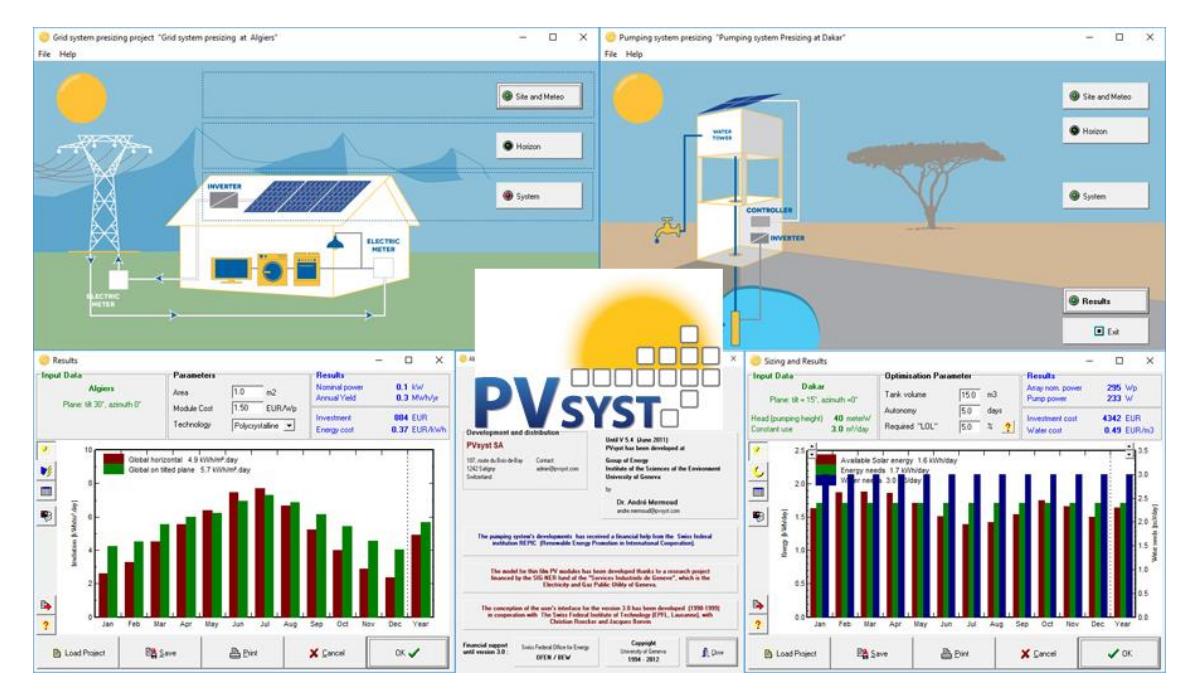

Figura 6 – Diferentes interface do software PVSYST para análise da geração e dimensionamento.

Fonte: Elaborada pelo autor

## **2.3.5. Determinação dos equipamentos de geração**

Dentre os programas avaliados é possível verificar que o denominado INSIGHT não atende este requisito, visto que não possui cadastro de equipamentos nem permite que o operador faça o mesmo.

A possibilidade de o usuário cadastrar informações técnicas aos equipamentos que serão analisados pelo software é importante para que seja cumprido o dimensionamento adequado.

O programa Revit, não possui cadastro dos equipamentos necessários ao dimensionamento, porém é possível criar uma pluralidade de componentes, específicos às marcas de fornecedores reais ou generalistas, que tenham as especificações técnicas atreladas aos mesmos (seja por uma família só ou um conjunto de famílias aninhadas), ou seja, criar manualmente a sua base de dados.

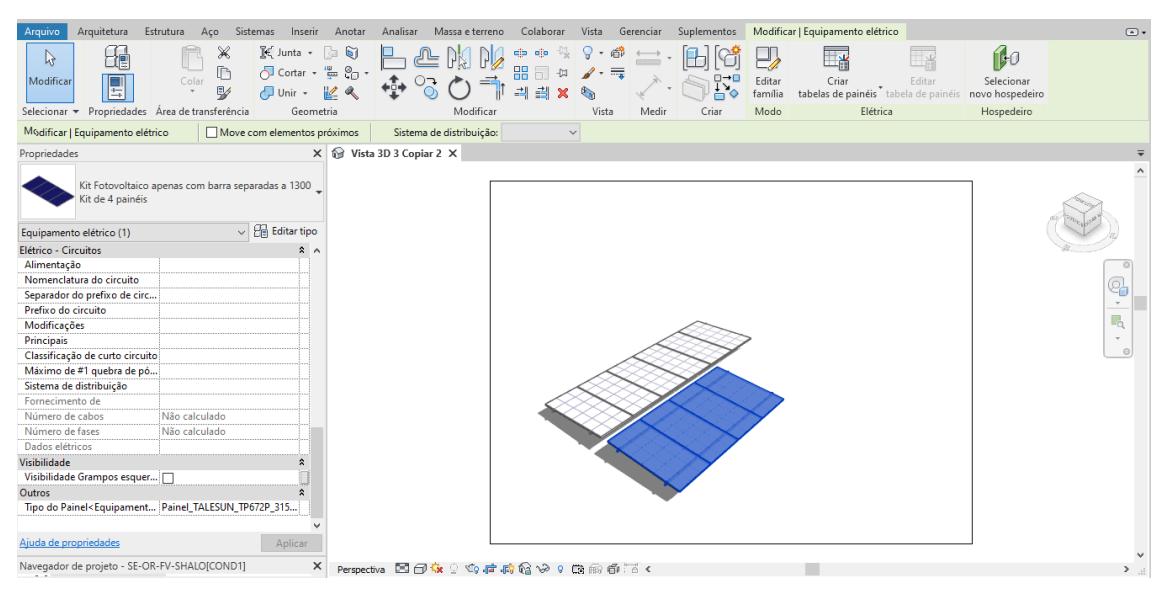

## Figura 7 - Família de painéis solares no software REVIT

Fonte: Elaborada pelo autor

Já PVSYST, PVSOL e SOLARIUS-PV possuem diversos painéis e inversores cadastrados no sistema além de permitir importar os mesmos.

Ainda sobre estes, há os que permitem maior ou menor grau de expressão gráfica da instalação em uma edificação. O PVSYST é o programa que conta com menos disponibilidade de ferramentas gráficas, sendo o foco da plataforma a avaliação de sombreamento, visto que todas as outras informações são inseridas manualmente por campos preenchíveis.

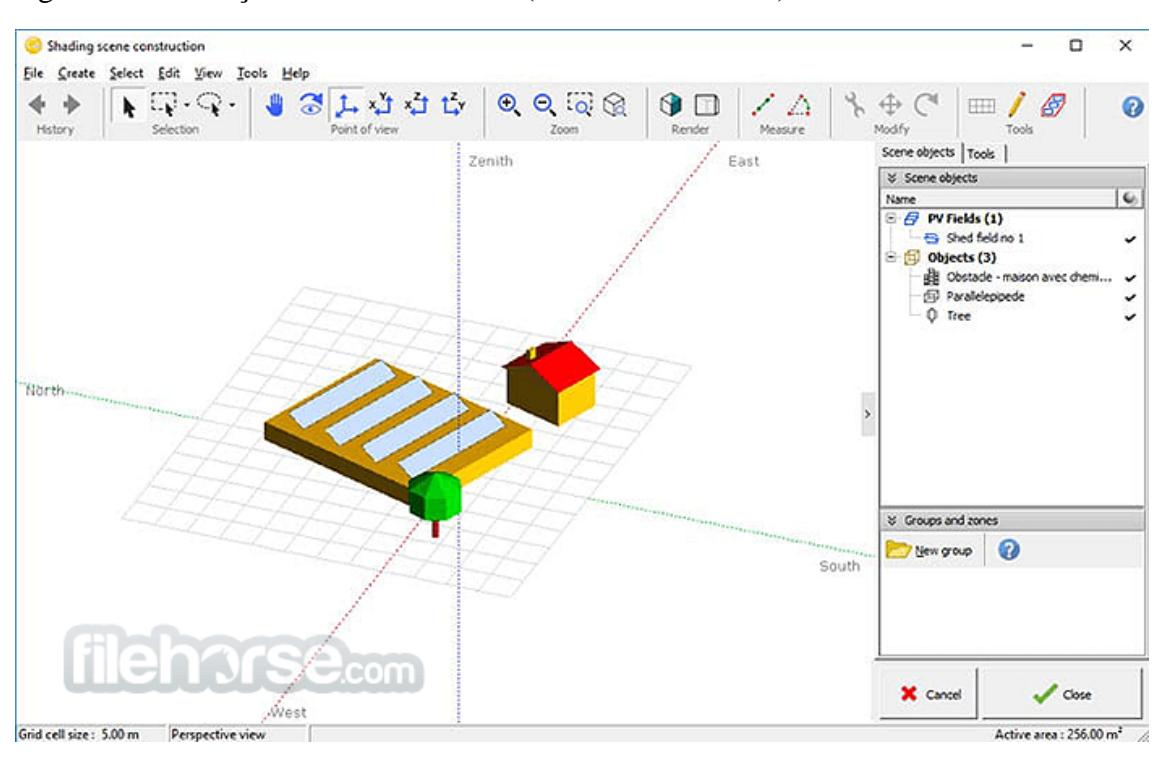

Figura 8 - Simulação de sombreamento (Software PVSYST).

Fonte: Elaborada pelo autor

Ainda neste quesito, o PVSOL se vê como intermediário, pois consta com uma ferramenta de representação 2D e 3D mais robusta, assim como a permite ao usuário uma facilidade maior de inserir os componentes diretamente na edificação.

Figura 9 - Simulação de sombreamento (Software PVSYST).

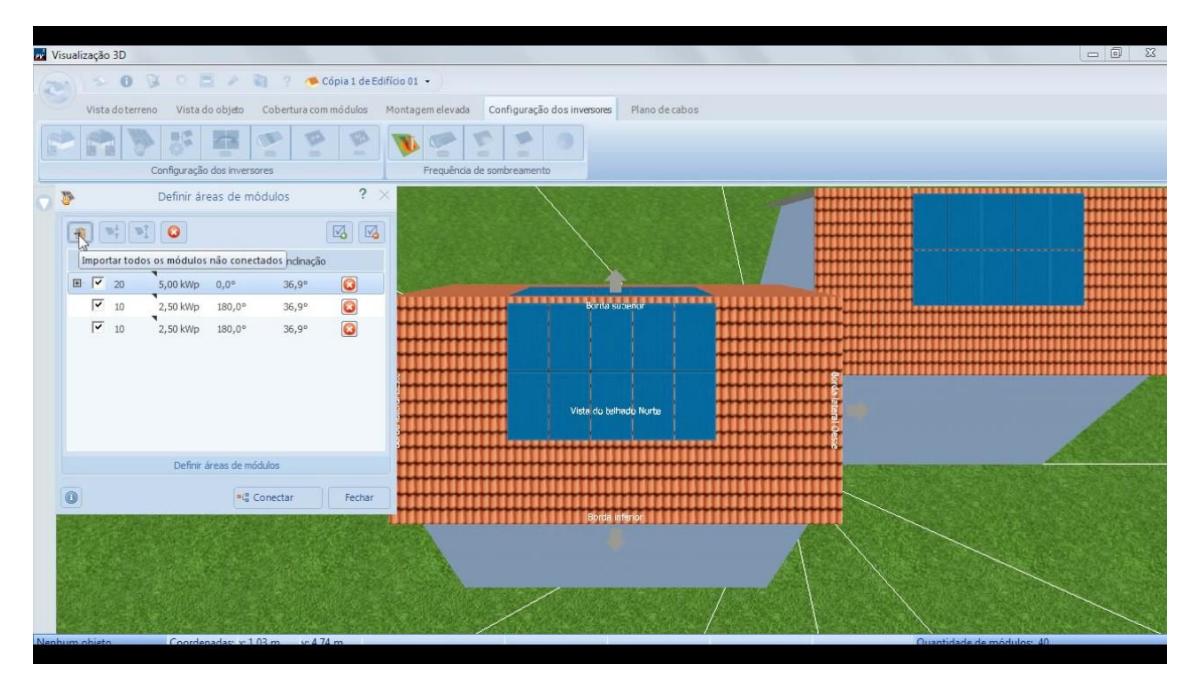

Fonte: Elaborada pelo autor

Por fim existe o SOLARIUS-PV que vêm a ser o software com maior disponibilidade de integração com modelos BIM (dentre as plataformas focadas especificamente em Sistemas Solares Fotovoltaicos), visto que o mesmo permite a integração do modelo IFC ao projeto que está sendo realizado.

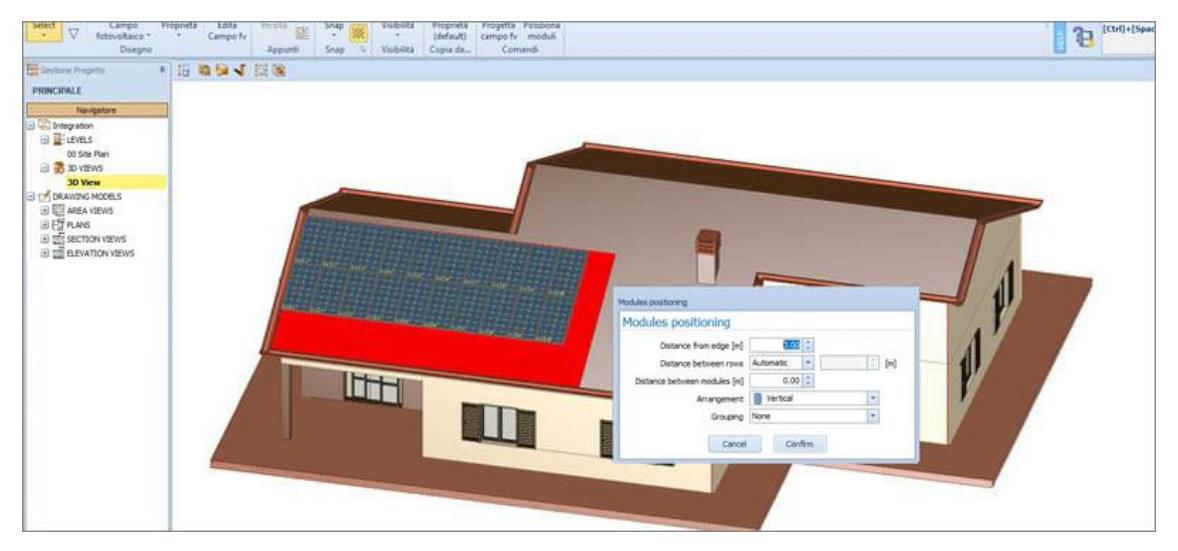

Figura 10 - Simulação de sombreamento (Software PVSYST).

Ainda sobre a determinação dos equipamentos, é necessário que o programa consiga avaliar a compatibilidade entre conversor de frequência e painel ou conjunto de painéis.

Esta função só não é atendida plenamente pelo software Revit, o qual não apresenta qualquer função padrão que seja voltada para atender este quesito, exigindo ao usuário que crie um conjunto de parâmetros às famílias e faça cálculos por meio de tabelas e parâmetros compartilhados, ou por meio do Dynamo que permite a criação de uma sequência lógica entre os parâmetros apresentados pelo Revit, sendo que em ambas as situações, é necessário maior conhecimento sobre a lógica de programação do software ou pela linguagem de programação Python que é suportada pelo mesmo. Este tipo de análise não foi elaborado, visto que não faz parte do contexto deste trabalho, porém há muitos avanços em diversos segmentos de construção, utilizando Dynamo, que permitem o Revit realizar funções não atendidas por sua versão base.

Fonte: Elaborada pelo autor

Em contrapartida, ele permite que durante a criação das famílias, sejam inseridos códigos de orçamentação para exportação e leitura em outros softwares de etapas subjacentes ao dimensionamento e modelagem.

Já os softwares remanescentes permitem ao usuário fazer o dimensionamento do sistema e através das funções da própria plataforma verificar se os parâmetros de tensão e corrente dos painéis atende aos solicitados pelo inversor.

Quanto a estes componentes, levando em consideração o uso na orçamentação e etapas posteriores ao projeto do empreendimento, é possível apenas emitir listas de materiais na maior parte dos softwares, não atendendo assim a característica de interoperabilidade destas informações com outros softwares.

#### **2.3.6. Definição da proteção**

A última etapa do projeto de um Sistema Solar Fotovoltaico é a proteção de seus componentes, seja na corrente contínua quanto na corrente alternada (antes e depois do conversor de frequência).

Quanto à parte de corrente contínua, seus componentes são encontrados na caixa de conexões em corrente contínua, também conhecida por *string box*, sendo fusível, disjuntor, dispositivo de proteção contra surto (DPS) e chave seccionadora os responsáveis por dar segurança em termos de corrente e tensão à usina.

Os softwares PVSYST, PVSOL e SOLARIUS-PV possuem mecanismos de dimensionamento nativos ao programa, que trazem maior segurança e agilidade ao projetista, tendo o último mecanismos para traçar o caminho também em corrente alternada.

Já no Revit há também a necessidade de criação de biblioteca própria com os componentes de proteção e um conjunto de parâmetros que se correlacionam para assim buscar atender os quesitos de dimensionamento.

O dimensionamento em corrente alternada ocorre na etapa de projeto elétrico, por meio de disjuntores e dispositivos de proteção contra surto, assim como o cabeamento necessário.

## **2.4. CONSIDERAÇÕES GERAIS**

É possível verificar que cada programa atende uma ou um grupo de categorias, porém não há um específico que o usuário possa elaborar em sua completude um projeto elétrico com sistema solar fotovoltaico em BIM, mantendo a integração aos modelos da edificação e possibilidade de uso em etapas subsequentes de orçamentação e planejamento.

Deste modo, a integração de diferentes plataformas visando manter a informação ao longo do processo de projeto e o atendimento aos requisitos técnicos e orçamentários da obra, levando em consideração as outras modalidades de projeto existentes, se vê necessária.

Assim, serão feitas estruturas de trabalho entre as diferentes plataformas afim de se obter por meio do gerenciamento da informação e dos softwares, resultados satisfatórios ao projetista.

Durante as análises e conforme já apresentado pela Tabela 4, é possível verificar que duas plataformas possuem certificação BIM. Já as outras acabam por se tornar mais específicas e focadas em suas disciplinas, porém a comunicação com o modelo da edificação não é direta.

É visível também que o software Revit, além de permitir o acesso a modelos BIM, coexiste tanto na esfera do projeto elétrico quanto solar, porém com poucas ferramentas nativas para dimensionamento que atendam os requisitos normativos. Já o SOLARIUS-PV permite que o usuário faça integração com o BIM e possui ferramentas de dimensionamento e representação gráfica da alimentação elétrica.

Assim, a Figura 03 apresenta propostas de fluxos de troca de informação entre os softwares, os quais serão abordados nos capítulos subsequentes deste estudo.

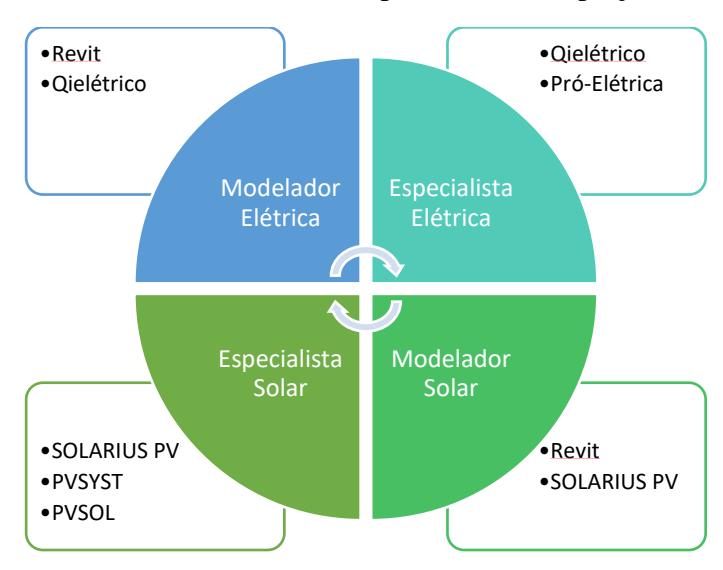

Figura 11 - Fluxo de trabalho entre plataformas de projeto

Fonte: Elaborada pelo autor

## **2.5. INTEGRAÇÃO MULTIPLATAFORMAS**

Aqui serão abordados os resultados da aplicação, tanto individual, quanto multiplataforma, sendo a mesma de caráter qualitativo e buscando propor ao leitor um processo de utilização de um ou mais programas que permitam atingir o objetivo de elaborar projetos elétricos com geração fotovoltaica, utilizando a plataforma BIM.

O desenvolvimento dos projetos para uma edificação, segue uma cadência lógica evidenciada pelas necessidades de cada disciplina em obter informações das definições anteriormente dadas.

A arquitetura, por exemplo, faz o levantamento das características que atendam às necessidades de organização de espaços, questões dinâmicas do empreendimento, como o posicionamento das pessoas dentro do uso de cada equipamento, móvel ou similar, a ser inserido a edificação, assim como a movimentação dentro de cada espaço e entre os diferentes ambientes, entre outras funções.

A fim de manter a integridade da edificação, é feito o levantamento da fundação e estrutura, estas que serão o alicerce para a definição arquitetônica planejada.

Com a informação do posicionamento das soluções destas duas disciplinas, é possível distribuir as instalações hidrossanitárias, de drenagem, elétricas, assim como o sistema fotovoltaico e soluções de automação, circuito fechado de câmeras e etc, contemplando assim as necessidades da edificação como um todo.

É a partir dessa linha lógica, baseada na edificação que o mercado de construção civil segue a tendência do projeto sequencial, perpetuando o conceito de que as disciplinas são feitas em cadência, com a próxima avaliando o resultado da anterior.

É nesse ambiente que surge a discussão acerca da metodologia de processo, que deve ser trabalhada para a conceituação da edificação ao se utilizar o BIM, pois a escassez de integração entre as disciplinas pode ser um fator limitante para alcançar melhores resultados, visto que o BIM permite uma melhor conversação entre as soluções.

Deste modo, fica evidente que fazer com que as definições sejam mais dinâmicas e antecipar certas ações e soluções técnicas, é de grande importância para alcançar melhores resultados nas edificações, tanto de caráter técnico-econômico, quanto em função da sustentabilidade.

Para trazer uma melhor representação, serão apresentados aqui fluxogramas dos processos, baseado na abordagem de "Gerenciamento de Processos de Negócios", com a notação conhecida por BPMN para atendimento de uma demanda projetual desde as instalações elétricas ao sistema solar fotovoltaico.

A intenção principal é evidenciar quais os impedimentos ou perdas de informação encontradas na transição entre os diferentes programas, assim como os pontos positivos nestas operações.

A possibilidade de atender dimensões BIM em etapas subsequentes também é foco desta análise, tendo como foco principal, o atendimento do orçamento e planejamento da obra, assim como análise de incompatibilidades com outras disciplinas.

Retomando as categorias de avaliação apresentadas nas tabelas 5 e 6, essas etapas serão tomadas como indivisíveis, necessitando que o software consiga contemplar a mesma desde seu início até o fim, para assim poder ser trocada a plataforma de trabalho, caso necessário.

#### **2.5.1. Estrutura de trabalho com instalações elétricas**

Baseando-se o início do projeto pela etapa de definição dos pontos de uso, a estrutura de trabalho em cada plataforma se torna semelhante, tendo as peculiaridades de inclusão de modelos e plantas de referência, além da organização de níveis e origem do projeto.

Os softwares especialistas, Qielétrico e PRO-ELÉTRICA possuem estruturas de dimensionamento e distribuição dos componentes no projeto mais robustas e com melhores algoritmos para cada uma dessas funções, reduzindo o número de ações manuais, permitindo assim que o projetista consiga ter uma visão mais holística e gerencial da solução.

Diante desta conjectura o uso do software Revit tende a se aplicar, nas instalações elétricas e sem ferramentas ou plugins especialistas, para a modelagem posterior ao dimensionamento e definição da solução técnica, tendo papel de grande importância para as etapas de extração de informações e modelo de referência para a obra ou detalhamento focado na execução.

Em projetos de pequeno porte e com baixa complexidade de interoperabilidade, é possível utilizar tanto Qielétrico quanto PRÓ-ELÈTRICA pois os mesmos possuem ferramentas de geração de IFC e exportação deste modelo. Porém a barreira mais evidente é que o segundo não permite importar o modelo IFC ao projeto, trabalhando apenas com plantas baixas e cortes em formato CAD, limitando assim a integração no projeto.

Fica então a critério do operador utilizar a plataforma que melhor lhe-convém nesta etapa de definição técnica. Já em projetos que exigem um maior domínio da integração entre projetos, é necessário trabalhar de forma híbrida entre os softwares a depender da solução.

Tomando como exemplo um projeto comercial de grande porte, por exemplo uma clínica médica, existe tanto o aumento na complexidade da solução técnica, que exige ferramentas com automação do dimensionamento e inserção de componentes do projeto, quanto um número maior de possíveis interferências entre as diversas disciplinas. Assim, é possível trabalhar de forma híbrida entre os softwares a depender da solução.

O uso de diferentes plataformas tem grande dependência com o processo de projeto como um todo. Para isso, serão definidos aqui 3 tipos: serial, paralelo e integrado.

Um projeto serial é realizado com uma sequência de entregas definida, sendo a solução resolvida gradualmente com o resultado de um projeto servindo de base para o próximo. Dessa forma, parte-se do arquitetônico, seguindo para estrutural, instalações hidrossanitárias e instalações elétricas.

Ao se elaborar em paralelo, delimita-se a mínima informação viável da arquitetura para a elaboração dos outros projetos. Com isso em mãos, as outras disciplinas são iniciadas e após a finalização, junta-se os resultados para fazer a compatibilização. Nesse tipo de processo há grande chance de ter retrabalho por motivos de conflito entre as disciplinas. Verifica-se também que a possibilidade de alterações pode sofrer certa limitação, visto que as soluções terão uma correlação de resultados apenas após todo o trabalho ter sido realizado.

Já quanto projeto integrado, as etapas são definidas para o projeto em geral. Os escopos são então planejados para que a solução seja feita conjuntamente dentro das etapas de desenvolvimento da solução geral, trazendo assim todos os projetistas para a concepção desde o início, junto com a arquitetura.

Este último possui um grau de integração mais apurado. Devido às diferentes modalidades interagirem desde o início, certos impedimentos técnicos, ambientais e orçamentários são verificados antecipadamente à definição da solução técnica, tornando o projeto mais dinâmico e consequentemente com melhores resultados para a solução final.

Definidos os processos, serão abordados os fluxos de projeto no tocante às instalações elétricas e solares fotovoltaicas, baseando-se no uso dos softwares previamente analisados.

## **2.5.2. Projeto Serial e Paralelo**

O projeto serial tende a estar compatibilizado, pois ao iniciá-lo, a solução anterior já está definida. É possível assim indicar possíveis conflitos impeditivos que surjam no momento do desenvolvimento da solução.

Já como ponto negativo, pode-se observar que as soluções ficarão estáticas em relação à possíveis melhorias influenciadas pelas outras disciplinas. Assim a edificação acaba perdendo a possibilidade ter maiores ganhos em solução técnica, econômica e sustentável.

Se nesse caso, o projeto é de uma residência ou alguma edificação de porte similar, é possível utilizar quaisquer das plataformas.

Tanto Qielétrico quanto Pró-elétrica trazem mais robustez no cálculo, e agilidade para emissão de lista de materiais e geração das plantas baixas de entrega.

Já no tocante ao uso do BIM, o Revit e o Qielétrico permitem que o resultado seja mais integrado às soluções das outras disciplinas, primeiramente devido à sua estrutura de importação dos modelos, assim como as ferramentas de ajuste de nível e origem do programa.

Pelas características apresentadas pelos softwares nesta situação, o Qielétrico foi o que apresentou melhor resultado, sem necessitar de assistência de outras plataformas. A característica de possuir uma inteligência embarcada para facilitar e automatizar as ações de dimensionamento e lançamento de anotações e componentes, assim como a possibilidade de conversar com modelos IFC, faz com que o mesmo consiga cumprir a função de fornecer um modelo BIM eficiente para uma edificação de porte residencial.

Como citado anteriormente, o Revit traz características mais realistas ao projeto quando se necessita de um LOD elevado. Nesses casos, a plataforma pode ser utilizada mesmo após toda a realização do projeto no Qielétrico, servindo para detalhamentos específicos e inserção de notas-chave específicas para orçamentação e controle de obra. Porém essa é uma condição não obrigatória para a realização da solução.

Assim, o processo de projeto é o apresentado pela Figura 12.

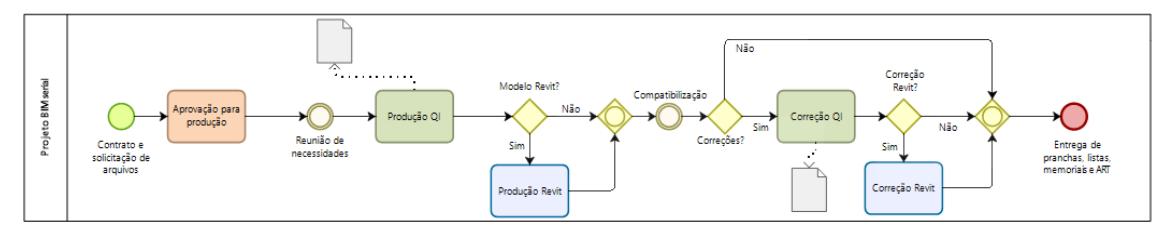

#### Figura 12 - Fluxo de trabalho Serial – Instalações Elétricas.

Fonte: Elaborada pelo autor

Com o projeto aprovado para a produção, realiza-se uma reunião de necessidades a qual tem a função de atender a definição dos pontos de uso. Os modelos IFC de todos os projetos são inseridos na plataforma tanto para usar como referência na alocação dos pontos de uso como também para evitar conflitos com as devidas disciplinas.

No momento da inserção de cada ponto, é importante verificar as características do componente (informações elétricas) estão adequadas ao solicitado pela reunião de necessidades, contemplando também altura e espaçamentos corretos.

Após realizadas todas as inserções, definem-se os comandos de iluminação e é gerado o modelo 3D para uma visão mais holística da solução gerada. O programa também disponibiliza um botão de revisão do projeto para que quaisquer inconsistências não verificadas durante a revisão do projetista possam ser verificadas antes de passar para a próxima etapa.

Com todos os pontos inseridos, faz-se o lançamento dos circuitos e um prédimensionamento para verificar o cálculo de corrente, sem correções de fatores (será revisada mais à frente).

São então lançadas as tubulações entre quadro, medidor e pontos de uso, seja pelo sistema automático do software ou manualmente. Também há a opção de revisar esses lançamentos pelo botão do programa.

Assim, o software faz automaticamente o lançamento de fiação, permitindo que seja corrigido pelo operador, caso haja alguma falha de roteamento e liberando assim a plataforma para finalizar o dimensionamento pelos fatores pertinentes e atendendo assim os métodos de condução de corrente e queda de tensão.

Por fim, o projetista poderá emitir os diagramas, ajustar as proteções dos circuitos e organizar pranchas e detalhamentos.

A organização da informação para a orçamentação depende de um trabalho prévio de cadastro das peças utilizadas no projeto, pois ele permite que sejam criados novos

parâmetros atrelados a essas peças, os quais podem contemplar códigos da base de dados do orçamentista.

Caso não haja essa interlocução com a equipe de orçamentação, o software emitirá a lista de materiais e o modelo terá as peças disponíveis para que seja feito o cadastro dos códigos em softwares posteriores dedicados a isso.

Como citado anteriormente, é possível que o projeto exija um grau de detalhamento maior, sendo assim o uso do software Revit necessário.

Essa demanda existe, pois, como o programa da Autodesk permite criar a família do zero e dentro dela definir de onde sairão as tubulações ou posicionamento de componentes de proteção, algumas informações orientativas à execução conseguem ser emitidas com maior precisão e nível de detalhamento.

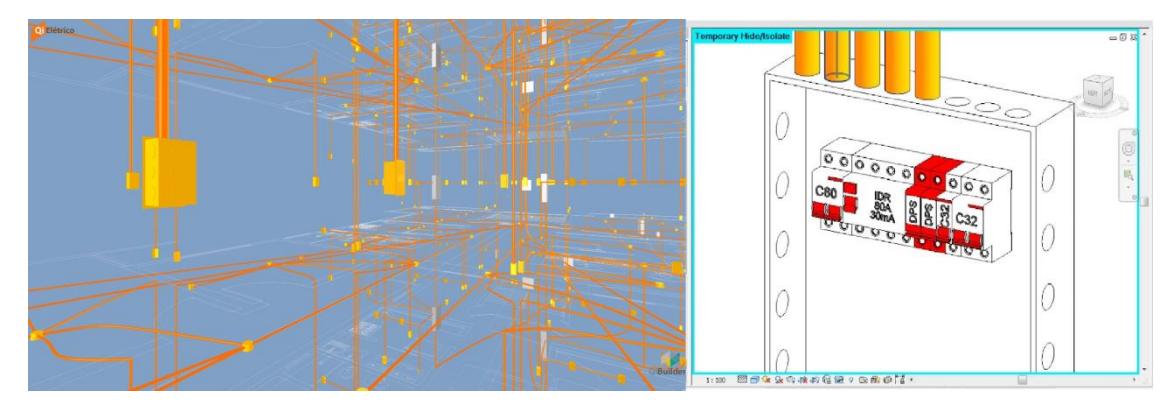

Figura 13 - Comparativo de LOD Qielétrico e Revit

Fonte: Elaborada pelo autor

Outra opção para o projetista é trabalhar com o software Pró-elétrica em conjunto com o Revit. Neste processo, a concepção técnica é feita no primeiro programa, que possui ferramentas mais avançadas de cálculo e organização de informação técnica, de maneira semelhante ao Qielétrico, porém os arquivos de referência são todos em plataforma CAD.

É possível emitir um IFC a partir do software e comparar com os outros modelos para verificar se há incompatibilidade ou fazer a modelagem da solução criada no Revit, inserindo assim todos os modelos para já compatibilizar durante o lançamento dos componentes do modelo elétrico.

O resultado é semelhante, mas em certos casos pode exigir um maior retrabalho, pois como a comparação com os modelos 3D é feita posteriormente, algumas incompatibilidades só são verificadas depois da solução finalizada.

Independente da solução escolhida, é obtido um modelo IFC que atende os requisitos do BIM para as instalações elétricas da edificação, que deve ser integrada com a solução solar planejada.

No tocante às instalações solares fotovoltaicas, por elas fazerem parte também das instalações elétricas e a arquitetura já ter vindo definida, o projetista precisará utilizar a área disponível no telhado da edificação, sem poder fazer apontamentos para a equipe de arquitetura.

Então, pode-se utilizar quaisquer dos softwares citados anteriormente para início desta análise, sendo que para utilizar o Revit, é necessário que o projetista tenha já criado as famílias de componentes compatibilizados eletricamente entre si (em função da corrente de curto-circuito e tensão de circuito aberto máximos admitidos pelo inversor para com as placas escolhidas).

A envoltória de edificação será disponibilizada em IFC, tendo assim certos impedimentos de acordo com a plataforma que está sendo utilizada. No caso dos softwares Revit e SOLARIUS PV, a importação já é nativa, permitindo assim uma maior integração da solução às condições físicas da edificação.

Devido a isso, o operador tem a opção de utilizar o SOLARIUS PV em todas as etapas de projeto, ficando a desejar apenas a orçamentação direto do modelo a ser ajustada posteriormente pelo software especialista dessa etapa.

Já com as outras plataformas, deve-se fazer suposições da envoltória a partir das opções no próprio programa ou buscar obter outros formatos de arquivo para conseguir inserir pelo menos a volumetria da edificação, seja em formato ".obj" ou ".3ds", que geralmente são os aceitados pelas plataformas em geral.

Essa opção, além de fazer com que se perca informações do formato nativo "IFC", também traz um trabalho maior além da necessidade de acesso à sistemas que o operador pode não ter licença de uso no momento da conversão do arquivo para o formato ideal do software de projeto solar.

Nesse cenário, pode-se utilizar inicialmente tanto PVSYST quanto PVSOL para fazer as análises relativas à geração que a edificação precisa (baseado no consumo). Logo após, insere-se o sistema planejado no Revit para que possa ser avaliada a alocação dentro da edificação.

É nesse momento que se faz o ajuste de origem e níveis do projeto para que fique coincidindo com as outras disciplinas. Além disso, é importante salientar que o operador precisa ter criado ou uma família genérica com as informações mínimas de dimensão e orçamentação nestes componentes.

Feito a inserção, é possível verificar a incidência de sombreamento na própria plataforma e exportar o arquivo FBX da edificação, facilitando assim a análise da volumetria. É importante observar que tanto PVSOL quanto PVSYST possuem limitação de importação de arquivos, sendo o FBX não suportado. Dessa forma, é necessário que se utilize um conversor externo que faça essa alteração, assim como antes da exportação verificar quaisquer informações que não sejam necessárias à simulação, pois inseri-las pode aumentar consideravelmente o tempo de processamento.

A motivação principal para fazer a exportação a partir do Revit é permitir ao software especialista fazer o dimensionamento considerando o sombreamento existente no local e outras características de envoltória que possam impactar na geração e no posicionamento das placas.

O dimensionamento do sistema é feito pelos softwares PVSOL ou PVSYST com o uso de banco de dados climático e consumo energético previsto. A envoltória é utilizada no sistema de simulação próprio das plataformas, sendo assim definidas as placas solares, conversores de frequência e dispositivos de proteção em corrente contínua a serem utilizados.

O resultado obtido desse processo precisa então ser remodelado no Revit para que assim possam ser ajustados parâmetros de projeto executivo (componentes de fixação), orçamentação e gerenciamento de obra. Além disso, é dele que se pode obter o IFC para integração com as outras disciplinas.

O único software especialista que exporta IFC é o SOLARIUS PV, com a limitação de não adicionar, informações específicas de orçamentação e controle de obra. Por esse motivo e a depender do que se deseja ter como base, recomenda-se remodelar a solução definida no Revit e assim emitir o IFC já com parâmetros de orçamento e gerenciamento no modelo.

Para finalizar as definições técnicas o sistema solar é considerado no projeto elétrico para integrar o mesmo à instalação da casa, com sua proteção em corrente alternada e outros componentes necessário.

Em resumo, o processo serial que inicia com o recebimento dos modelos finalizados, partindo assim para o desenvolvimento da solução de instalações elétricas em paralelo com a definição do sistema fotovoltaico a ser utilizado no local.

Após finalizado o projeto solar, sua demanda elétrica é considerada no projeto elétrico para que o mesmo possa ser finalizado.

É possível observar que na elétrica, em projetos de baixa complexidade, o software Qielétrico atende as necessidades tanto técnicas quanto de uso do BIM, com exceção dos casos em que se exija um projeto executivo com LOD acima de 300.

Em sistemas solares, o SOLARIUS PV consegue atender bem tanto a definição técnica quanto os critérios de exportação BIM, ficando de fora apenas a orçamentação e coordenação BIM, sendo essa barreira evitada com o uso do Revit na remodelagem da solução.

Já o fluxo de trabalho paralelo, se inicia a partir da liberação do arquitetônico. Dessa forma, as disciplinas de instalações são iniciadas concomitantemente, exigindo maior experiência do projetista para conseguir antecipar possíveis conflitos.

A compatibilização é realizada quando as definições técnicas estiverem finalizadas, quando o IFC é enviado junto com as outras disciplinas para o setor ou responsável em fazer a análise de interferências.

O ponto positivo desse processo é o tempo reduzido para finalização da concepção da edificação, assim como a possibilidade de troca de informações antes do encerramento da mesma.

Em contrapartida, visto que a análise de interferências é realizada apenas no final, há grande probabilidade que o modelo precise ser alterado para atender às demandas da análise de conflitos.

Assim como no caso anterior, em empreendimentos de pequeno porte, a resolução segue a mesma lógica com relação às plataformas, pois o desenvolvimento da concepção técnica continua sendo individualizado, tendo apenas como principal diferença que haverá uma análise de incompatibilidades quando o mesmo estiver finalizado.

Visto que haverá a análise de compatibilidade, a necessidade do LOD pode interferir no processo, exigindo ou não a produção do projeto no Revit, após a solução técnica ser realizada no Qielétrico ou Pró-elétrica.

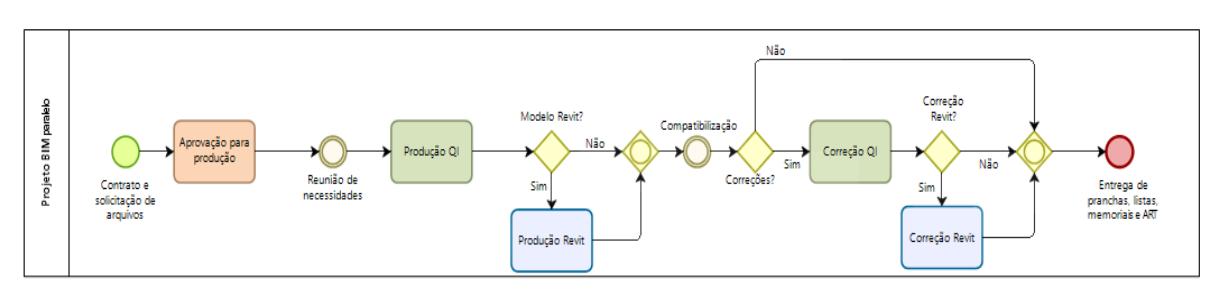

Figura 14 - Fluxograma de trabalho paralelo

Fonte: Elaborada pelo autor

O projeto fotovoltaico segue o mesmo processo do fluxo serial, tendo possíveis interferências com instalações feitas na região do telhado ou entre o caminho deste com o quadro de distribuição.

## **2.5.3. Projeto Integral**

Por se tratar de um desenvolvimento de projeto a ser realizado em conjunto desde o início da concepção da edificação, os pilares de processos e pessoas do BIM são de grande importância para o resultado final. O processo precisa ter etapas bem estabelecidas, com entregas parciais que permitam o mínimo produto viável para que incompatibilidades e orçamentos sejam avaliados em cada uma destas etapas.

A equipe precisa entender como integrar o arquivo de sua plataforma com as outras disciplinas, assim como enxergar o empreendimento de maneira holística, tentando obter a melhor sinergia de sua solução técnica com as demais.

Esse aspecto é importante pois é utilizando essa abordagem integrada que se consegue atingir projetos de maior porte, seja de complexidade técnica ou maturidade BIM.

O fluxo de trabalho para cada etapa, a partir das instalações elétricas segue conforme a Figura 15:

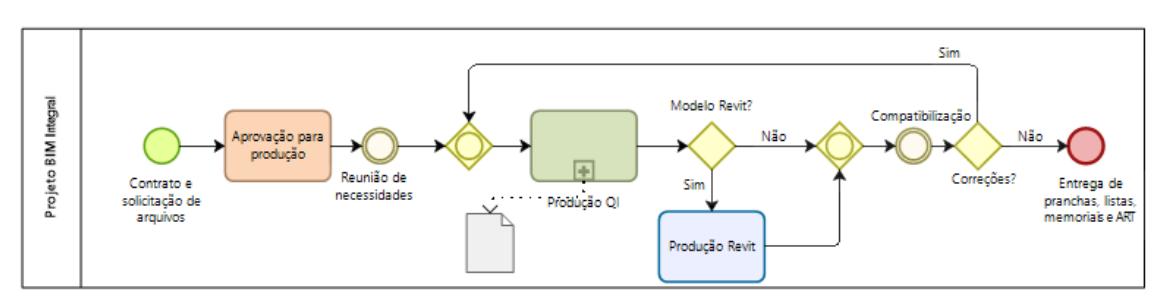

Figura 15 - Fluxograma de trabalho integrado.

Fonte: Elaborada pelo autor

A definição de etapas deve ser feita em conjunto com os setores responsáveis à cada disciplina que será exigida pela edificação, podendo variar de acordo com cada organização. Para fins deste estudo, foram levantadas possíveis soluções para a integração e a partir de testes realizados, a que melhor se adequou foi:

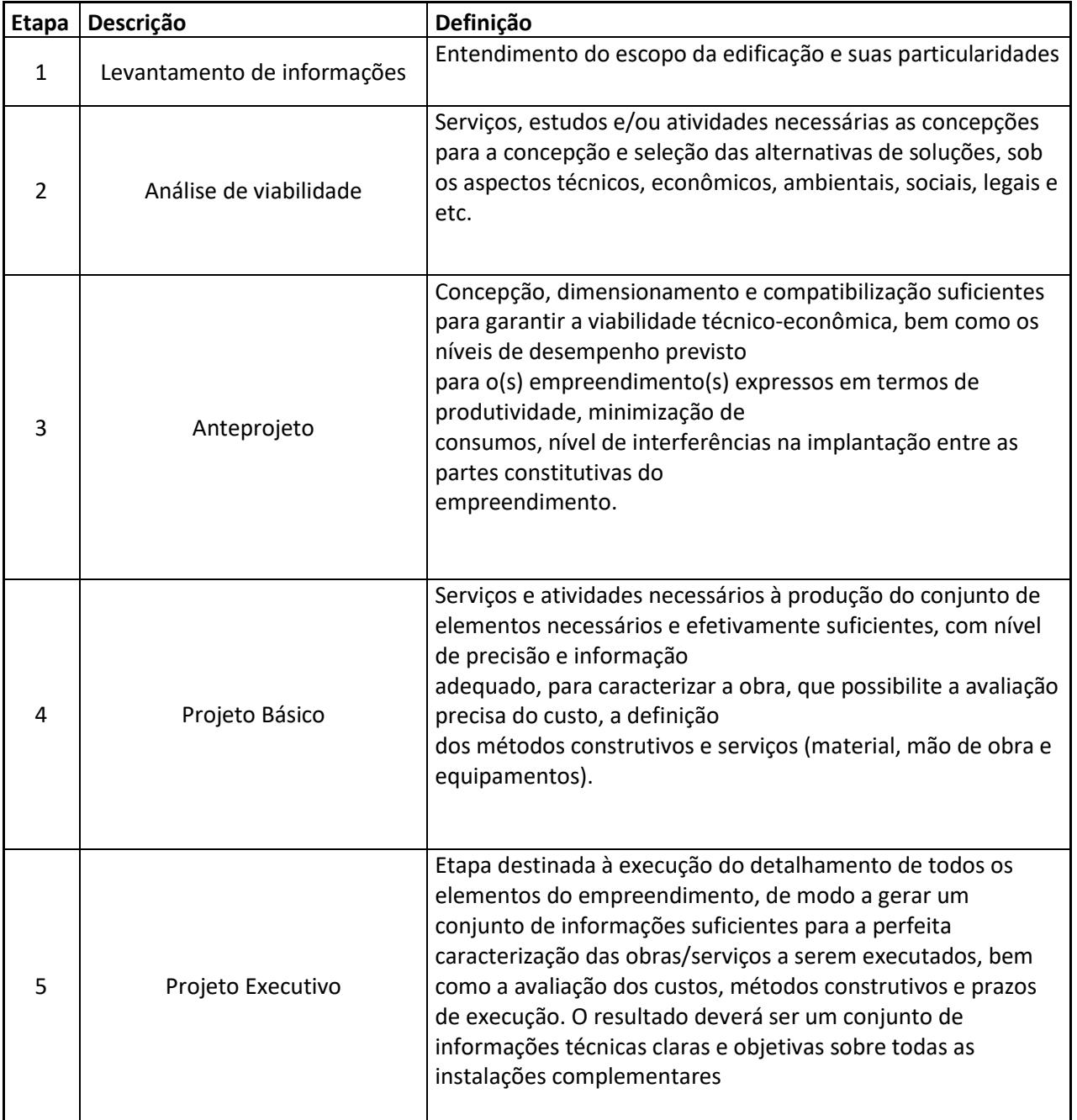

Tabela 8 - Etapas de projeto integrado.

Fonte: Elaborada pelo autor

Cada etapa exigirá da equipe de elétrica e solar, entregáveis em documentos e arquivos que vão evoluir sucessivamente até chegar à solução final. Mesmo que não haja ainda desenvolvimento de modelo, podem ser feitas reuniões para que a equipe faça apontamentos nos outros projetos já desenvolvidos para orientar as ações e obter melhores resultados no contexto geral.

Para a primeira etapa, por se tratar do levantamento de informações, é feito apenas um levantamento documental com as informações da edificação, seu escopo e quais as cargas que existirão.

Já na segunda etapa, são revisadas as informações obtidas previamente para verificar se a plataforma a ser utilizada atende esses requisitos. É possível que haja a necessidade de se criar novos componentes para elementos que ainda não estiverem catalogados. Nesse momento, pode-se já inserir entrada de energia, quadros de distribuição e tubulações entre eles no modelo prévio de arquitetura.

As etapas posteriores já trabalham com modelos parciais, finalizando no projeto básico ou executivo, a depender de cada caso.

O operador precisará verificar o porte da edificação para entender como será elaborado o projeto. Em edificações uniresidenciais, como já dito anteriormente, o uso do software Qielétrico atende as necessidades (para um LOD até 300) das instalações elétricas. Já a junção de Revit com SOLARIUS PV se torna a preferência de escolha para atender as instalações solares fotovoltaicas.

Outras opções citadas anteriormente também atendem tecnicamente este tipo de processo, porém devido à dinâmica do projeto que tende a alterar as soluções ao longo do processo, elas se tornam menos atrativas ao operador já que o mesmo busca a troca de informação reduzida entre as plataformas de uma mesma disciplina e a automatização do dimensionamento.

Já edificações de grande porte, como empreendimentos multiresidenciais, o uso do software Qielétrico deixa a desejar, principalmente nas instalações de infraestrutura de redes e alimentadores nos arredores das torres.

A plataforma possui ferramenta de replicação e ajuste de níveis. Sua biblioteca nativa é limitada à componentes usuais de projeto de baixa tensão. Não há suporte para instalações de distribuição elétrica em alta tensão, tampouco em baixa tensão, para definir o ponto de entrega em empreendimento desse porte.

A complexidade do modelo BIM torna o desenvolvimento mais exigente nesse tipo de projeto. Tomando como referência um residencial com diversas torres, tendo cada uma delas entre 3 e 4 pavimentos, em termos de modelo, o operador pode operar de duas maneiras.

A primeira é desenvolver 1 modelo completo para o empreendimento completo, gerando assim uma complicação na manipulação do arquivo, pois o mesmo ficará pesado e exigirá bastante do processamento da máquina do projetista. O ponto positivo é que o acesso às informações do arquivo fica organizado.

A segunda maneira é segmentar a edificação em diferentes arquivos, de acordo com padrões de projetos replicáveis. Isso exigirá que seja feito um controle de coordenadas e posicionamento destes modelos, pois a junção deles que formará a solução como um todo.

A primeira opção acaba por se tornar pouco viável, pelo arquivo pesado que pode atrapalhar tanto o processo de projeto em si, quanto etapas posteriores de extração de informação.

Já na segunda opção, segmentar o modelo também possui sua complexidade. Fazendo isso no Qielétrico, o trabalho em si de replicar os pavimentos, assim como trabalhar com projetos diferentes para representar torres diferentes se torna moroso e complexo.

O Revit ao trabalhar com os "links" e ferramentas de terreno, permite tornar menos trabalhoso e mais intuitivo esse processo, mas mesmo assim é complexo e exige atenção do operador.

Nesse cenário, é possível utilizar os dois softwares concomitantemente, sendo o Revit responsável pela modelagem e o Qielétrico pelas definições técnicas.

Assim, retornando ao processo completo do projeto, na etapa de anteprojeto, já com os componentes desenvolvidos, as origens e níveis ajustados e considerando que o projeto arquitetônico já possui sua volumetria interna desenvolvida, sendo passível pequenas alterações, insere-se os pontos de elétrica (tomadas, interruptores, luminárias, entre outros) no software Revit.

É importante que sejam definidos todos os ambientes que terão replicação, seja torre, apartamento ou pavimento (chamados aqui por "tipo"), pois eles serão representados por apenas 1 arquivo cada, tanto no Revit quanto no Qielétrico.

Assim, os pontos são reinseridos no Qielétrico, aonde serão realizadas as concepções técnicas e todas as inserções serão espelhadas no Revit.

Esse processo se manterá até a finalização do projeto, tendo assim 1 modelo em IFC para cada "tipo". Deve-se também desenvolver um arquivo que faça a união de todos

eles, posicionando a origem de cada um e replicando com ferramenta de terreno para as posições de repetição.

Essa lógica se repetirá no projeto fotovoltaico, de modo que o Revit fará a interlocução entre a solução técnica e o modelo BIM. Desta forma, ao se desenvolver o modelo tipo, o operador pode escolher entre criar um modelo de elétrica e outro de solar ou apenas um com todas as informações inseridas.

Esses modelos irão evoluir, com a passagem dos caminhos e fiação (projeto básico) e detalhamentos específicos para a equipe de execução (projeto executivo), alterando assim também o LOD necessário a atender essas especificidades.

Com o modelo integrado, é possível obter a orçamentação a partir do modelo, podendo ajustar as fases do orçamento de acordo com as necessidades de obra, assim como atender o planejamento.

# **3. RESULTADOS E DISCUSSÕES**

Este trabalho se empenhou, inicialmente, em buscar entender as plataformas, para que as mesmas fossem utilizadas em diferentes cenários de projetos, deixando assim uma estrutura de trabalho, e apresentando resultados obtidos nas execuções destes.

Desse modo, foram testadas em situações reais, para diferentes tipos e portes de edificação, e esses resultados são apresentados a seguir.

| Experimento                 | Descrição                                         | Plataformas                   |
|-----------------------------|---------------------------------------------------|-------------------------------|
|                             | Residência de até 100m <sup>2</sup> , com projeto | Revit<br>e SOLARIUS           |
|                             | serial e paralelo                                 | PV/PVSYST/PVSOL               |
| $\mathcal{D}_{\mathcal{L}}$ | Residência de até 100m <sup>2</sup> , com projeto | Qielétrico/Pró-elétrica,      |
|                             | integral                                          | Revit<br><b>SOLARIUS</b><br>e |
|                             |                                                   | PV/PVSYST/PVSOL               |
| 3                           | multiresidencial, com 200<br>Projeto              | Qielétrico,<br>Revit<br>e e   |
|                             | unidades habitacionais                            | <b>SOLARIUS</b>               |
|                             |                                                   | PV/PVSYST/PVSOL               |

Tabela 9 - Relação de experimentos práticos

Fonte: Elaborada pelo autor

## **3.1.1. Experimento 1**

Buscando contemplar as soluções para uma edificação residencial, o software Autodesk Revit foi utilizado, tanto para a elétrica quanto para energia solar.

Ao se utilizar apenas este software, é necessário que se elabore os componentes que serão utilizados na edificação, o que exige que o operador do programa tenha bastante experiência na plataforma, visto que há diferentes parâmetros que devem ser configurados, tanto de caráter visual, quanto para listagem e uso no dimensionamento do próprio software.

O projeto pode se iniciar tanto com a instalação elétrica quanto com a solar fotovoltaica, sendo este o primeiro a ser abordado a seguir.

Independente da disciplina, é necessário identificar a origem de cada projeto a ser utilizado como referência, utilizando-se de modelos ou plantas baixas. Após inseridos os outros projetos, deve-se definir os níveis da edificação por meio de 1 planta de corte ou vista 3D, que serão utilizados pelos elementos pré-concebidos (tomadas, interruptores,

pontos de luz, placas solares, conversores de frequência e etc) como parâmetro de localização na edificação.

Neste exemplo, foi utilizada tanto a estrutura sequencial de projeto serial, quanto a paralela, de modo que a arquitetura já foi entregue finalizada. Partindo desse pressuposto, o projeto solar fotovoltaico já pode ser iniciado, avaliando a estrutura existente do telhado, sua inclinação e orientação, definindo assim a quantidade de módulos para atender o consumo previsto da edificação.

Então, com os componentes já criados (placas, inversores e estruturas de fixação), inicialmente é ajustada a origem do modelo, para que esteja georreferenciado e com o nível correto. É feita então a inserção dos mesmos na edificação, a partir da planta baixa, vista de corte ou isométrico, ajustando altura e inclinação na posição considerada ideal.

Assim, com os componentes inseridos, é possível fazer o estudo de sombreamento com a ferramenta de análise solar disponível na plataforma, que permite definir um dia ou um conjunto de dias, assim como as horas a serem analisadas (hora estática variando dias, hora variando com dias variando ou dia estático com horário variando), para que partes da construção que possam se sobrepor às placas sejam verificadas.

É nesse ponto que se encontra uma limitação do software, pois a simulação elaborada serve como ferramenta visual, porém a geração real a partir de um possível sombreamento não é apresentada pela plataforma.

Existe o plugin Insight, feito pela própria Autodesk, que apresenta uma geração total baseada no modelo, sendo limitada a isso, de modo que a plataforma não apresenta a geração por placa ou informações mais estruturadas.

Além disso, a análise de compatibilidade entre placas e inversores, assim como o dimensionamento dos componentes de proteção em corrente contínua, caso necessário, também não são realizados pela plataforma.

Uma alternativa para isso é utilizar tabelas de cálculo externas que são preenchidas manualmente ou dependendo da experiência do projetista, automaticamente com o uso do Dynamo.

Pode-se visualizar que o BIM nesse fluxo de trabalho foi utilizado como uma maquete 3D para que verificasse o grau de sombreamento nas placas, porém para que fosse tirado melhor proveito do modelo, é necessário o auxílio de um software de cálculo externo e um alto nível de experiência do operador tanto no Revit quanto no Dynamo, para conseguir criar parâmetros nas famílias que poderão ser utilizados nesse software,

assim como conseguir fazer a exportação dessa informação de maneira concisa para uso em outra plataforma.

Já, um ponto de grande relevância, é a possibilidade de análise de compatibilidade com a edificação e possíveis instalações que possam gerar algum conflito de espaço, assim como as informações para extração da lista de materiais e orçamentação direto do modelo, atendendo bem o 4D e o 5D.

Enfim, utilizando apenas a plataforma Autodesk Revit, é evidente que há uma grande barreira no dimensionamento do sistema, tornando o processo manual e impreciso, porém, as informações definidas em modelo são suficientes para uma boa orçamentação e planejamento de obra.

Neste caso, foram utilizadas as plataformas especialistas para inserir as informações já pré-concebidas no Revit e calcular a geração e o sistema fotovoltaico ideal.

Todas as plataformas possuem um banco de dados nativo com informações climáticas de diversas regiões do mundo, porém em alguns casos pode ser necessário fazer adequações.

Considerando que isso já esteja ajustado, também é importante que o operador verifique se na base de dados do software já existe as placas e inversores usualmente utilizados por ele ou de fabricantes da sua região de aplicação. Caso não haja, será necessário inserir, importando as informações técnicas na plataforma para que possa usar posteriormente.

Feito isso, as plataformas seguem o seguinte padrão de operação:

PVSOL tem os seguintes módulos em sequência: Dados do projeto; Tipo de sistema, clima e rede; Modelagem 3D; Cabeamento e diagramas; Cálculo financeiro e resultados.

O PVSYST possui um sistema de pré-dimensionamento que consta com avaliação da dimensão do sistema dos seus componentes e do rendimento do sistema feita usando valores mensais.

Posteriormente é feito o ajuste do projeto, com cálculo do rendimento do sistema, comparação de diferentes variantes, análise de sombreamento com ferramentas 3D, análise das perdas do sistema e avaliação econômica.

Já o SOLARIUS PV é subdividido em: Dados gerais; Clima, rede e tipo do sistema; Modelagem 3D; Pranchas; Esquema elétrico; Análise econômica (orçamento, consumo e rentabilidade); Relatórios técnicos e econômicos.

Independente do programa escolhido, para integrar o modelo, as informações são remodeladas no Revit para assim inserir os dados de orçamentação e cronograma finalizando assim o projeto.

No tocante às instalações elétricas, o software também enfrenta, certas barreiras de dimensionamento que são facilitadas em outras plataformas.

Assim como no projeto solar, inicialmente, deve-se fazer o posicionamento da origem e dos níveis da edificação.

Também é necessário que os componentes já estejam criados, sendo estes inseridos na edificação a partir da humanização do projeto arquitetônico. Para cada elemento é possível alterar o valor de potência, altura em relação ao nível de referência, circuito e outras informações que julgar importante (fabricante, descrição e etc) que podem ser adicionadas à família do componente.

As informações de comando de interruptores e luminárias são inseridas pela aba "Sistemas de interruptores", aonde o projetista pode adicionar chaves (interruptores) e luminárias ao sistema de comando.

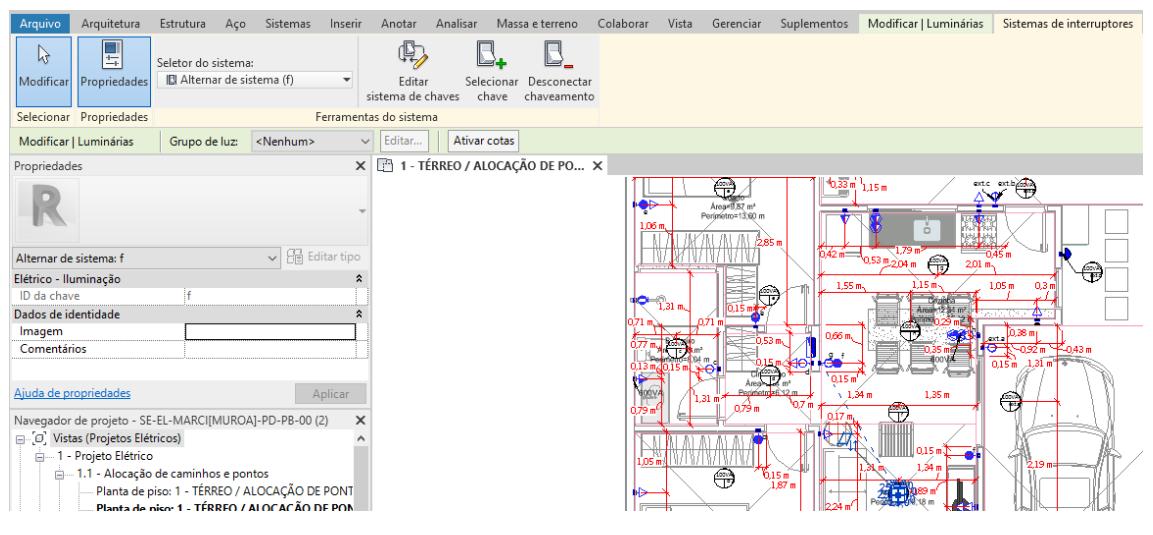

## Figura 16 - Sistema de comando - Revit.

Fonte: Elaborada pelo autor

Já as tomadas e circuitos de força em geral deverão ter seus circuitos definidos pelo operador, no seu devido campo. Essa informação servirá para que tabelas de apoio próprias do programa consigam fazer o dimensionamento dos circuitos.

É nesse momento que entra outra fragilidade do programa, pois ele possui recurso de tabela de cargas, porém esta tem como principal intuito, fazer a distribuição de cargas no barramento para assim definir a potência do quadro e da entrada de energia, assim como a potência geral de cada circuito específico.

O dimensionamento do cabeamento pelos critérios de condução de corrente e queda de tensão não são nativos do sistema, mas são criados a partir de ferramentas de construção de tabelas existentes que conseguem ler as características dos circuitos e pontos de uso, permitindo montar fórmulas simples com estes.

Ainda sobre o dimensionamento, a queda de tensão é parcialmente manual, precisando que o operador confira a distância apresentada pelo programa e insira o valor a ser considerado no cálculo. Isso ocorre pois o software não enxerga a distância do circuito a partir da distância percorrida pelos eletrodutos, mas sim avaliando pelo comprimento linear entre os pontos do circuito e o quadro. Por isso, o valor geralmente acaba ficando inexato.

Já, quanto à orçamentação e gerenciamento de obra, o software atende bem a extração de informação a partir do modelo. Para isso é importante que as famílias tenham parâmetros bem estruturados e sua relação com seus subcomponentes seja bem planejada, para que as composições e insumos sejam codificados corretamente.

Os cabos dos circuitos acabam sendo inseridos manualmente, pois necessita-se que o operador coloque as anotações de fiação na planta baixa para cada eletroduto e também crie um parâmetro para cada cabo que será utilizado, fazendo assim que no eletroduto esteja disponível ao operador definir quantos cabos percorrerão aquele caminho, diferenciando por cor e diâmetro. Assim o software irá multiplicar a distância da tubulação pela quantidade de cabos definida e apresentará a quantidade por diâmetro e cor existente no projeto.

Por ser um metadado da tubulação, o trabalho de gerar um código de leitura do orçamentista para cada um destes, faz com que a inserção manual na etapa de orçamentação seja mais vantajosa. Assim este componente é o único que acaba não sendo extraído diretamente do modelo.

É importante salientar que tentou-se utilizar as tabelas do sistema para dimensionar a compatibilidade de painéis e conversores de frequência fotovoltaicos, porém não foi encontrada uma solução ideal. O mesmo vale para o dimensionamento de componentes de proteção em corrente contínua.

Portanto, em resumo, trabalhando em uma edificação residencial com apenas o software Revit, foi possível definir o tamanho do sistema fotovoltaico a ser utilizado, assim como verificar qual a melhor posição no telhado para evitar sombreamento ou reduzir a incidência destes, sendo necessário famílias já previamente calculadas para estarem tecnicamente compatíveis entre si. É necessário também já estar definido o tamanho do sistema fotovoltaico a ser utilizado, assim como a análise de geração já realizada em software ou tabela de cálculo externa.

Já, o projeto elétrico consegue ser atendido em sua completude utilizando o próprio software, mas exigindo que o operador tenha produzido um bom conjunto de parâmetros e componentes na plataforma. Ainda assim, exige-se bastante trabalho manual do operador, principalmente na etapa de inserção das anotações de fiação, diagramas unifilares e multifilares.

Quanto à lista de materiais e extração de informações do modelo, a orçamentação e planejamento atendem às expectativas de um projeto BIM.

## **3.1.2. Experimento 2**

Visando atender a instalação residencial, mas utilizando o software Qielétrico, deve-se inicialmente verificar qual será o tipo de arquivo a ser inserido (plantas baixas ou modelo IFC). No caso da inserção de modelo IFC, o software identificará os níveis presentes no arquivo e replicará, apresentando ao operador do programa para que faça as alterações cabíveis ao seu projeto. Após, inserido o modelo ou as plantas baixas, deve-se definir a origem do projeto para que lançamentos entre diferentes níveis sejam realizados corretamente.
## Figura 17 - Alocação de níveis - Qielétrico

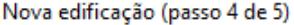

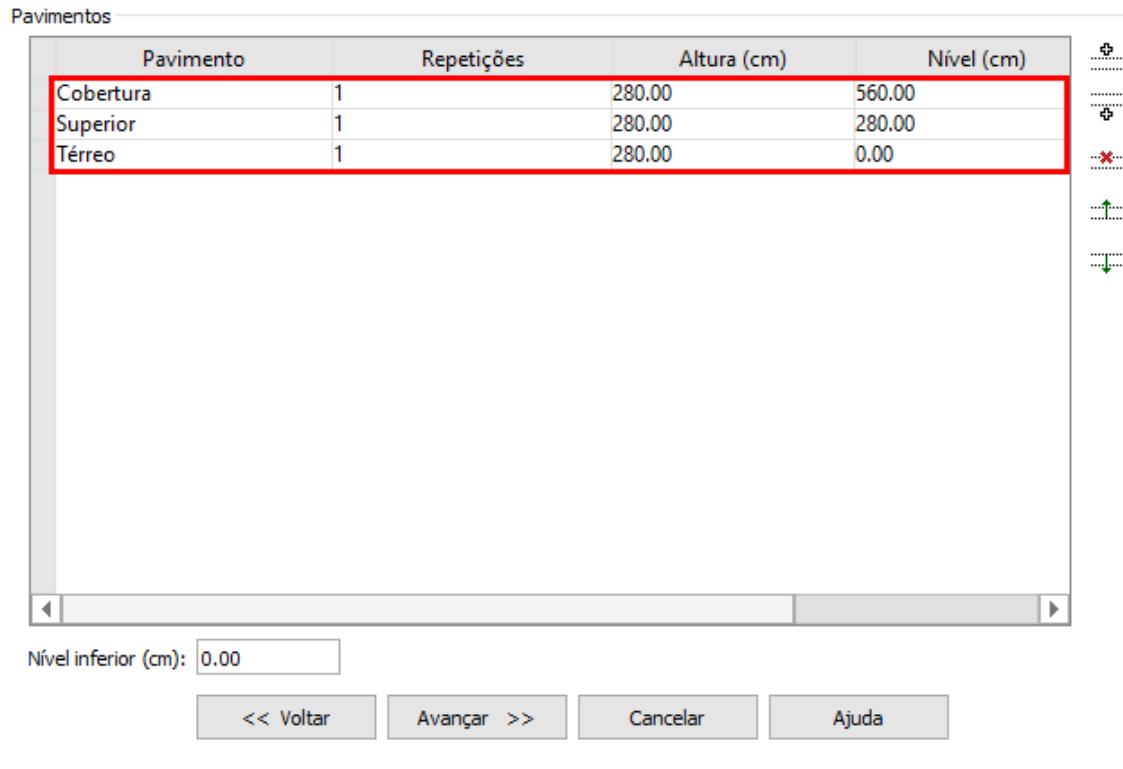

Fonte: Elaborada pelo autor

Após definidos os níveis que serão considerados no projeto, assim como as possíveis replicações de projeto, será feita a organização das pastas, de acordo com o modelo escolhido pelo projetista. Para cada nível, haverá uma planta baixa que servirá de base para a inserção dos componentes de elétrica.

 $\times$ 

Figura 18 - Modelo de organização - Qielétrico.

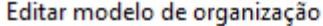

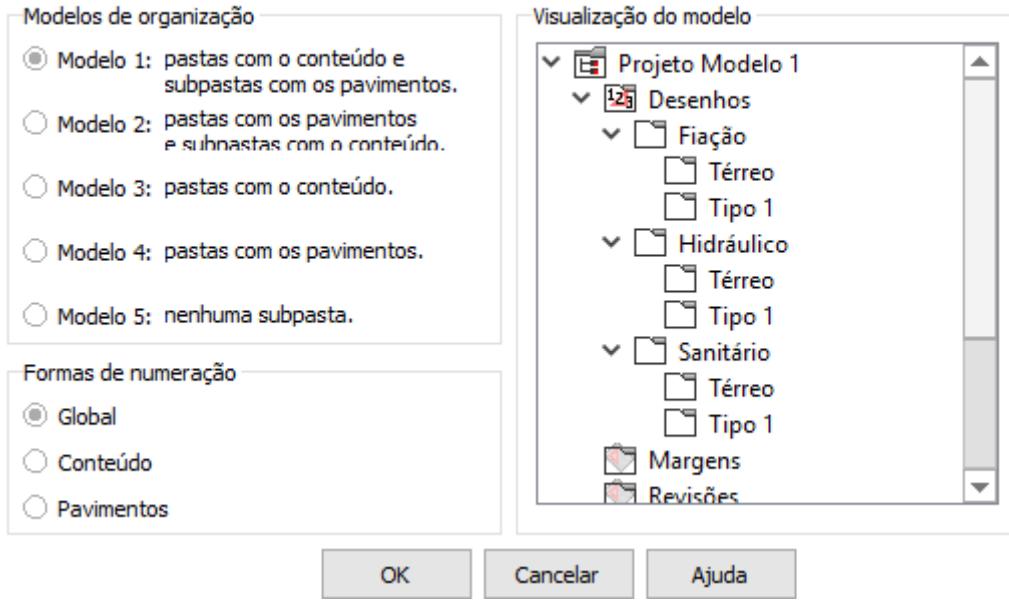

Fonte: Elaborada pelo autor

Cada elemento é inserido no projeto, de acordo com a altura desejada. Todos os outros parâmetros, tais quais, potência, descrição e outras informações do componente são criadas previamente no catálogo de componentes. Assim o projetista define apenas a altura que será inserido o componente e a posição dentro da planta do nível que estará trabalhando no momento.

No caso de interruptores, ao inserir o componente, o software solicita para que selecione as luminárias que correspondem àquele de modo que os comandos são inseridos automaticamente.

Também é possível fazer o dimensionamento com o software Pró-elétrica no qual por se tratar de uma plataforma CAD, são inseridas plantas baixas e realizada a adequação destas à escala do projeto.

Os elementos são então inseridos a partir da biblioteca da plataforma, podendo-se adicionar novos componentes de acordo com a necessidade do projeto.

Os parâmetros do elemento são pré-cadastrados, podendo-se alterar, após inserido o componente, os dados de potência, fator de potência, altura, ponto de comando e quantidade de lâmpadas.

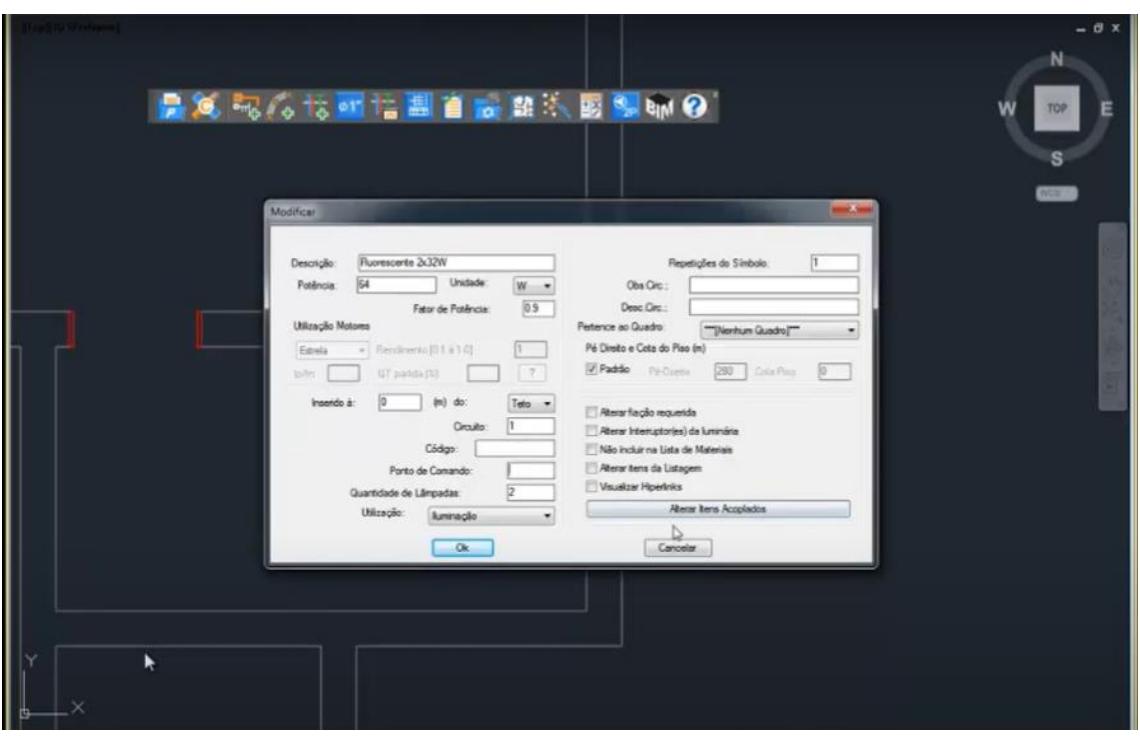

Figura 19 - Inserção de pontos de uso – Pró-elétrica.

Fonte: Elaborada pelo autor

É feito então o lançamento dos encaminhamentos automaticamente ou de forma manual, seguindo a mesma lógica para a fiação.

Os diagramas são gerados automaticamente podendo o operador gerar um modelo em IFC.

Dependendo do grau de detalhamento exigido pelo projeto executivo, há a necessidade de se fazer a remodelagem pelo Revit, pois os modelos extraídos dos softwares citados possuem limitações de nível de detalhamento (LOD).

Quanto às instalações solares fotovoltaicas, não há diferenciação quanto ao apresentado anteriormente.

#### **3.1.3. Experimento 3**

De modo a atender projetos de maior complexidade, foi feito o experimento do uso da plataforma BIM em um empreendimento multiresidencial com 200 unidades habitacionais distribuídas em torres de 3 e 4 pavimentos.

Os projetos de elétrica, a arquitetura, o hidrossanitário e drenagem dos apartamentos e torres foram feitos na plataforma BIM, ficando a infraestrutura do sistema de drenagem e hidrossanitário a ser feito em CAD e modelado posteriormente.

Em soluções nesse nível de complexidade, os requisitos legais são de grande relevância no cronograma do projeto completo, de modo que a aprovação dos projetos de infraestrutura, assim como da planta de arquitetura do empreendimento são antecipados.

Assim, geralmente o projeto arquitetônico já vem pré-concebido, podendo ter algumas alterações de prumadas e encaminhamentos horizontais de acordo com as soluções das outras disciplinas.

Dessa forma, o projeto elétrico é iniciado para a definição das redes de distribuição internas, aéreas ou subterrâneas, para que sejam compatibilizadas com os outros projetos e assim que aprovadas, o setor responsável à concessionária de energia.

Devido a isso, deve-se fazer a decisão pela plataforma a ser utilizada. Por se tratar de um projeto heterogêneo, com várias unidades, o mesmo é dividido em unidades similares que são chamadas de "pavimento tipo" ou "apartamento tipo" a depender do que está sendo referido.

Para cada um deve-se criar o seu próprio arquivo e ele deve ser referenciado em um principal que atende a infraestrutura, a qual também possui sua divisão em: Distribuição de energia elétrica; Caminho entre ponto de entrega e medição; Arredores das torres.

Dessa forma, devido à complexidade técnica e de controle dos modelos, optou-se pelo software Revit conjuntamente com o Qielétrico para elaborar a solução elétrica.

O Revit terá como papel principal organizar os modelos, referenciar os mesmos em função das coordenadas e níveis do projeto arquitetônicos, assim como permitir ao operador inserir informações de cunho executivo. Também será utilizado para o cálculo da infraestrutura, com auxílio de tabelas externas.

Já o Qielétrico terá seu uso no dimensionamento das instalações em baixa tensão à jusante do medidor, seja para as torres, como também dos apartamentos.

Portanto, incialmente, são criados todos os arquivos na plataforma Revit, ajustada a origem e verificados todos os componentes que precisarão ser criados, seja caixas de passagem, postes, componentes de alta e baixa tensão em postes e linhas de rede de distribuição.

Com isso desenvolvido, faz-se o lançamento das famílias ao longo do empreendimento e consequentemente seu dimensionamento, definindo assim posição e tamanho de postes, distanciamento das redes dos elementos próximos e faixas de servidão, assim como a localização das medições agrupadas dos blocos.

Tudo isso serve tanto para ajustar o tamanho das calçadas e arruamentos, como também verificar possíveis necessidades das edificações. Também é necessário ter uma previsão dos pontos de uso a serem utilizados nos apartamentos para o dimensionamento dos alimentadores e medidores.

As características elétricas das redes de distribuição são obtidas por demanda diversificada ou de acordo com as solicitações preconizadas nas normativas locais e seu cálculo é feito a partir de tabelas externas.

Tentou-se fazer a análise a partir das informações do próprio software, mas a complexidade na leitura das informações de distância entre redes, esforços e potência acumulada se tornaram uma barreira para a implementação. O uso do Dynamo por um operador experiente na linguagem de programação Python talvez consiga obter sucesso nessa questão.

Foram então elaborados 3 modelos, sendo o primeiro um geral para anexar todas as edificações, o segundo referente à rede de distribuição (no exemplo em questão aérea) e o terceiro das medições agrupadas e seus alimentadores.

Figura 20 - Modelo completo com instalações anexadas.

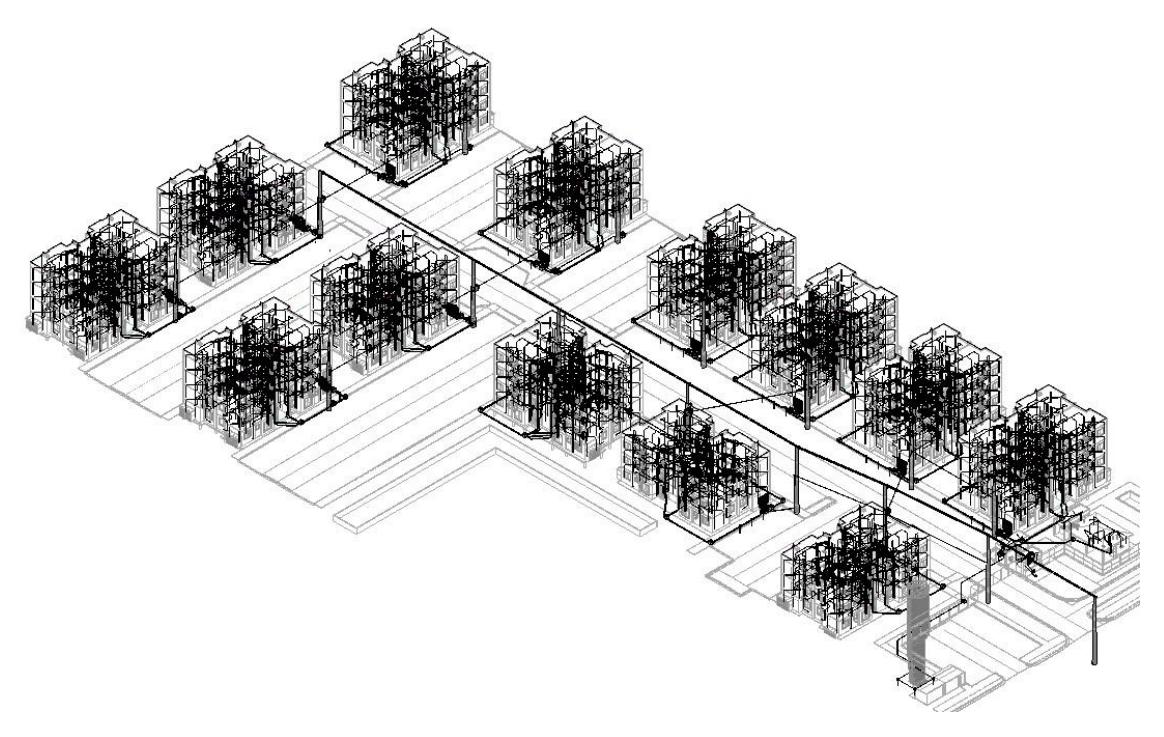

Fonte: Elaborado pelo autor

Figura 21 - Medição agrupada e alimentador.

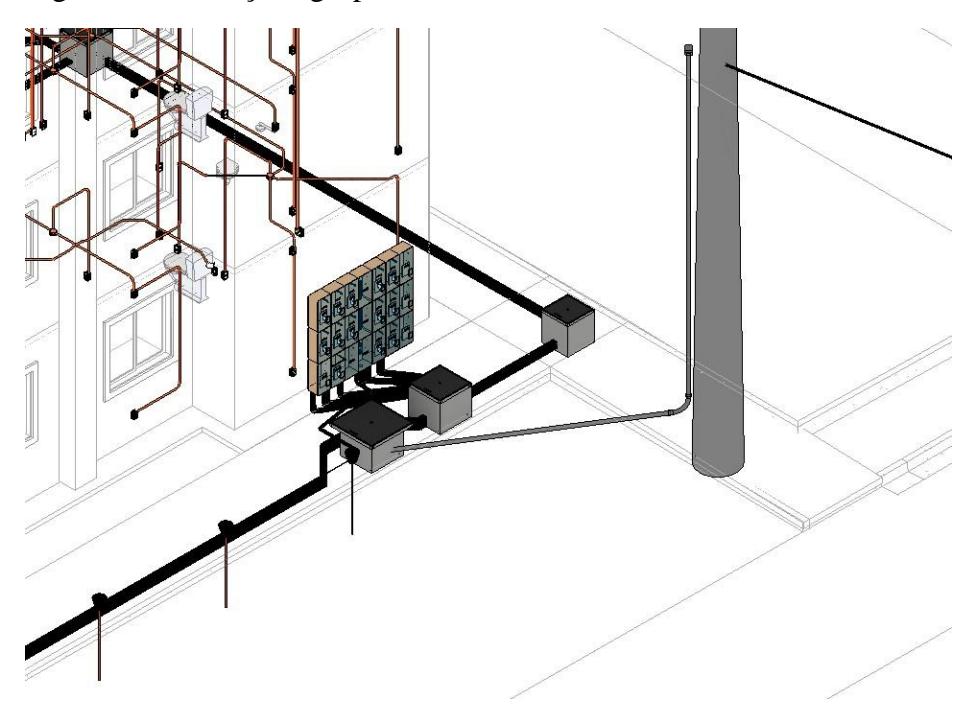

Fonte: Elaborado pelo autor.

A continuidade do projeto se dá pelas instalações dos apartamentos e das torres. Como citado anteriormente, o software Qielétrico será utilizado nessa etapa, seguindo o processo já citado anteriormente, que contempla a inserção dos componentes, passagem das tubulações, fiação e geração dos diagramas.

Ao final haverá uma solução técnica para os "apartamentos tipo" e para a "torre tipo". Essas soluções serão usadas como base para a remodelagem no software Revit para que sejam feitos os detalhamentos necessários e o alinhamento ao modelo geral.

Com todos os modelos criados, deve-se ajustá-los no modelo principal para que sejam feitos os ajustes finais e enviado assim para a análise de compatibilização e posterior orçamentação.

Como os apartamentos são replicações, deve-se abrir cada modelo de torre e fazer a copia dos modelos para todos os andares. O mesmo acontece na inserção das torres (com os apartamentos já vinculados) no modelo principal com o uso da função "terreno compartilhado". Essa ação fará com que haja um modelo vinculado de cada torre e de cada apartamento e esses vínculos sejam replicados nas posições corretas.

Dependendo da topologia do empreendimento, a medição pode variar de posição dentre as paredes do bloco, sendo necessário criar modelos distintos para torres arquitetonicamente semelhantes (mesmas dimensões, número de pavimentos e apartamentos). Isso ocorre pois quanto mais próximo do ponto de entrega, menor o impacto no orçamento da obra, porém exige maior atenção durante o projeto.

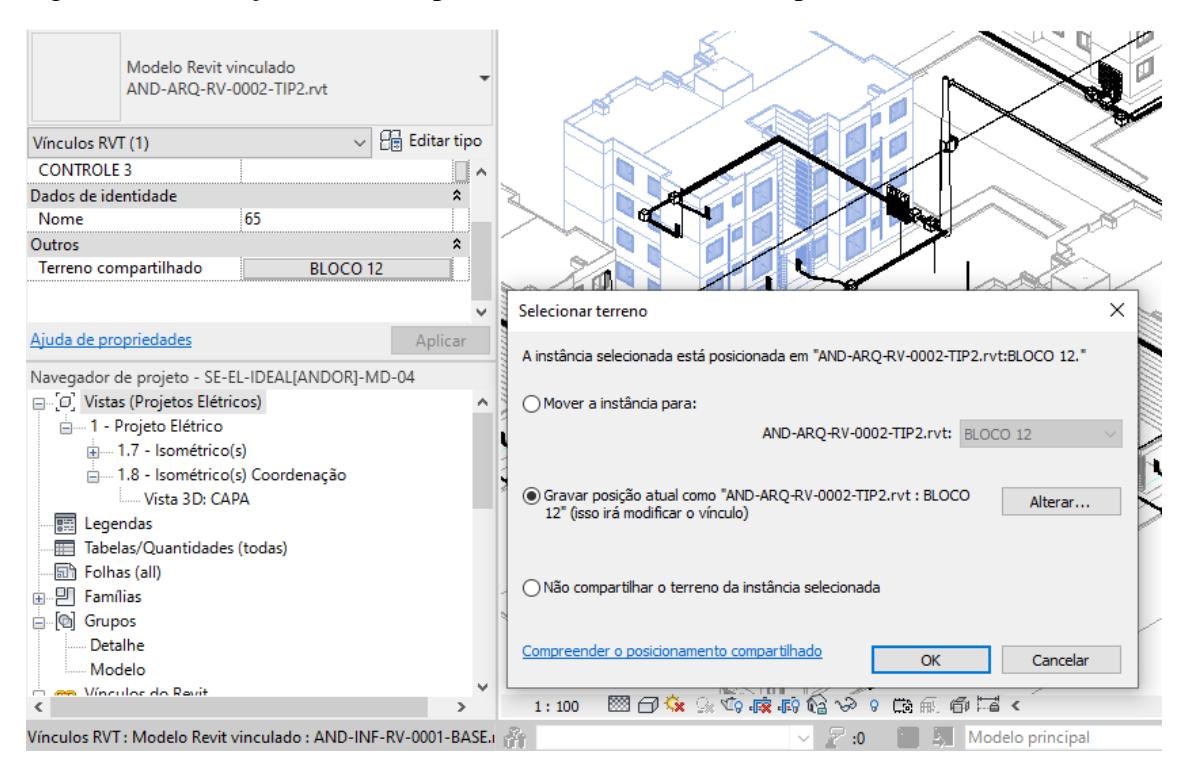

Figura 22 - Alocação das torres pela ferramenta terreno compartilhado.

Fonte: Elaborado pelo autor.

Por fim o modelo é entregue passando por análise de interferências, as quais serão atendidas para a entrega final.

Já a instalação solar fotovoltaica segue o mesmo desenvolvimento para as unidades residenciais, passando pelo Revit para ajustar níveis, origem e projeto executivo, com dimensionamento em algum dos softwares especialistas.

### **4. CONCLUSÕES**

Como barreira tecnológica, pode-se ver que até o momento, não existe um software que atenda toda a demanda para um projeto em BIM e que consiga apresentar soluções elétricas e solares fotovoltaicas, desde o dimensionamento até a orçamentação e planejamento de obra para diferentes escopos e processos de projeto.

Mesmo essa sendo uma realidade cada vez mais presente para quem deseja trabalhar com o conceito empregado em seus projetos, etapas próprias da concepção do projeto e detalhamento das soluções que se deseja apresentar, coexistindo em uma mesma plataforma são fundamentais para reduzir barreiras à inserção de novos projetistas.

Dessa forma, foi verificado que dentro da realidade atual, e a partir das plataformas possíveis de serem avaliadas neste estudo, há como coexistir diferentes programas para assim conseguir ter êxito em projetos de elevada maturidade BIM.

Seja em processos de projetos pouco ou totalmente integrados, é possível identificar que há um padrão de necessidade, que se segmenta em um software que permita fazer a integração com os modelos de outras disciplinas e consiga extrair dos componentes o detalhamento necessário, com quantitativos, informações técnicas e dados para orçamentação, de maneira confiável e bem estruturada.

Já a necessidade de que haja uma plataforma que permita ao projetista ter um dimensionamento robusto com ferramentas que automatizem processos repetitivos é de grande valia para que seja possível ter uma visão mais gerencial da solução adotada.

E é nesse encontro de necessidades que se pode ver a atual barreira de implementação do BIM nas disciplinas avaliadas neste estudo, pois os principais softwares de modelagem, que atendem à orçamentação, detalhamentos em projetos de maior complexidade e gerenciamento de obra, tem uma estrutura de dimensionamento simplificado ou nulo.

Já o oposto também é visível, pois as plataformas que detém uma estrutura mais robusta no quesito de cálculos e definições técnicas, tem sua exportação do modelo BIM com certas limitações para orçamentação e planejamento de obra.

Essas limitações tecnológicas aliadas à possível inexperiência da equipe alocada para a obra, trazem impactos no processo do projeto, reduzindo assim a capacidade de integração, para que os modelos, junto com suas soluções técnicas possam coexistir.

O BIM e seu nível de maturidade estão diretamente relacionados ao processo que está sendo aplicado, e quanto mais integrado, melhor o resultado obtido na solução final.

Dessa forma, baseado no conhecimento apresentado das plataformas, foi feita uma proposta de estrutura de projeto para integrar projeto elétrico e solar fotovoltaico ao BIM, que pode ser vista pela Figura 23.

Esta integração se dá a partir das entradas e saídas de informação no modelo e assim de forma subsequente nos softwares especialistas, de acordo com o processo de projeto a ser utilizado baseado nas fases pré-definidas pelos projetistas.

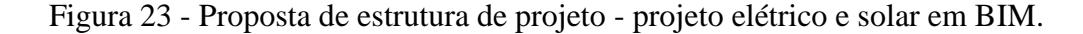

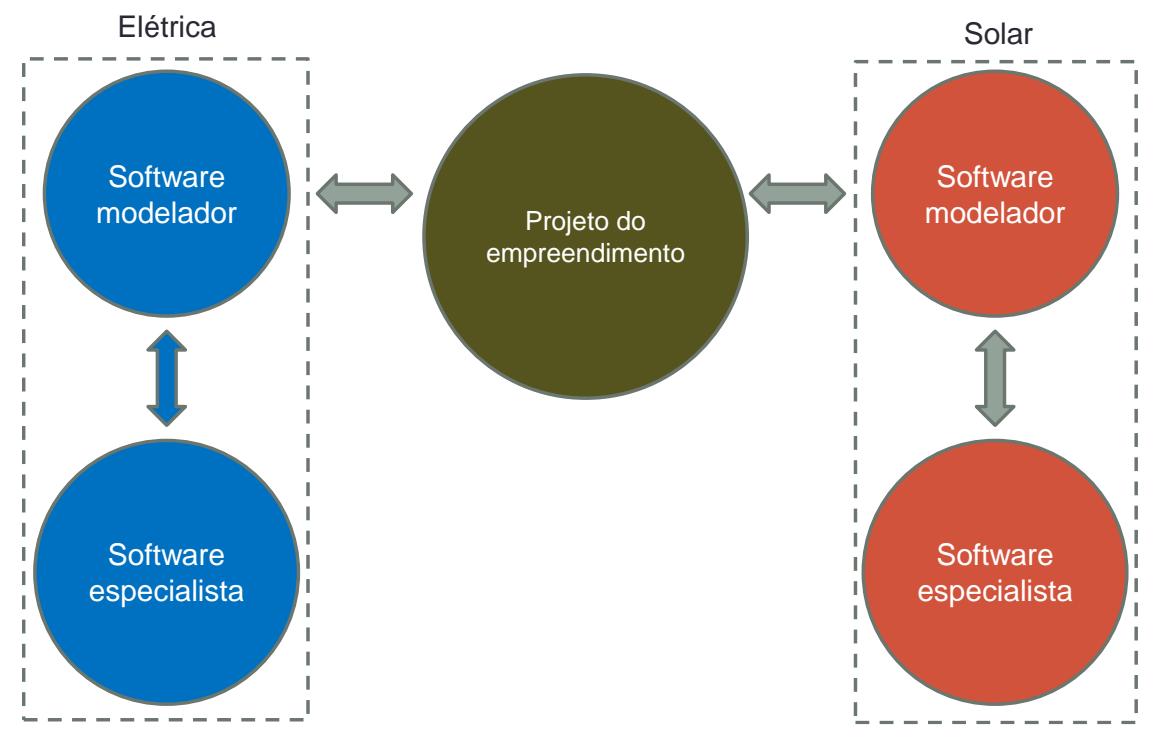

Fonte: Elaborado pelo autor.

Assim, com o mapeamento dos softwares para entender suas limitações, e uma estrutura de trabalho que atenda diferentes processos de trabalho, permitem que profissionais possam ser inseridos no BIM de acordo com seu nível de experiência e compreensão de integração de projetos, vencendo assim as barreiras de aplicação tanto das instalações elétricas quanto solares fotovoltaicas na aplicação em edificações com o uso do BIM.

#### **4.1. CONTRIBUIÇÕES DA PESQUISA**

Quanto à área de concentração da pesquisa, o presente trabalho evidenciou se os programas atuais atendem às necessidades dos projetistas e de plataformas BIM.

Em relação ao Programa de Pós-Graduação Stricto Sensu em Eficiência Energética e Sustentabilidade (PPGEES) da Universidade Federal de Mato Grosso do Sul, no qual está inserido a temática, o presente trabalho tem como contribuição, trazer maiores conhecimentos na aplicação de sistemas fotovoltaicos, assim como sua integração com instalações elétricas aliado à um conceito que traz transparência, com sustentabilidade, eficiência e economia à construção civil

Vê-se que a partir da intenção apresentada de evidenciar processos de trabalho e identificar as plataformas de maior aplicabilidade no setor de instalações elétricas com uso da energia solar fotovoltaica e também levando em consideração o avanço do BIM e o seu adensamento no mercado de construção civil, a pesquisa contribui com o meio acadêmico no auxílio aos profissionais do setor para atender às novas demandas conceituais e técnicas.

Também é possível verificar que ao tratar do trabalho integrado, a promoção da sustentabilidade além de sistemas mais econômicos e eficientes é parte inerente das ideias propostas, pois o BIM, junto com a energia solar fotovoltaica são indicativos de um consumo voltado às práticas renováveis e inovativas, com impacto em tecnologias, processos e aspectos sociais.

Ainda sobre o trabalho integrado, é possível atingir resultados técnicos de maior relevância à edificação, visto que acrescenta assim uma concepção por diferentes pontos de vista e um olhar mais profundo durante o processo de projeto.

Já quanto aos conhecimentos levantados, pode-se perceber que o tema abrange uma perspectiva nova, revelando as limitações de disciplinas individuais que precisam ser integradas ao todo, atendendo o uso do BIM, com programas que permitam desenvolver o projeto de forma robusta, gerando modelos com informações bem estruturadas.

Por fim, pode-se visualizar como estudos futuros, a melhoria na troca de informação entre plataformas ou desenvolvimento das mesmas para que consigam galgar resultados mais satisfatórios tanto em termos de modelagem BIM, quanto nos quesitos técnicos.

# **5. REFERÊNCIAS BIBLIOGRÁFICAS**

AIA, "Integrated Project Delivery: A Guide". **American Institute of Architects**, 2007. Disponível em: [<http://www.aia.org/ipdg>](http://www.aia.org/ipdg). Acesso em: 18 de Nov. 2018.

ANEEL[,Resolução Normativa n. 414, de 9 de setembro de 2010, Diário Oficial de 15 de](http://www.aneel.gov.br/cedoc/ren2010414.pdf)  [set. 2010, seção 1, p. 115,](http://www.aneel.gov.br/cedoc/ren2010414.pdf) 2010.

AZHAR, S., Carlton, W.A., Olsen, D. and AHMAD, I., "Building information modeling forsustainable design and LEED® rating analysis", *Automation in construction,* Vol.20, pp. 217-224, 2011.

ALCANTAR. D. M., CRISANTO, C. M., JAVIER, G. P. O., Jesús, P. I. J. and RANGEL, A. J. A.,"Applied horizontal and vertical geothermal heat exchanger with heat pump system to provide airconditioning for an academic facility in Mexico". *Power, Electronics and Computing (ROPEC), 2016IEEE International Autumn Meeting on*, pp. 1-6, 2016.

AHMAD, T. and THAHEEM, M. J., "Economic sustainability assessment of residential buildings:A dedicated assessment framework and implications for BIM", *Sustainable Cities and Society*,Vol.38, pp. 476-491, 2018.

AZZOUZ, A.; BORCHERS, M.; MOREIRA, J. and MAVROGIANNI, A., "Life cycle assessment ofenergy conservation measures during early stage office building design: A case study in London, UK", *Energy and Buildings, Vol.139*, pp. 547-568, 2017.

BIM FORUM, Level of development Specification. 2016. www.bimforum.org/lod Acesso em 20/11/2-18

CHEN, L., LUO, H. A., "BIM-based construction quality management model and its applications", *Automation in Construction*, Vol.46, pp. 64–73, 2014.

CHEUNG, F. K. T.; RIHAN, J.; TAH, J.; DUCE, D.; KURUL, E. Early stage multi-level cost estimation for schematic BIM models. **Autom Constr**. v. 27, p. 67–77. 2012.

COSTIN, A., ADIBFAR, A., HU, H. AND CHEN, S.S., "Building Information Modeling (BIM) for transportation infrastructure – Literature review, applications, challenges, and recommendations",*Automation in construction*, Vol.94, pp. 257-281, 2018.

CRESESB/CEPEL., "Manual de Engenharia para Sistemas Fotovoltaicos". *Editora Gráfica*, DE-LA-TORRE-UGARTE-GUANILO, M. C., TAKAHASHI, R. F., BERTOLOZZI, M.

R., Revisão sistemática: noções gerais. *Revista da Escola de Enfermagem da USP*, Vol. 45, p.1260-1266, 2011.

DONG, B., O'NIELL, Z. and LI, Z., "A BIM – Enabled information infrastructure for building energy fault detection and disgnostics", *Automation in construction*, Vol.44, pp. 197-211, 2014.

EASTMAN, C. M. The use of computers instead of drawings in building design, **AIA J.** v. 63, n. 3, p. 46–50,1965.

GIL, A. C., Como elaborar projetos de pesquisa, 6. ed. Rio de Janeiro: Atlas, 2017.

GOURLIS, G. AND KOVACIC, I., "Building Information Modelling for analysis of energy efficient industrial buildings – A case study", *Renewable and Sustainable Energy Reviews*, Vol.68, pp. 953-963, 2017.

GÖKC¸ H. U. and GÖKÇE¸ K. U., "Multidimensional energy monitoring, analysis and optimizationsystem for energy efficient building operations", *Sustainable Cities and Society*, Vol.10, pp. 161-173, 2014.

GÖKÇE, H.U. and GÖKÇE¸ K.U., "Holistic system architecture for energy efficient buildingoperation", *Sustainable Cities and Society*, Vol.6, pp. 77-84, 2013.

GOESSENS, S., MUELLER, C., LATTEUR, P., "Feasibility study for drone-based masonry construction of real-scale structures", *Automation in Construction*, Vol. 94, pp. 458-480, 2018.

HUEN, P.; DAOUD, W. A. Advances in hybrid solar photovoltaic and thermoelectric generators **Renew Sustain EnergyRev**. v. 72, p. 1295-1302, 2017.

HAMDI, O., Leite, F., "BIM and Lean interactions from the bim capability maturity model perspective: a case study". *IGLC 2012-20th Conference of the International Group for Lean Construction. The International Group for Lean Construction*, 2012.

ISO, Product data representation and exchange — part 1: overview and fundamental principles, STEP Document ISO TC184/SC4/PMAG, 1992.

JONES, B., "Integrated project delivery (IPD) for maximizing design and construction considerations regarding sustainability", *Procedia Engineering***,** Vol.95, pp. 528-538, 2014.

JALAEI.; JRADE, A. Integrating building information modeling (BIM) and LEED system at the conceptual design stage of sustainable buildings. Sustain Cities Soc. v. 18, p. 95–107, 2015.

JORDEHI, A.R. Parameter estimation of solar photovoltaic (PV) cells: A review. Renew Sustain Energy Rev. v. 61, p. 354–371, 2016.

KORMAN, T.,"Rules and guidelines for improving the mechanical, electrical, and plumbing coordination process for buildings, in: Samuel T. Ariaratnam, Eddy M. Rojas (Eds.)", Proceedings of the Construction Research Congress 2009 Conference, Washington, Estados Unidos, ASCE, pp. 999–1008, 2009. http://dx.doi.org/10.1061/ 41020(339)101

KIVITS, R. A.; FURNEAUX, C. "BIM: enabling Sustainability and Asset Management through Knowledge Management". Sci World J. v. 2013,p. 77–87, 2013.

LI, X.; WU, P.; SHEN, G. Q.; WANG, X.; TENG, Y. "Mapping the knowledge domains of Building Information Modeling (BIM) A bibliometric approach", Automation in Construction, p. 195-206, 2017.

LIU, H.; AL-HUSSEIN, M.; LU, M. "BIM-based integrated approach for detailed construction scheduling under resource constraints". Autom Constr. v. 53, p.29–43, 2015.

LU, Q.; WON, J.; CHENG, J. C. P. "A financial decision making framework for construction projects based on 5D Building Information Modeling (BIM)". Int J Proj Manag. v. 34, p. 3–21, 2015.

LU, Y., WU, Z., CHANG, R. and Li,Y., "Building Information Modeling (BIM) for green buildings:A Critical Review and Future Directions", *Automation in construction*, Vol.83, pp. 134-148, 2017.

LEE, S. K.; KIM, K. R.; YU, J. H. " BIM and ontology-based approach for building cost estimation". Autom Constr. v. 41, p. 96–105, 2014.

LIM, Y. H.; HAMILL, D.C.,"Simple Maximum power point Tracker for photovoltaic arrays". Electron Lett. v. 36, p. 997-999, 2000.

MAMEDE FILHO, J. Instalações Elétricas Industriais. 9. ed. LTC, 2017.

MATTHEWS, J; Love, P. E. D.; Heinemann, S.; Chandler, R; Rumsey, C.; Olatunj, O. "Real time progress management: re-engineering processes for cloud-based BIM in construction". Autom Constr. v. 58, p 38-47, 2015.

MMA, Ministério do Meio Ambiente. Construção Sustentável. Disponível em: [<http://www.mma.gov.br/cidades-sustentaveis/urbanismo](http://www.mma.gov.br/cidades-sustentaveis/urbanismo-sustentavel/constru%C3%A7%C3%A3o-sustent%C3%A1vel.html)[sustentavel/constru%C3%A7%C3%A3o-sustent%C3%A1vel.html>](http://www.mma.gov.br/cidades-sustentaveis/urbanismo-sustentavel/constru%C3%A7%C3%A3o-sustent%C3%A1vel.html). Acesso em: 29 out. 2018.

MOTAWA, I.; ALMARSHAD, A. A knowledge-based BIM system for building maintenance. Autom Constr. v.29, p. 173-182, 2013.

MARCONI, M. A. AND LAKATOS, E. M., "Fundamentos de metodologia científica",8. ed. SãoPaulo: Atlas, 2017.

MARZOUK, M. AND OTHMAN, A., "Modeling the performance of sustainable sanitation systems using building information modeling", *Journal of Cleaner Production*, Vol.141, pp. 1400-1410, 2017.

MASOOD, R., KHARAL, M.K.N. AND NASIR, A.R.C., "Is BIM Adoption Advantageous for Construction Industry of Pakistan?", *ScienceDirect*, Vol.77, pp. 229- 238, 2014.

MOCERINO, C., "Digital revolution in efficient self-organization of buildings: towards intelligent robotics", *2018 Energy and Sustainability for Small Developing Economies (ES2DE)*, pp. 1-6, 2018.

NBR 5410, Instalações elétricas de baixa tensão, Norma Brasileira ABNT NBR 5410:2004, 2004.

Organização das Nações Unidas (ONU), Transformando Nosso Mundo: A Agenda 2030 para o Desenvolvimento Sustentável, 2015. Disponível em: [https://nacoesunidas.org/wp](https://nacoesunidas.org/wp-content/uploads/2015/10/agenda2030-pt-br.pdf)[content/uploads/2015/10/agenda2030-pt-br.pdf.](https://nacoesunidas.org/wp-content/uploads/2015/10/agenda2030-pt-br.pdf) Acesso em: 10 nov. 2018.

OTI, A. H., TIZANI, W., ABANDA, F. H., JALY-ZADA, A. and Tah, J. H. M., "Structural sustainability appraisal in BIM", *Automation in Construction*, Vol.69, pp. 44- 58, 2016.

OTIA, A. H., KURULA, E., CHEUNGB, F. and Tah, J. H. M., "A framework for the utilization ofBuilding Management System data in building information models for building design and operation",*Automation in Construction*, Vol.72, pp. 195-210, 2016.

PLEBANKIEWICZ, E.; ZIMA, K.; SKIBNIEWSKI, M. Analysis of the First Polish BIM-Based Cost Estimation Application. Procedia Eng. v. 123, p. 405–14. 2015.

PORWAL, A. AND HEWAG, K. N., "Building Information Modeling (BIM) partnering framework for public construction projects", *Automation in construction*, Vol.31, pp. 204-214, 2013.

PENNSYLVANIA, STATE UNIVERSITY. BIM - Project Execution Planning Guide version 2.0: The 1279 Computer Integrated Construction Research Program. Pennsylvania, 2010.

RAHMANI, M.; ZARRINMEHR, S.; BERGIN, M.; YAN, W.,"BPOpt: A framework for BIM-based performance optimization". Energy and Buildings, p. 108, 401–412, 2015. Disponível em: <https://doi.org/10.1016/j.enbuild.2015.09.011>. Acesso em: 14 de nov. 2018.

RUSSELL-SMITH, S. V., LEPECH, M. D., FRUCHTER, R. and Meyer, Y. B., "Sustainable targetvalue design: integrating life cycle assessment and target value desing to improve building energy andenvironmental performance", *Journal of Cleaner Production*, Vol.88, pp. 43-51, 2015.

SAMPAIO, P.G.V.; GONZÁLEZ, M.O.A.,"Photovoltaic solar energy: conceptual framework". Renew Sustain Energy Rev. v. 74, p. 590-601, 2017.

SANGUINETTI, P.; EASTMAN, C.; AUGENBROE, G. Courthouse energy evaluation: BIM and simulation model interoperability in concept design, Eleventh International IBPSA Conference, Glasgow, Scotland, 2011.

SHOCKLEY, W.; QUEISSER, H.,"Detailed balance limit of efficiency of pn junction solar cells". J Appl Phys. v. 32, p. 510-519, 1961.

SMITH, P.,"BIM Implementation – global strategies", Procedia Engineering. p. 482-492, 2014.

SUCCAR, B.,"Building information modelling framework: a research and delivery foundation for industry stakeholders", Autom. Constr. v. 18, n. 3, p. 357–375, 2009.

SPIEGELHALTER, T., "Energy-Efficiency Retrofitting and Transformation of the FIU-College ofArchitecture + The Arts into a Net-ZeroEnergy-Building by 2018", *ScienceDirect*, Vol.57, pp. 1922-1930, 2014.

SACKS, R., TRECKMANN, M., ROZENFELD, O., "Visualization of work flow to support lean construction", *Journal of Construction Engineering and Managemen*, Vol.135, pp. 1307-1315, 2009.

SAIEG, P., SOTELINO, E. D., NASCIMENTO, D. and Caiado, R. G. G., "Interactions of BuildingInformation Modeling, Lean and Sustainability on the Architectural, Engineering and Constructionindustry: A systematic review", *Journal of Cleaner Production*, Vol.174, pp. 788-806, 2018.

STIp, F. J. F., "A Standard Design Process for Sustainable Design", *Sustainable Cities ad Society*,Vol.52, pp. 746-753, 2015.

TATUM, C.; KORMAN, T.,"Coordinating building systems: process and knowledge", J.Archit. Eng. v. 6, n. 4, p. 116–121, 2000.

TOLMAN, F. P.,"Product modeling standards for the building and construction industry: past, present and future", Autom. Constr. v. 8, n. 3, p. 227–235, 1999.

UGLIOTTI, F. M.; DELLOSTA, M. and Osell, A., "BIM-Based Energy Analysis Using EdilclimaEC770 Plug-In, Case Study Archimede Library EEB Project",*Procedia Engineering*,Vol.161, pp. 3-8, 2016.

VAN NEDERVEEN, G. A.; TOLMAN, F. P., "Modelling multiple views on buildings", Autom. Constr. v. 1, n. 3, p. 215–224, 1992.

WANG, J., WANG, X., SHOU, W., CHONG, H. and Guo, J., "Building Information Modeling –based integration of MEP layout designs and constructability", *Automation in contruction*, Vol.61,pp. 134-146, 2016.

WETZEL, E. M.; THABET, W. Y., "The use of a BIM-based framework to support safe facility management processes". Autom Constr. v. 60, p. 12–24, 2015.

WONG, J. K. W.; ZHOU, J., "Enhancing environmental sustainability over building life cycles through green BIM: a review", Autom. Constr. v. 57 p.156–165, 2015.

WU, W.; ISSA, R. R., "BIM execution planning in green building projects: LEED as a use case", J. Manag. Eng. v. 31, n. 1, 2014.

XIAO, W.; DUNFORD, W.G.; CAPEL A.,"A novel modeling method for photovoltaic cells". Power electronics specialists conference. IEEE 35th annual, p. 1950–6, 2004.

ZHANG, C., CHEN, J. and Sun, X., "Lifecycle evaluation of building sustainability using bim andrtls", *Proceedings of the 2014 Winter Simulation Conference*, pp 3236- 3247,2014.

ZAINUDIN, H., HARON, N. A., BACHEK, S. H. and Jusoh, A., "Utilization of Building InformationModeling (BIM) in Planning an Adaptive Reuse Project of a Traditional Malay House (TMH)", *22nd International Conference on Virtual System & Multimedia (VSMM)*.pp. 1-7, 2016.